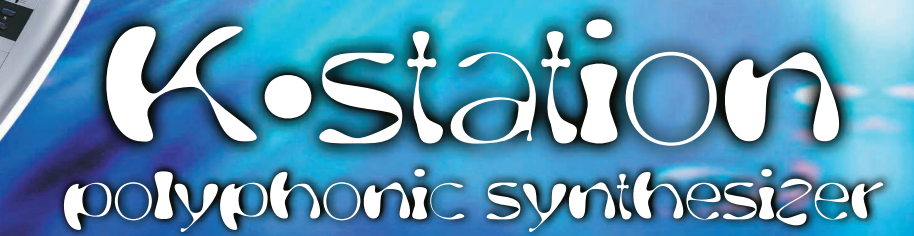

moulains ...

Decimators

▲ **Handbuch**

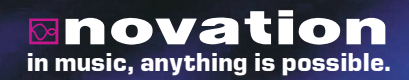

**AMM** 

*Copyright: Novation E.M.S Limited 2002 K-Station Bedienungsanleitung Version 1.1a*

*Leistungsmerkmale und Spezifikationen, die aufgrund von Verbesserungen ohne weitere Mitteilung geändert werden können*

*www.novationmusic.com*

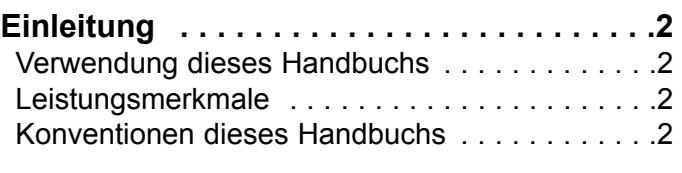

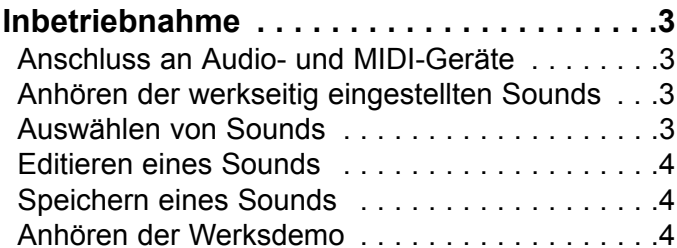

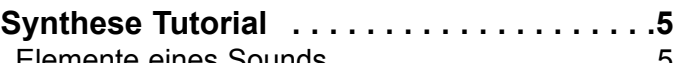

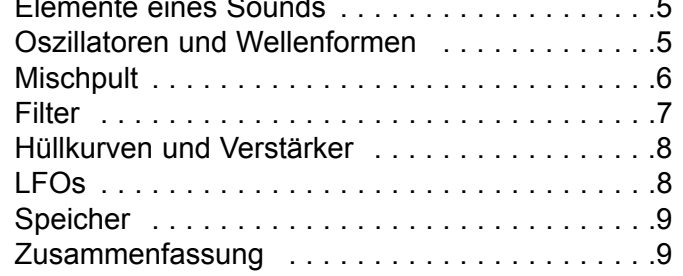

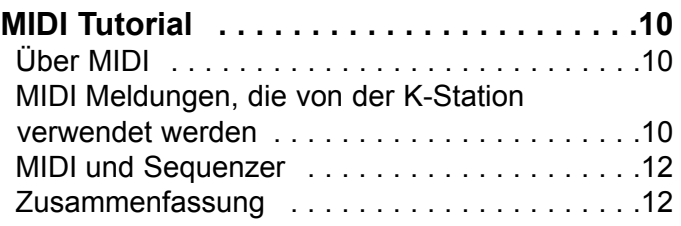

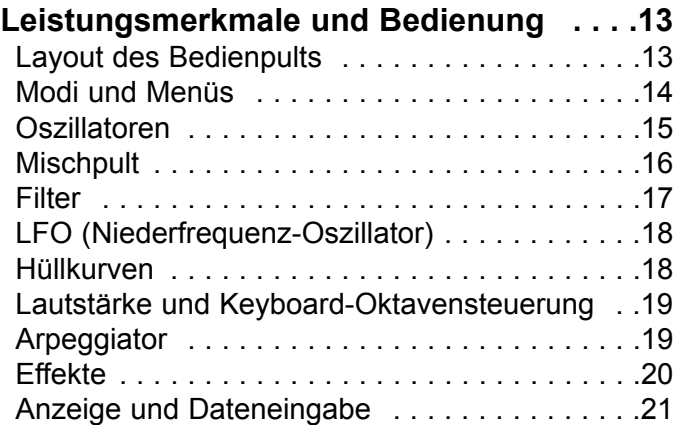

Modus und Keypad . . . . . . . . . . . . . . . . . . . . .22

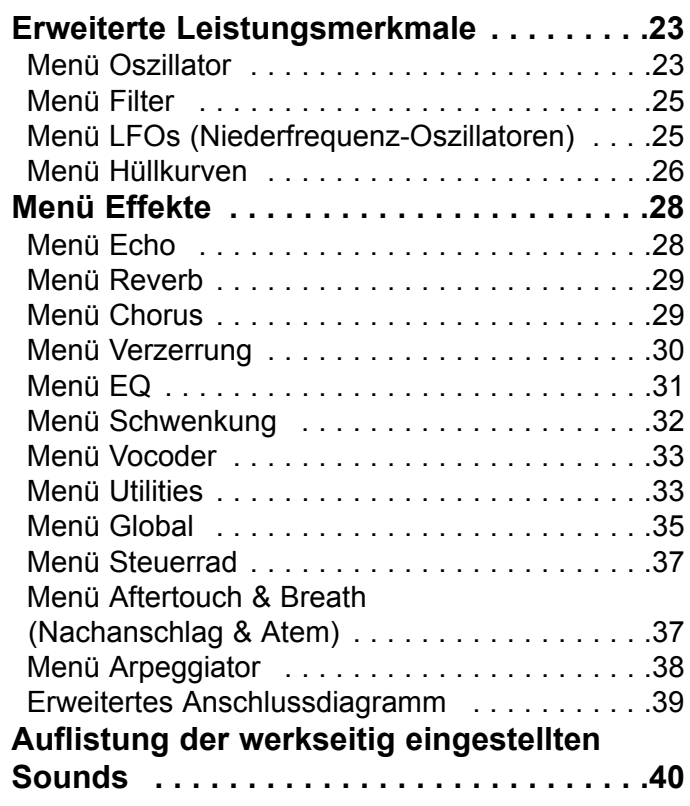

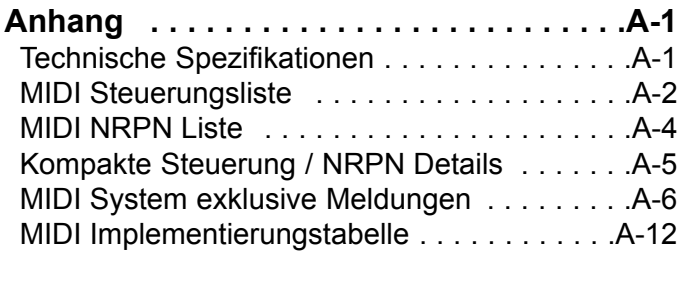

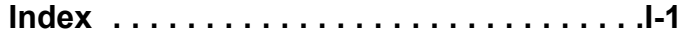

# **Verwendung dieses Handbuchs - Leistungsmerkmale - Konventionen dieses Handbuchs**

Vielen Dank für den Kauf des Novation K-Station Synthesizer.

Dieses Instrument ist eine Keyboard-Version des beliebten A-Station Soundmoduls. Das Design der K-Station basiert auf der klassischen Novation Bass Station. Es wird die neueste ausgezeichnete Novation-Technologie verwendet, die auch in anerkannten Produkten wie Nova und SuperNova II zum Einsatz kommt. Die K-Station kann unzählige Synthesizersounds von hoher Qualität erzeugen und ist ein ideales Gerät für das Studio zu Hause oder für erfahrene Produzenten, die ihrem Sound eine neue Dimension geben wollen.

# **Verwendung dieses Handbuchs**

Dieses Handbuch enthält sechs Kapitel, **Einleitung, Inbetriebnahme, Synthese-Tutorial, MIDI-Tutorial, Leistungsmerkmale und Bedienung** und **Erweiterte Eigenschaften**. Der Name des Kapitels wird in der Fußzeile angezeigt. Ein **Anhang** am Ende des Handbuchs zeigt eine Liste der werkseitig eingestellten Sounds, MIDI-Steuerungen und eine MIDI-Implementierungstabelle.

Um das Produkt so schnell wie möglich effektiv benutzen zu können, empfehlen wir, das Handbuch Kapitel für Kapitel durchzulesen. Wenn Sie nicht mit der Soundsynthese vertraut sind, bietet Ihnen das Kapitel **Synthese-Tutorial** eine nützliche Einführung in die Techniken, die dazu verwendet werden, den Sound eines Musikinstruments mit Hilfe eines analogen Musiksynthesizers elektronisch zu simulieren.

Das Kapitel, **MIDI Tutorial** bietet eine nützliche Einführung in das Thema 'MIDI' und wie dies für eine Kommunikation zwischen Instrumenten und/oder Sequenzern verwendet wird. Dieses Kapitel beschreibt ebenfalls, wie die K-Station verschiedene Typen von MIDI-Meldungen überträgt und erkennt.

Wenn Sie bereits mit den allgemeinen Grundlagen der Soundsynthese und MIDI vertraut sind, sollten Sie mit der Inbetriebnahme beginnen. Wenn Sie mit den Leistungsmerkmalen des Geräts vertraut sind, bieten Ihnen die erweiterten Leistungsmerkmale wie Effekte, Arpeggiator, Synchronisierung, Triggering und die vielen Utilities die Möglichkeit, die K-Station äußerst kreativ und produktiv zu bedienen.

Viel Spaß!

# **Leistungsmerkmale**

### **\* Vierhundert Programmsounds**

Zweihundert vorprogrammierte Sounds sind enthalten und weitere zweihundert Soundspeicher werden dem Benutzer zur Verfügung gestellt (die zweihundert vorprogrammierten Sounds können überschrieben werden).

## **\* Leistungsfähige Oszillatoren**

Drei Oszillatoren bieten Sägezahn-, Rechteck-, variable Puls-, Dreieckund Sinuswellen. Die Sägezahn-, Dreieck- und Sinuswellenformen können in einem Oszillator dupliziert werden, um dichtere Soundwellenformen zu erhalten. Synchronisation und FM zwischen zwei Oszillatoren ermöglicht die Erzeugung von metallischen oder perkussiven Timbres. Ein weißes Rauschen vervollständigt den Wellengenerator.

### **\* Externer Audioeingang**

Der Mixer ermöglicht es, ein externes Audiosignal mit den Oszillatoren zu kombinieren und über den Filter und die Hüllkurven zu bearbeiten. Hüllkurven können auch über ein externes Signal automatisch ausgelöst werden.

### **\* Filter**

Der Filter im K-Station Synthesizer liefert den flüssigen Sound eines analogen Filters. Auswählbare Tiefpass-, 12 dB- oder 24 dB-Abschaltkurven mit Resonanz, Overdrive und Resonanznormalisierung erleichtern die zuverlässige Erzeugung von verzerrten Ravescreams bis zu straff abgerundeten Basspatches.

### **\* Vocoder**

Der 12-Band Vocoder erleichtert die Erzeugung von Robot- und Talky-Soundeffekten.

#### **\* Arpeggiator**

Der Arpeggiator beinhaltet sechs verschiedene Typen von Pattern mit einstellbarer Gatezeit für Stakkatoeffekte.

#### **\* Umfassende MIDI-Steuerungsspezifikation**

Einstellungen jeglicher Steuerungen übertragen MIDI-Steuerungsnummern oder NRPNs für Echtzeitaufzeichnung über einen Sequenzer oder Computer.

#### **\* Leistungsfähige Effekte**

Der Effektprozessor beinhaltet Verzerrung, Stereo Chorus, Reverb Phaser, synchronisiertes Delay und synchronisiertes Stereopanning. Mit temposynchronisierten Effekteinstellungen können komplexe, dynamische Timbres erzeugt werden. Ein EQ-Ausgang, eine Filtersektion und ein temposynchronisierter LFO ermöglichen eine Performance, die automatisch gefiltert wird und eine Zeitsperre von 1/32 Triolen bis zu verschiedenen Takten.

#### **\* Datenkompatibilität**

Die K-Station wurde konzipiert, um vollständig datenkompatibel mit der A-Station von Novation zu sein. Damit wird sichergestellt, dass bestehende Soundsammlungen und globale Einstellungen auf einfache Weise zwischen den zwei Gerätetypen übertragen werden können.

# **Konventionen dieses Handbuchs**

Das Wort 'Program' bezieht sich auf verschiedene Tasten und Schaltereinstellungen, die einen individuellen Sound definieren. Diese Einstellungen werden dann als ein 'Program' gesichert, das eine entsprechende Nummer im nichtflüchtigen Speicher des Gerätes hat.

In diesem Handbuch haben die zwei Wörter 'Sound' und 'Program' prinzipiell dieselbe Bedeutung.

Das Wort 'Preset' bezieht sich auf ein Programm, das werkseitig eingestellt wurde, um einige der leistungsfähigen Soundmöglichkeiten der K-Station zu zeigen. Voreingestellte Speicher können mit neuen Sounds überschrieben werden, sie können aber wieder zu den ursprünglichen werkseitigen Einstellungen eingestellt werden, wenn sie versehentlich überschrieben wurden.

Text in GROßBUCHSTABEN bezieht sich auf Steuerungen oder Legenden des Bedienpults (auch wenn der Name des Reglers in Kleinbuchstaben auf dem Bedienpult steht geschrieben ist). Es könnte eine Taste oder Schaltfläche sein. Zum Beispiel bezieht sich FRE-QUENCY auf die Taste für die Steuerung der Filterfrequenz. MENUS bezieht sich auf die Taste Menu Mode (Menü-Modus).

Sie werden am schnellsten mit der K-Station vertraut, wenn Sie diese Anleitung zur Inbetriebnahme lesen. Hier finden Sie alles über das Anschliessen der K-Station, das Anhören der voreingestellten Sounds, dem Auswählen von Sounds, dem Bearbeiten von Sounds und dem Speichern eines Sounds in einem bestimmten Speicherplatz.

# **Anschluss an Audio- und MIDI-Geräte**

Bevor Sie die K-Station an andere Einheiten des Systems anschließen, müssen alle Einheiten ausgeschaltet sein. Verbinden Sie ein Audiokabel von den linken und rechten Masterausgangsbuchsen mit einem geeigneten Verstärker oder den Stereoeingängen eines Mischpults. Wenn die K-Station in MONO betrieben werden soll, kann jeder Ausgang verwendet werden.

Verbinden Sie die Stromversorgung (Novation PSU-6) mit der Buchse 'Power In 9VDC' und schließen Sie den Adapter an den AC-Netzanschluss an. Schalten Sie den Strom ein. Die Anzeige der K-Station zeigt **Program mode** (Programmmodus) und zeigt eine Programmnummer.

Schalten Sie nun die anderen Einheiten des Audiosystems ein (Verstärker, Mischpult, usw.).

Obwohl die K-Station ihr eigenes Keyboard besitzt, das üblicherweise die internen Sounds auslösen kann, ist es möglich, die K-Station über ein externes Masterkeyboard zu spielen. Wenn ein externes Masterkeyboard oder ein Sequenzer/Computer verwendet werden soll, finden Sie Informationen auf Seite 39 über eine erweiterte Einrichtung.

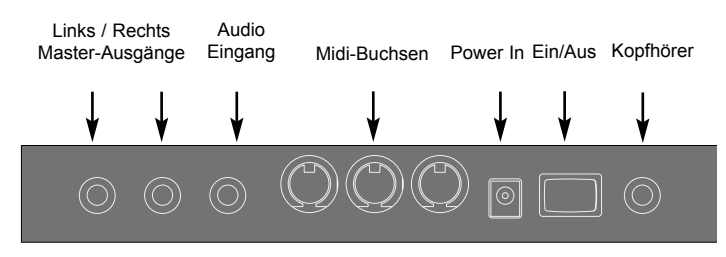

**Rückplatte** 

# **Anhören der werkseitig eingestellten Sounds**

Stellen Sie den Regler VOLUME (Lautstärke) auf eine angemessene Lautstärke ein. Damit erhalten Sie ein gutes Signal für den Rauschabstand. Die Einstellung für die Eingangslautstärke des Systemverstärkers oder Mischpults muss am Anfang auf Null gestellt sein.

Die K-Station ist werkseitig zum Empfang auf MIDI-Kanal 1 eingestellt. Wenn Sie ein externes Masterkeyboard oder einen Sequenzer für die K-Station verwenden wollen, stellen Sie sicher, das es für die Übertragung auf diesen Kanal eingestellt wird. Wenn Sie mit dem Keyboard der K-Station spielen, werden im aktuell gewählten werkseitigen Sound Master Keyboard oder Sequenzer hinzugefügt.

Eine vollständige Liste der voreingestellten Sounds finden Sie auf Seite 40. Die ersten Eintragungen der gespeicherten Sounds 300 - 305 enthalten Initialisierungsbeispiele. Die Beschreibungen dieser Beispiele finden Sie ebenfalls auf Seite 40.

# **Auswählen von Sounds**

Es gibt vier Möglichkeiten, die werkseitig eingestellten Sounds auszuprobieren.

In der K-Station sind die Sounds in 4 Banken organisiert, wobei jede Bank 100 Sounds enthält. Diese Banken werden als Bank 1, 2, 3 und 4 bezeichnet.

Bank 1 100 - 199 - Erste Bank mit werkseitig eingestellten Sounds<br>Bank 2 200 - 299 - Zweite Bank mit werkseitig eingestellten Sounds 200 - 299 - Zweite Bank mit werkseitig eingestellten Sounds Bank 3 300 - 399 - Erste Bank mit Benutzersounds\* Bank 4 400 - 499 - Zweite Bank mit Benutzersounds

## **1 - Verwendung der 0 - 9 Keypad-Tasten**

Der Menü-Modus darf nicht aktiv sein (die LED über der Taste MENUS darf nicht blinken). Wenn die K-Station bereits im Menü-Modus ist, drücken Sie nochmals die Taste MENUS, um den Menü-Modus auszuschalten.

Auf der numerischen Tastatur müssen immer dreistellige Zahlen eingegeben werden, z.B.: Um Bank 1 Sound 8 zu wählen, drücken Sie die Schaltflächen **1**, **0** und **8**. Es wird angezeigt, dass **Programm 108** gewählt wurde.

Wenn auf der K-Station kein Menü ausgewählt ist, kann mit den Keypad-Tasten ein neues Programm gewählt werden.

### **2 - Verwendung der PAGE-Tasten (Seiten-Tasten)**

Drücken Sie die Taste PROGRAM, so dass die K-Station im **Program Select Mode** (Programmwahlmodus) ist. Auf der Anzeige erscheint der Text 'Programm' und die aktuelle Programmnummer.

Die Tasten PAGE (Seite) können nun dazu verwendet werden, um nach oben oder unten zum nächsten Programm zu gehen. Durch das kurze Drücken und Halten einer Taste wird die Programmnummer um 9 erhöht oder vermindert und dann automatisch um 10 Schritte erhöht oder vermindert wird. Dies ist nützlich beim Anhören von werkseitig eingestellten Sounds, die zehn Speicherplätze voneinander entfernt sind. Beispielsweise befinden sich Bass-artige Sounds bei 100, 110, 120 etc.

### **3 - Verwendung des DATA-Reglers (Daten-Regler)**

Drücken Sie die Taste PROGRAM, so dass die K-Station im Programmauswahlmodus ist. Auf der Anzeige erscheint der Text 'Programm' und die aktuelle Programmnummer.

Mit dem Regler DATA (Daten) können Sie nach oben oder unten zum nächsten Programm gehen. Ein langsames Drehen des Reglers erhöht die aktuelle Auswahl um ein Programm. Ein schnelles Drehen des Reglers ermöglicht schnelleren Zugriff auf Programme. Wenn das Ende einer Programmbank erreicht wird, wird automatisch das erste Programm der nächsten Bank ausgewählt.

### **4 - Verwendung der Midi-Programm Änderungsbefehle**

Eine MIDI Programmänderungsmeldung, die von einem externen Sequenzer oder Steuerungskeyboard gesendet wird, wählt sofort das entsprechende Programm innerhalb der aktuell ausgewählten Programmbank.

Eine MIDI-Bankänderungsmeldung (CC32), die zusammen mit einer Programmänderungsmeldung empfangen wird, wählt das entsprechende Programm innerhalb der Bank, die von der Bankänderungsmeldung spezifiziert wurde.

Wenn Bankänderungsmeldungen verwendet werden, wird empfohlen, dass die Bankänderungsmeldung sofort vor der nachfolgenden Programmänderung gesendet wird. Mit dem Bankänderungs-Datenwert 001 wird Bank 1 ausgewählt, mit dem Datenwert 002 wird Bank 2 ausgewählt usw.

Wenn ein neues Programm auf der K-Station ausgewählt wird, werden Bankänderung und Programmänderung über MIDI Aus übertragen.

Die K-Station muss nicht im Programmauswahlmodus sein, um auf diese MIDI-Meldungen zu reagieren. Sie können jederzeit empfangen werden.

# **Editieren eines Sounds**

Wenn Sie mit den verfügbaren Sounds vertraut sind, wählen Sie Programmnummer 499. Dies ist ein elementarer Synthesizersound, der als Grundlage für die Erzeugung eines neuen und interessanteren Sounds.

Wenn dieser Sound auf dem Keyboard gespielt wird, erreicht die Lautstärke des Sounds sofort ihren maximalen Level, wenn eine Taste gedrückt wird, und sie klingt sofort ab, wenn die Taste losgelassen wird. Die nützlichsten Steuerungen der K-Station für die Bearbeitung von Sounds befinden sich auf dem Bedienpult und einige davon können dazu verwendet werden, dieses Basisprogramm zu modifizieren.

Stellen Sie beim Spielen des Keyboards den Regler SUSTAIN für die Verstärker-Hüllenkurve ein. Der Soundlevel verändert sich, wenn eine Taste gedrückt gehalten wird. Stellen Sie diesen Regler etwas über die Hälfte ein. Stellen Sie nun den RELEASE-Regler ein. Wenn eine Taste auf dem Keyboard losgelassen wird, klingt der Sound allmählich ab.

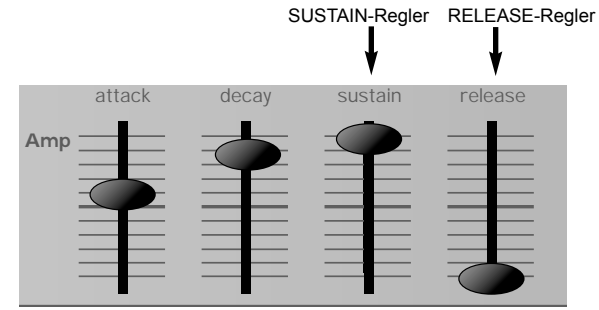

Wie schnell der Sound abklingt, hängt von der Einstellung dieser Steuerung ab. Der Sound ist immer noch etwas zu hell. Stellen Sie den FREQUECY-Regler (Frequenzregler) in der Filtersektion ein. Der Sound wird weicher, wenn der Regler gegen den Uhrzeigersinn gedreht wird. Fahren Sie fort mit den Einstellungen, bis der gewünschte Sound erreicht ist. Die erste kleine Soundbearbeitung auf der K-Station ist nun vollendet!

Der bearbeitete Sound muss nun in einem Speicherplatz gespeichert werden, wenn er später wieder verwendet werden soll.

# **Speichern eines Sounds**

Sounds können in jedem beliebigen Speicherplatz gespeichert werden. Es wird jedoch empfohlen, dass die Benutzerspeicherplätze (Banken 3 und 4, 300 - 499) für die Speicherung neuer Sounds verwendet werden. Die werkseitig eingestellten Sounds in den Bänken 1 und 2 können nach Wunsch auch überschrieben werden. Wenn diese werkseitig eingestellten Sounds überschrieben werden, können sie nur wiederhergestellt werden, wenn die werkseitigen Einstellungen wieder eingestellt werden - Siehe Seite 33 (Ein Backup der werkseitigen Einstellungen oder Benutzerprogrammen, entweder nacheinander oder durch die Bank, kann zu einem externen MIDI-Sequenzer durchgeführt werden - Siehe auch Seite 33).

HINWEIS: Wenn die K-Station vom Werk geliefert wird, ist der globale Speicherschutzschalter auf on (ein) gestellt. Der

Speicherschutzschalter dient dazu, dass Speicherplätze nicht versehentlich überschrieben werden. Deshalb muss der globale Speicherschutz ausgeschaltet werden, um einen Sound zu speichern.

Wenn versucht wird, bei eingeschaltetem globalen Speicherschutz zu speichern, zeigt die K-Station eine Warnmeldung. Es werden keine Daten in den Speicher geschrieben.

### **Ausschalten des globalen Speicherschutzes**

Drücken Sie die Taste MENUS. Die LED über der Taste MENUS leuchtet nun auf und zeigt damit an, dass die K-Station im **Menu Mode** (Menü-Modus) ist. Wählen Sie das Globale Menü durch Drücken der Taste ë7í auf dem 0 - 9 numerischen Keypad. Wenn nötig, benutzen Sie die Tasten PAGE (Seite) (links auf dem Anzeigefenster), um durch die Seiten des Menüs zu gehen, bis die Anzeige **Mem Protect** und die aktuelle Einstellung (**ON** oder **OFF**) zeigt. Benutzen Sie den Regler DATA (Daten), um den Speicherschutz auf **OFF** zu stellen.

Anmerkung: Auf Seite 35 finden Sie Informationen, um dauerhafte Änderungen der globalen Einstellungen der K-Station zu machen (die auch beibehalten werden, wenn nicht eingeschaltet ist).

Der Menü-Modus wird durch nochmaliges Drücken der Taste MENUS oder durch Drücken der Taste PROGRAM verlassen. (Die LED über der Taste MENUS leuchtet nicht mehr und zeigt damit an, dass die K-Station nicht mehr im Menü-Modus ist.

#### **Speichern eines Programms im selben Speicherplatz**

Drücken Sie die Taste WRITE (Schreiben). Auf der Anzeige erscheint nun die aktuelle Programmnummer und die Nummer des Speicherplatzes, in dem das Programm gespeichert werden soll. In diesem Beispiel, **Schreiben in 499?** Bitte beachten Sie, dass der Zielspeicher immer auf die aktuell ausgewählte Programmnummer eingestellt ist.

Drücken Sie nochmals die Taste WRITE. **499 überschreiben?** wird angezeigt. Es ist möglich, das Speichern abzubrechen, indem die Taste PROGRAM gedrückt wird. Die K-Station kehrt ohne Speichern des Programms zum Programmauswahlmodus zurück.

Drücken Sie nochmals die Taste WRITE (Schreiben), um mit dem Speichern fortzufahren. Dies speichert das bearbeitete Programm, und nach dem Speichern des Sounds kehrt die K-Station zum **Program Select Mode** (Programmauswahlmodus) zurück.

### **Speichern eines Programms in einem anderen Speicherplatz**

Drücken Sie die Taste SCHREIBEN. Auf der Anzeige erscheint nun die aktuelle Programmnummer und die Nummer des Speicherplatzes, in dem das Programm gespeichert werden soll. In diesem Beispiel, **Schreiben in 499?** Bitte beachten Sie, dass der Zielspeicher immer auf die aktuell ausgewählte Programmnummer eingestellt ist.

Der Zielspeicher kann nun mit den KEYPAD-Tasten, dem DATA-Regler oder den PAGE-Tasten (Seiten-Tasten) ausgewählt werden, ähnlich wie bei der Auswahl von Sounds im Programmauswahlmodus. - Wählen Sie in diesem Beispiel **498**

Drücken Sie nochmals die Taste WRITE. **498 überschreiben?** wird angezeigt. Es ist möglich, das Speichern abzubrechen, indem die Taste PROGRAM gedrückt wird. Die K-Station kehrt ohne Speichern des Programms zum Programmauswahlmodus zurück.

Drücken Sie nochmals die Taste WRITE, um mit dem Speichern fortzufahren. Dies speichert das bearbeitete Programm, und nach dem Speichern des Sounds kehrt die K-Station zum **Program Select Mode** (Programmauswahlmodus) zurück.

### **Verwendung der Vergleichsfunktion**

Nach dem Editieren eines Sounds kann es nützlich sein, ihn mit dem ursprünglich gespeicherten Programm zu vergleichen.

Um dies zu veranschaulichen, wählen Sie Programm 498 (wenn es nicht bereits gewählt wurde) und stellen Sie den FREQUENCY-Regler (Frequenzregler) für den Filter so ein, bis der Sound weniger hell ist.

Halten Sie die Taste COMPARE gedrückt. Was Sie nun hören, wird nun das originale gespeicherte Programm sein. Achten Sie darauf, dass in diesem Beispiel der Sound wieder hell ist. Beim Loslassen der Taste COMPARE wird zum bearbeiteten (weniger hellen) Sound zurückgekehrt.

Um diesen Teil der Inbetriebnahme zu vervollständigen, sollten die Sounds angehört werden, die die K-Station erzeugen kann. Dies kann nützlich für die Erzeugung neuer Sounds sein.

# **Anhören der Werksdemo**

Drücken Sie die Taste MENUS - die LED über der Taste leuchtet auf. Drücken Sie gleichzeitig die Keypad-Tasten **1**(Osz) und **2**(Filter). Die Werksdemo wird abgespielt. Wenn die Demo zu Ende ist, geht die K-Station zum **Program Select Mode** (Programmauswahlmodus).

Es ist möglich, die Demo jederzeit abzubrechen, indem die Taste PRO-GRAM gedrückt wird, um sofort zum **Program Select Mode** zurückzukehren.

OEs wird empfohlen, dieses Kapitel sorgfältig zu lesen, wenn Sie nicht mit der analogen Soundsynthese vertraut sind. Erfahrene Benutzer können dieses Kapitel überspringen und zum Kapitel - **MIDI Tutorial** auf Seite 10 gehen.

# **Elemente eines Sounds**

Um zu verstehen, wie ein Synthesizer Klänge erzeugt, sollte man Kenntnisse über die Komponenten besitzen, die einen Klang ausmachen - musikalische oder nichtmusikalische Klänge.

Ein Klang kann nur gehört werden, wenn er gleichmäßig und periodisch das Trommelfell durch die Luft zum Schwingen bringt. Das Gehirn interpretiert diese Schwingungen (sehr genau) als eine von unzähligen Klangarten.

Erstaunlicherweise kann *jeder Sound* durch nur *drei Eigenschaften*beschrieben werden, und alle Sounds besitzen sie *immer\**. Dies sind:

- \* Lautstärke
- \* Tonhöhe
- \* Klangfarbe

Was einen Klang von einem anderen unterscheidet, ist das Verhältnis dieser drei Eigenschaften zueinander und wie sich diese drei Eigenschaften *verändern* während der Dauer des Klangs.

Mit einem Musiksynthesizer haben wir eine präzise Kontrolle über diese drei Eigenschaften und insbesondere können wir sie während der Dauer des Klangs verändern. Diesen Eigenschaften werden oft verschiedene Namen gegeben: Lautstärke wird als Amplitude bezeichnet, Tonhöhe als Frequenz und Klangfarbe als Timbre.

#### **Tonhöhe**

Bei Luftschwingungen im Trommelfell wird z.B. die Tonhöhe dadurch bestimmt, wie schnell die Schwingungen sind. Die niedrigste Schwingung, die ein Erwachsener als Klang wahrnehmen kann, ist ca. zwanzigmal pro Sekunde und wird vom Gehirn als bassartiger Klang interpretiert. Die höchste Schwingung ist mehrere tausendmal pro Sekunde und wird vom Gehirn als extrem hoher Klang interpretiert.

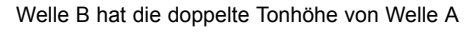

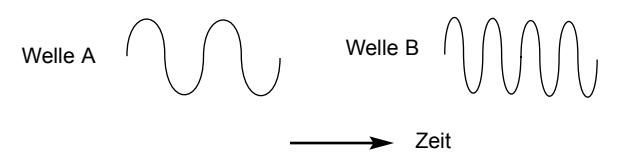

Wenn die Anzahl der Spitzen in den zwei Wellenformen (Schwingungen) gezählt werden, ergeben sich genau zweimal soviel Spitzen in Welle B als in Welle A. (Die Tonhöhe von Welle B ist eine Oktave höher als die von Welle A). Die Anzahl der Schwingungen in einem angegebenen Zeitraum bestimmt die Tonhöhe eines Klangs. Deshalb wird die Tonhöhe manchmal als Frequenz bezeichnet. Es ist die Frequenz der Wellenformspitzen, die während einem angegebenen Zeitraum gezählt werden.

#### **Klangfarbe**

Musikalische Klänge bestehen aus mehreren verschiedenen zusammengehörenden Tonhöhen, die gleichzeitig auftreten. Die lauteste wird als 'Fundamentale' Tonhöhe bezeichnet und sie entspricht dem wahrgenommenen Ton des Sounds. Tonhöhen, die mit der Fundamentalen zusammenhängen, werden Harmoniken genannt. Die relative Lautstärke dieser Harmoniken im Vergleich mit der Lautstärke aller anderen Harmoniken (einschließlich der Fundamentalen) bestimmt die Tonhöhe oder das 'Timbre' des Klangs.

Stellen Sie sich vor, dass zwei Instrumente wie Cembalo und Klavier denselben Ton mit derselben Lautstärke spielen. Obwohl die Instrumente dieselbe Lautstärke und Tonhöhe haben, klingen Sie völlig verschieden. Der Grund dafür ist, dass sich die Harmoniken eines Klavierklangs von denen eines Cembaloklangs unterscheiden.

#### **Lautstärke**

Die Lautstärke, auch als 'Amplitude' bezeichnet, wird durch die Größe der Schwingungen bestimmt. Einfach ausgedrückt: wenn man ein

Klavier aus einem Meter Entfernung hört, ist es lauter, als wenn man 50 Meter entfernt ist.

Welle A ist lauter als Welle B, hat aber dieselbe Tonhöhe

$$
\begin{array}{c}\n\downarrow \\
\downarrow \\
\downarrow \\
\downarrow\n\end{array}\n\quad \text{Welle A} \quad \bigcirc \text{while A} \quad \bigcirc \text{while B} \quad \bigcirc \text{while B} \quad \bigcirc \text{in A} \quad \bigcirc \text{in A} \quad \bigcirc \
$$

Diese drei Elemente, die einen Klang ausmachen, müssen nun auf einen Musiksynthesizer übertragen werden. Es ist logisch, dass verschiedene Sektionen des Synthesizers diese verschiedenen Elemente 'synthetisieren' (oder erzeugen).

Eine Sektion des Synthesizers, die **Oszillatoren**, können mehrere Wellenformen erzeugen, die die Tonhöhe des Klangs und einen reinen harmonischen Inhalt (Ton) liefern. Diese Wellenformen können in einer Sektion namens **Mischpult** zusammengemischt werden. Das zusammengemischte Signal wird dann in eine Sektion namens **Filter** geleitet, der für die weitere Veränderung des Tons vom Klang verantwortlich ist. Dies geschieht durch das Entfernen (Filtern) bestimmter unerwünschter harmonischer Frequenzen. Zum Schluss wird das gefilterte Signal zu einer abschließenden Sektion geleitet, dem **Verstärker**, der die endgültige Lautstärke des Klangs festlegt.

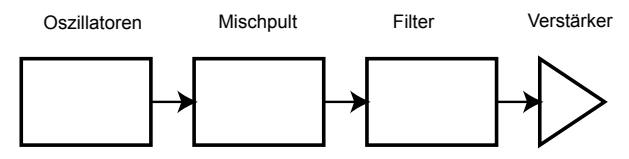

**Audiopfad der wichtigsten Synthesizerblöcke**

Zusätzliche Synthesizersektionen: **LFOs** und **Hüllkurven** bieten Möglichkeiten, die Tonhöhe, den Ton und die Lautstärke eines Klangs verändern, indem mit den **Oszillatoren**, **Filtern** und dem **Verstärker** interagiert wird. Es können Veränderungen des Charakters eines Klangs erzeugt werden, die sich über die gesamte Dauer des Klangs entwickeln. Da der einzige Zweck der **LFOs** und **Hüllkurven** die Steuerung (Modulation) der anderen Synthesizersektionen ist, werden sie im allgemeinen 'Modulatoren' genannt.

Diese verschiedenen Synthesizersektionen werden nun detaillierter beschrieben.

# **Oszillatoren und Wellenformen**

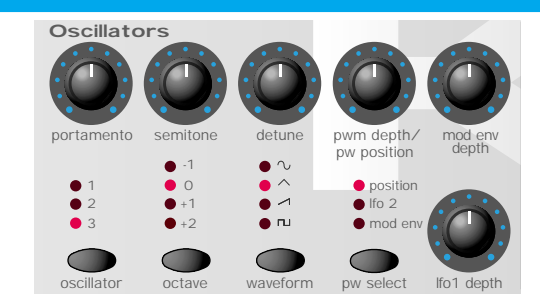

Der Oszillator ist wirklich der Herzschlag des Synthesizers. Er erzeugt eine elektronische Welle (die die Schwingungen erzeugt). Diese *Wellenform* wird mit einer steuerbaren musikalischen Tonhöhe erzeugt, die ursprünglich von dem Ton festgelegt wird, der auf dem Keyboard der K-Station gespielt wird, oder von einer empfangenen MIDI-Tonmeldung. Dieser ursprüngliche charakteristische Ton oder das Timbre der Wellenform wird tatsächlich von der Form der Welle bestimmt.

Vor vielen Jahren entdeckten die Pioniere der musikalischen Synthese, dass nur ein paar charakteristische Wellen die meisten nützlichen Harmoniken für eine musikalische Synthese enthalten. Die Namen dieser Wellen reflektieren ihre tatsächliche Form, wenn sie auf einem Gerät betrachtet werden, das als *Oszilloskop* bekannt ist. Dies sind Sinuswellen, Rechteckwellen, Sägezahnwellen, Dreieckwellen und Rauschwellen.

Jede Welle besitzt eine spezifische feste Anzahl musikalisch zusammenhängender Harmoniken (außer Rauschwellen), die durch andere Sektionen des Synthesizers manipuliert werden können.

\*Rauschen ist ein besonderer Fall, da hier alle Frequenzen enthalten sind.

# **Oszillatoren und Wellenformen - Das Mischpult**

Die folgenden Diagramme zeigen, wie diese Wellenformen auf einem Oszilloskop aussehen und illustrieren die relativen Level ihrer Harmoniken. Die relativen Level der verschiedenen Harmoniken einer Wellenform bestimmen den Ton des endgültigen Klangs.

Zusammenfassend erzeugen die Oszillatoren *Wellenformen* in einer kontrollierbaren Tonhöhe. Diese Wellenformen bestimmen den ursprünglichen Charakter (Timbre) des Klangs.

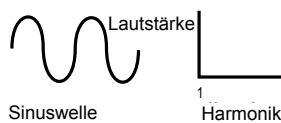

Harmonik

#### **Sinuswellen**

Diese Wellen besitzen nur eine einzige Frequenz. Diese Wellenform erzeugt den reinsten Klang, da sie nur eine einzige Tonhöhe (Frequenz) hat.

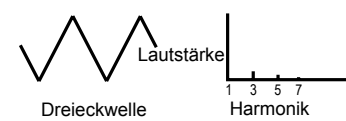

#### **Dreieckwellen**

Diese Wellen enthalten nur ungerade Harmoniken. Die Lautstärke jeder Harmonik ist das umgekehrte Quadrat ihrer Position in der Reihe der Harmoniken. Zum Beispiel hat die 5. Harmonik eine Lautstärke von 1/25 der fundamentalen Harmonik.

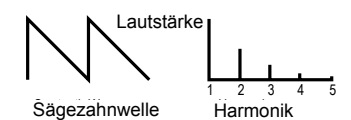

#### **Sägezahnwellen**

Diese Wellen besitzen viele Harmoniken und enthalten alle Harmoniken der fundamentalen Frequenz. Die Lautstärke jeder Harmonik ist umgekehrt proportional zu ihrer Position in der Reihe der Harmoniken.

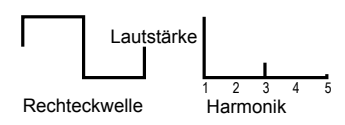

#### **Rechteckwellen**

Diese Wellen enthalten nur ungerade Harmoniken. Diese haben dieselbe Lautstärke wie die einzelnen Harmoniken in einer Sägezahnwelle.

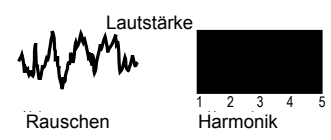

#### **Rauschwellen**

Diese Wellen haben keine fundamentale Frequenz (und deshalb kein Tonhöhenelement). Alle Frequenzen haben dieselbe Lautstärke. Da sie keine wahrnehmbare Tonhöhe besitzen, sind Rauschwellen oft nützlich für die Erzeugung von Klangeffekten und perkussionsähnlichen Klängen.

# **Mischpult**

Um den Bereich der reproduzierbaren Klänge zu erweitern, hat ein typischer analoger Synthesizer oft mehr als einen Oszillator. Wenn bei der Erzeugung eines Klangs mehrere Oszillatoren verwendet werden, ist es möglich, sehr interessante harmonische Mischungen zu erhalten. Es ist ebenfalls möglich, einzelne Oszillatoren etwas gegeneinander zu verstimmen, womit ein sehr warmer 'fetter' Klang erzeugt wird. Die K-Station besitzt drei unabhängige Oszillatoren und einen separaten Rauschoszillator.

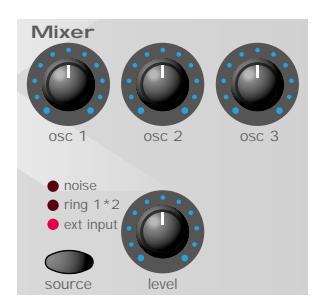

Aus Gründen der Flexibilität wurde eine Mixersektion eingebaut, so dass die Amplitude (Lautstärke) jedes Oszillators unabhängig eingestellt und zusammengemischt werden kann, um eine harmonisch komplexe Wellenform zu bilden.

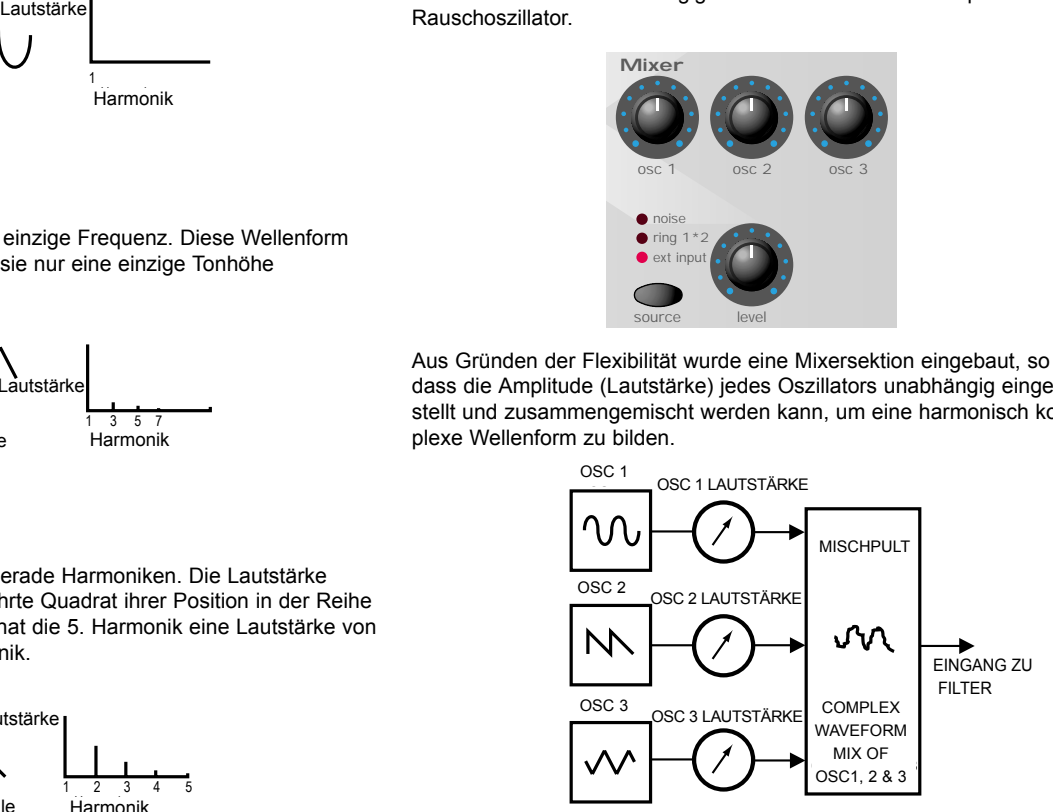

Die Mischpultsektion der K-Station ermöglicht das Zusammenmischen der einzelnen Oszillatoren (siehe Diagramm) und die Einstellung der relativen Lautstärkelevel des Rauschoszillators, des Ringmodulators und jeglicher externen Klangquelle.

**Filter** 

Die K-Station ist ein analoger, subtraktiver Typ eines Musiksynthesizers. *Subtraktiv* bedeutet, dass ein Teil des Klangs irgendwo im Syntheseprozess substrahiert wird.

Die Oszillatoren liefern reine Wellenformen mit einem großen harmonischen Inhalt und der *Filter* subtrahiert unerwünschte Harmoniken.

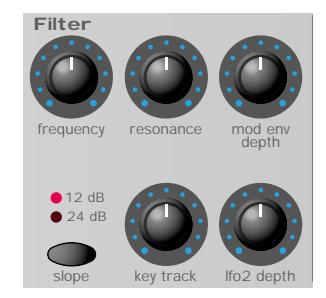

Der Filter in der K-Station ist ein Tiefpassfilter. Ein Abschaltpunkt wird gewählt und alle Frequenzen unter diesem Punkt werden durchgelassen und die Frequenzen über diesem Punkt werden herausgefiltert. Die Einstellung des FREQUENCY-Reglers (Frequenzreglers) auf dem Bedienpult der K-Station legt den Punkt fest, unter dem Frequenzen entfernt werden. Dieser Prozess der Entfernung von Harmoniken aus den Wellenformen hat die Auswirkung, dass der Charakter (oder Timbre) des Klangs geändert werden kann. Wenn der FREQUENCY-Regler vollständig im Uhrzeigersinn eingestellt ist, ist der Filter ganz geöffnet und es werden keine Frequenzen aus den Wellenformen des Oszillators entfernt.

In der Praxis gibt es eine allmähliche Reduzierung der Lautstärke der Harmoniken über dem Abschaltpunkt. Wie schnell die Lautstärke der Harmoniken über der Abschaltfrequenz reduziert wird, hängt von der Filtereinstellung ab. Diese Abstufung wird gemessen in

'Lautstärkeeinheiten pro Oktave'. Da die Lautstärke in Dezibel gemessen wird, wird diese Abstufung mit der Anzahl von Dezibel pro Oktave (dB) angegeben. Typische Werte sind 12 dB oder 24 dB pro Oktave. Je größer die Zahl, desto schneller werden die Harmoniken abgeschaltet und um so ausgeprägter wird der Filtereffekt.

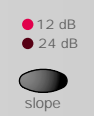

Die Taste SLOPE auf dem Bedienpult der K-Station ermöglicht eine Filterabstufung von 12 dB oder 24 dB.

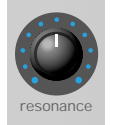

Ein weiteres wichtiges Leistungsmerkmal des Filters ist die RESO-NANZ-Steuerung. Frequenzen am Abschaltpunkt können mit dieser Steuerung in der Lautstärke erhöht werden. Dies ist nützlich für das Hervorheben von bestimmten Harmoniken des Sounds.

Wenn die RESONANZ erhöht wird, erhält der Klang, der durch den Filter läuft, eine pfeifenartige Klangfarbe. Wenn sehr hohe Level eingestellt sind, verursacht RESONANZ, dass sich der Filter selbst oszilliert, wenn ein Signal den Filter durchläuft. Der daraus resultierende Pfeifton ist eine reine Sinuswelle, deren Tonhöhe von der Einstellung des FRE-QUENCY-Reglers (dem Abschaltpunkt des Filters) abhängt. Diese resonanz-erzeugte Sinuswelle kann für einige Klänge als zusätzliche Klangwelle verwendet werden.

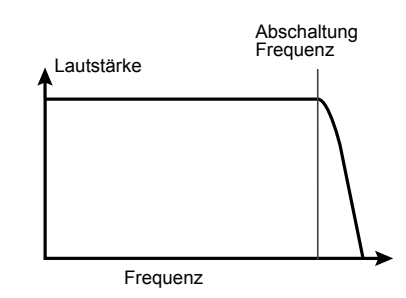

Dieses Diagramm zeigt die Reaktion eines typischen Tiefpassfilters. Frequenzen über dem Abschaltpunkt werden in der Lautstärke reduziert.

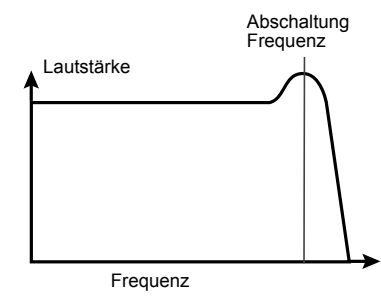

Wenn Resonanz hinzugefügt wird, wird die Lautstärke von Frequenzen am Abschaltpunkt erhöht.

# **Hüllkurven und Verstärker**

In den vorhergehenden Abschnitten wurde beschrieben, wie die Tonhöhe und das Timbre eines Klangs synthetisiert werden. Dieser abschließende Teil des Synthese-Tutorials beschreibt, wie die Lautstärke eines Klangs gesteuert wird. Die Lautstärke während der Dauer eines Klangs, der von einem Musikinstrument erzeugt wurde, variiert je nach Art des Instruments sehr stark.

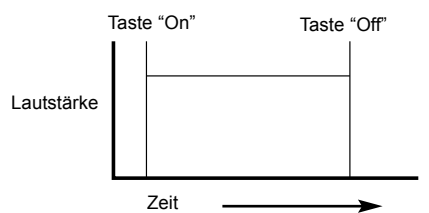

Ein Orgelklang erreicht schnell volle Lautstärke, wenn eine Taste auf dem Keyboard gedrückt wird. Er bleibt bei voller Lautstärke, bis die Taste losgelassen wird und der Lautstärkelevel dann sofort auf Null zurückgeht.

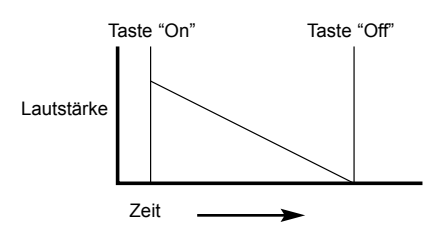

Ein Klavier erreicht schnell die volle Lautstärke, wenn eine Taste gedrückt wird und geht nach einigen Sekunden allmählich auf Null zurück, auch wenn die Taste gedrückt bleibt.

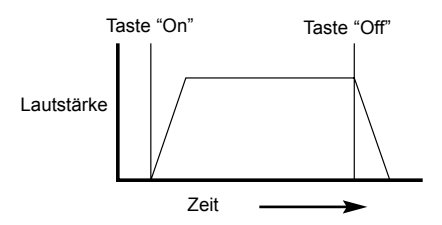

Die Emulation von Streichinstrumenten erreicht allmählich volle Lautstärke, wenn eine Taste gedrückt wird. Sie bleibt bei voller Lautstärke, wenn die Taste gedrückt gehalten wird; wenn die Taste losgelassen wird, fällt der Lautstärkelevel allmählich auf Null zurück.

Bei einem analogen Synthesizer werden Veränderungen, die während der Dauer eines Tons auftreten, durch eine Sektion gesteuert, die Hüllkurvengenerator genannt wird. Die K-Station besitzt zwei Hüllkurvengeneratoren. Einer dieser Generatoren ist immer an einen *Verstärker* angeschlossen, der die Lautstärke des Klangs steuert, wenn ein Ton gespielt wird.

Bitte beachten Sie, dass es auf dem Bedienpult der K-Station keinen direkten Zugriff auf den Verstärker gibt. Ein Audiosignal, das durch den Verstärker geht, kann nur gehört und gesteuert werden, wenn es mit der Hüllkurvensteuerung des Verstärkers moduliert wird.

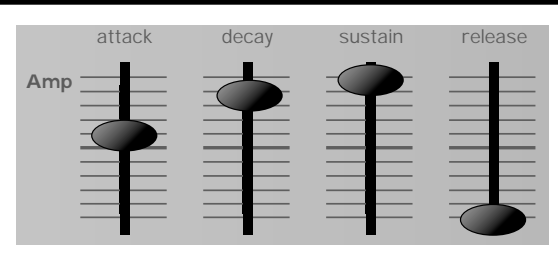

Jeder Hüllkurvengenerator hat vier Regler, die dazu verwendet werden, um die Form der Hüllkurve einzustellen. Die Hüllkurve, die den Verstärker steuert, besitzt Schieberegler.

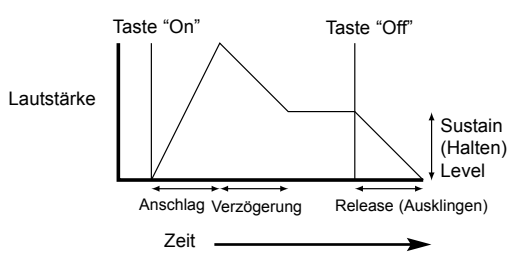

Beim Einstellen der Lautstärke justieren diese Regler die folgenden Phasen der Hüllkurve wie in der Abbildung dargestellt.

### **A = Anschlagzeit.**

Stellt die Zeit ein, bis die Hüllkurve bei gedrückter Taste von Null zur vollen Lautstärke steigt. Dies kann verwendet werden, um einen Sound mit einer langsamen Einblendung zu erzeugen.

#### **D = Abklingzeit.**

Stellt die Zeit für die Hüllkurve ein, um von voller Lautstärke zu dem Level zu verzögern, der vom Sustainregler eingestellt ist, während eine Taste gehalten wird.

#### **S = Sustainlevel.**

Stellt den Lautstärkelevel ein, bei dem die Hüllkurve bleibt, während die Taste nach der Verzögerungszeit gehalten wird.

#### **R = Ausklingzeit.**

Stellt die Zeit ein, bis beim Loslassen einer Taste der Sustainlevel auf Null zurückgeht. Dies kann für die Erzeugung von Klängen verwendet werden, die in der Lautstärke langsam ausgeblendet werden.

Ein typischer Synthesizer besitzt eine oder mehrere Hüllkurven. Eine Hüllkurve ist immer mit dem Verstärker verbunden, um die Lautstärke jedes gespielten Tons zu bestimmen. Es können zusätzliche Hüllkurven verwendet werden, um andere Sektionen des Synthesizers während der Dauer eines Tons dynamisch zu verändern.

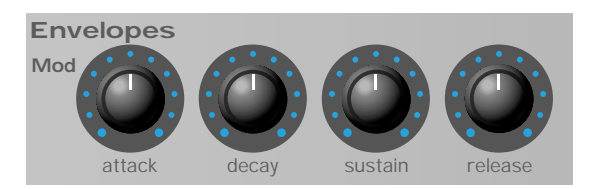

Die K-Station besitzt einen zweiten Hüllkurvengenerator, der auf mehrfache Art und Weise verwendet werden kann. Er kann z.B. dazu verwendet werden, die Filter-Abschaltfrequenz zu modifizieren oder die Tonhöhe eines Oszillators während der Dauer eines Tons zu verändern.

# **LFOs**

So wie die Hüllkurvengeneratoren, ist die LFO Sektion eines Synthesizers ein *Modulator.* Anstatt einen Teil des Soundsynthese-Prozesses zu bilden, wird diese Sektion dazu verwendet, andere Synthesizersektionen zu modifizieren (modulieren). Z.B. die Veränderung der Tonhöhe des Oszillators oder der Frequenz der Filterabschaltung.

Die meisten Musikinstrumente erzeugen Klänge, die sich nicht nur in der Lautstärke, sondern auch in der Tonhöhe und dem Timbre unterscheiden. Manchmal kann diese Veränderung sehr subtil sein, sie trägt dennoch entscheidend zur Entwicklung des endgültigen Klangs bei.

Während eine Hüllkurve dazu verwendet wird, eine einmalige Modulation zu steuern, die während der Dauer eines einzigen Tons auftritt, modulieren die LFOs unter Verwendung eines sich zyklisch wiederholenden Wellenmusters. Wie bereits erwähnt, erzeugen Oszillatoren eine konstante Wellenform, die die Form einer sich wiederholenden Sinuswelle, Dreieckwelle usw. annehmen kann. LFOs erzeugen Wellenformen auf eine ähnliche Art und Weise - aber bei einer Frequenz, die normalerweise zu niedrig ist, um eine hörbare Tonhöhenschwingung zu erzeugen, die das menschliche Ohr wahrnehmen kann. LFO bedeutet eigentlich Niederfrequenz-Oszillator.

Die Wellenformen, die von den LFOs erzeugt werden, können zu anderen Teilen des Synthesizers weitergeleitet werden, um den gewünschten Klang zu erzeugen.

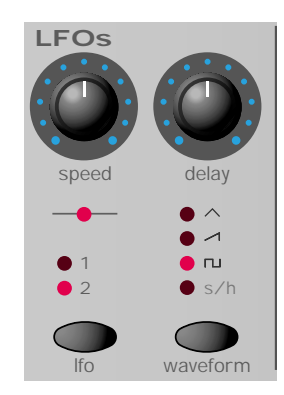

Die K-Station besitzt zwei unabhängige LFOs, die dazu verwendet werden können, verschiedene Synthesizersektionen zu modulieren und verschiedene Geschwindigkeiten einzustellen.

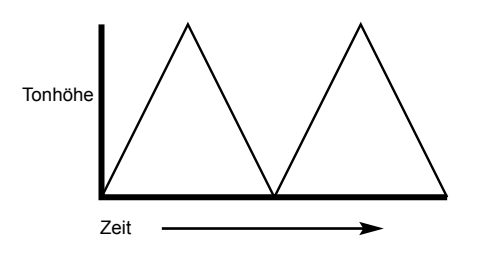

Eine typische Wellenform für ein LFO wäre eine Dreieckwelle. Stellen Sie sich vor, dass diese sich langsam bewegende Welle bei der Tonhöhe eines Oszillators angewendet wird. Das Ergebnis wäre, dass die Tonhöhe des Oszillators langsam über die ursprüngliche Tonhöhe steigt und darunter fällt.

Dies würde z.B. einen Geiger simulieren, der mit seinem Finger die Saite des Instruments drückt und wieder loslässt, während sie gestrichen wird. Diese subtile Auf- und Abbewegung der Tonhöhe wird als 'Vibrato'-Effekt bezeichnet.

Wenn dieselben LFOs bei der Filter-Abschaltfrequenz anstatt der Tonhöhe des Oszillators verwendet werden, hören Sie auch einen ähnlichen zitterigen Effekt, der 'Wah-Wah' genannt wird.

Wenn LFOs verschiedene Sektionen des Synthesizers modulieren, kann man gleichzeitig auch zusätzliche Hüllkurven verwenden.

Der Synthesizer wird um so leistungsfähiger, je mehr Oszillatoren, Filter, Hüllkurven und LFOs er besitzt.

# **Speicher**

Die erste Generation von Synthesizern, die vor vielen Jahren hergestellt wurden, waren große modulare Maschinen, in denen sich jeder Teil des Synthesizers in einer separaten Einheit (Block) befand. Diese Blöcke konnten nur physisch durch Kabelkombinationen (Steckverbindungen) miteinander verbunden werden. Ein typischer Klang, der mit dieser Methode erzeugt wurde, benötigte oft dutzende von Steckverbindungen.

Jedes Mal, wenn ein neuer Klang benötigt wurde, mussten die Verbindungen physisch getrennt und neu eingesteckt werden. Die Positionen und Steckverbindungen mussten auf Papier festgehalten werden, um einen bestimmten Klang nochmals zu erzeugen! Der Klang ging für immer verloren, wenn er nicht exakt zusammengesteckt wurde.

Moderne Maschinen wie die K-Station haben alle Blöcke in einer kompakten Einheit, und die Blöcke für Klangerzeugung und Modulation sind auf eine vernünftige Art und Weise angeordnet. Schalter und Regler auf dem Bedienpult legen fest, wie jeder Block funktioniert und wohin die klangmodifizierenden Blöcke wie LFOs und Hüllkurven geleitet werden, anstelle sie extern physisch mit Kabeln zu verbinden.

Zusätzlich können die Einstellungen der Regler auf dem Bedienpult (die den aktuellen Klang oder 'Patch' bestimmen) in Speicherplätzen im Synthesizer gespeichert und jederzeit wieder aufgerufen werden.

# **Zusammenfassung**

Ein analoger Synthesizer kann in fünf Hauptblöcke zur Klangerzeugung oder Klangmodifizierung (Modulation) aufgegliedert werden.

- 1 Oszillatoren, die Wellenformen bei bestimmten Tonhöhen erzeugen.
- 2 Ein Mischpult, das die Ausgänge von den Oszillatoren zusammenmischt.
- 3 Ein Filter, der bestimmte Harmoniken entfernt und somit den Charakter oder das Timbre des Klangs verändert.
- 4 Ein Verstärker, der von einem Hüllkurvengenerator gesteuert wird und die Lautstärke eines Klangs allmählich ändert, wenn ein Ton gespielt wird.
- 5 LFOs und Hüllkurven, die zur Modulation der oben genannten Blöcke verwendet werden können.

Ein Synthesizer bereitet viel Vergnügen, wenn mit den werkseitig eingestellten Klängen experimentiert wird und neue Klänge erzeugt werden. Es gibt keinen Ersatz für 'selbstgemachte' Erfahrungen. Das Experimentieren mit Reglern und Tasten führt schließlich zu einem größeren Verständnis, wie sich die Regler bedienen lassen und wie man neue Klänge erzeugen kann.

Wenn Sie dieses Kapitel lesen und ein Verständnis dafür bekommen, was tatsächlich in der Maschine passiert, wenn Sie die Regler und Tasten bedienen, wird es einfach, neue und aufregende Klänge zu erzeugen - Viel Spaß.

Es wird empfohlen, dieses Kapitel sorgfältig zu lesen, wenn Sie nicht damit vertraut sind, wie MIDI funktioniert. Erfahrene Benutzer können dieses Kapitel überspringen und zum nächsten Kapitel **Leistungsmerkmale und Bedienung** auf Seite 13 gehen.

# **Über MIDI**

MIDI ist ein Akronym für Musical Instrument Digital Interface. Der MIDI-Standard wurde in den frühen Achtzigern erfunden, um Musikinstrumenten zu ermöglichen, miteinander und mit anderen Geräten wie Sequenzer und Computern zu kommunizieren. Bevor es MIDI gab, war es sehr schwierig (wenn nicht unmöglich), dass Instrumente effektiv miteinander kommunizieren konnten, besonders wenn sie von verschiedenen Herstellern stammten. Heutzutage sind die meisten elektronischen Musikgeräte standardmäßig mit einer MIDI-Schnittstelle ausgestattet, einschließlich Synthesizer, Drum Machine, Sampler, Sequenzer, Computer und sogar Effektgeräten.

Der MIDI-Standard ermöglicht, dass viele verschiedene Instrumente gleichzeitig gesteuert werden können (z.B. von einem Sequenzer), wenn sie dasselbe Netzwerk der MIDI-Verkabelung verwenden. Jedem Instrument in der MIDI-Kette wird üblicherweise ein eigener und eindeutiger MIDI-Kanal zugeordnet, der nur auf Informationen reagiert, die auf diesem Kanal empfangen werden. Der MIDI-Standard ermöglicht, dass sechzehn verschiedene Kanäle den verschiedenen Instrumenten in einem MIDI-Netzwerk zugeordnet werden können, womit ermöglicht wird, dass bis zu sechzehn Instrumente gleichzeitig in einem MIDI-System spielen können.

Besonders für komplexe Musikstücke scheinen nur sechzehn MIDI-Kanäle als zu wenig erscheinen. Einige Sequenzer und MIDI-Ports für Computer bieten jedoch eine Möglichkeit, dieses Problem zu umgehen. Sie bieten mehrere verschiedene MIDI-Ausgänge, von denen jeder als separates MIDI-System mit sechzehn MIDI-Kanälen betrachtet wird.

Die K-Station hat auf der Rückseite drei MIDI-Buchsen: 'Ein', 'Aus' und 'Durchgang'. Jede dieser Buchsen dient einem besonderen Zweck:

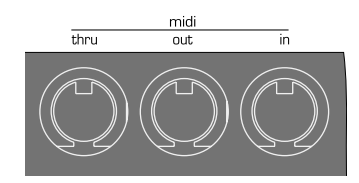

Die **MIDI Ein** Buchse wird dazu verwendet, um MIDI-Informationen an die K-Station zu empfangen, z.B. welche Töne von einem Sequenzer gespielt werden sollen.

Die **MIDI Aus** Buchse überträgt alle MIDI-Informationen, die von der K-Station erzeugt werden können. Z.B. wenn ein Ton auf dem Keyboard der K-Station gespielt wurde oder ein Regler auf dem Bedienpult betätigt wurde.

Die **MIDI Durchgang** Buchse überträgt alle MIDI-Informationen zurück, die von der MIDI-Ein Buchse empfangen wurden. Diese Buchse ist nützlich für den Anschluss anderer Instrumente an dasselbe MIDI-Netzwerk. Wenn ein Kabel von der Buchse MIDI-Durchgang der K-Station an die MIDI-Ein Buchse eines anderen Instruments angeschlossen wird, können die K-Station und das zweite Instrument gleichzeitig von einem Sequenzer gesteuert werden.

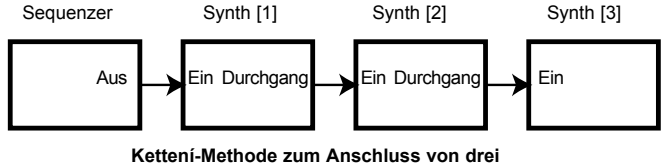

**MIDI-Geräten an einen Sequenzer**

Dieser Prozess kann auch, wie oben beschrieben, wiederholt werden; ein drittes Instrument kann demselben MIDI-Netzwerk hinzugefügt werden, indem einfach ein Kabel von der MIDI-Durchgang Buchse des zweiten Instruments an die MIDI-Ein Buchse des dritten Instruments angeschlossen wird, usw.

Einige Instrumente besitzen keine MIDI-Durchgang Buchse. In diesem Fall sollte das Instrument am Ende der MIDI-Kette sein oder eine MIDI-Durchgang Buchse sollte in das MIDI-System integriert werden.

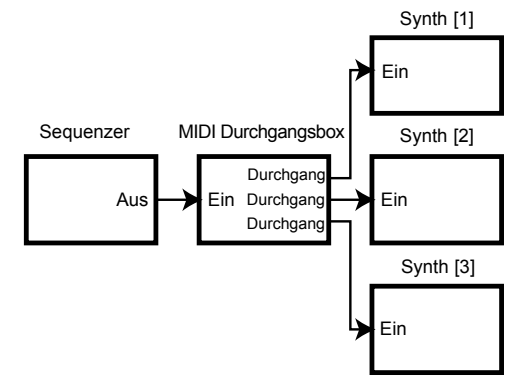

**Sterní-Methode zum Anschluss von drei**

Eine 'Durchgangsbox' bietet eine Vielzahl von identischen MIDI-Durchgang Buchsen von einer einzigen MIDI-Ein Buchse.

Es ist wichtig zu wissen, dass MIDI-Informationen *nur in einer Richtung im Kabel übertragen werden.* Es ist nicht möglich, dass z.B. eine MIDI-Ein Buchse an eine andere MIDI-Ein Buchse angeschlossen werden kann. Sollte dies getan werden, funktioniert das MIDI-Netzwerk nicht! Es sind nur Verbindungen zwischen MIDI-Aus zu MIDI-Ein oder MIDI-Durchgang zu MIDI-Ein erlaubt.

Einige Steuerungen besitzen nur eine MIDI-Aus Buchse und werden nur dazu verwendet, MIDI-Daten für die Steuerung anderer Instrumente zu erzeugen. Beispiele für weit verbreitete MIDI-Steuerungen sind Steuerungskeyboards (einfache Keyboards ohne Synthesizer), Drum Percussion Pads oder Fußschalter-Steuerungen.

# **MIDI Meldungen, die von der K-Station verwendet werden**

Die K-Station kann verschiedene Typen von MIDI-Meldungen übertragen und beantworten. Diese sind wie folgt:

### **TONMELDUNGEN**

Eine Tonmeldung wird jedes Mal übertragen, wenn eine Taste auf dem Keyboard der K-Station gedrückt oder losgelassen wird. Wenn eine Taste des Keyboards gedrückt wird, enthält die MIDI-Meldung auch Informationen über die Geschwindigkeit. Der Geschwindigkeitswert in der MIDI-Meldung zeigt, wie stark die Taste gedrückt wurde. Dieser Geschwindigkeitswert kann dazu verwendet werden, den Klang je nach Härte des Anschlags dynamischer zu machen.

# **CONTROL CHANGE MESSAGES (REGLERMELDUNGEN)**

Diese Meldungen werden übertragen, wenn einer der Regler oder Schieberegler auf dem Bedienpult der K-Station betätigt wurde. Die meisten Einstellungen in einem Menü übertragen ebenfalls MIDI-Reglermeldungen, wenn die Einstellung mit dem Regler DATA (Daten) geändert wurde. Die MIDI-Spezifikation erlaubt 128 verschiedene Typen von Steuerungsmeldungen. Diese Steuerungen werden oft als 'Continuous Controllers' bezeichnet (CC0 bis CC127).

Einige Steuerungen werden strikt definiert durch den MIDI-Standard für spezifische Funktionen. CC1 wird z.B. immer für das Modulations-Steuerrad verwendet. Wenn Sie deshalb das Modulations-Steuerrad der K-Station drehen, wird eine MIDI-Regleränderungsinformation über CC1 übertragen. Alle anderen Synthesizer verwenden ebenfalls CC1 für die Daten des Modulations-Steuerrads. Bestimmte andere Änderungsnummern für Regler haben jedoch keinen bestimmten Zweck innerhalb der MIDI-Spezifikation. Wenn z.B. der FREQUENCY-Regler (Frequenzregler) für den Filter der K-Station betätigt wird, wird er über CC105 übertragen. Es gibt jedoch keine Garantie dafür, dass andere Synthesizer diese Regleränderungsnummer für denselben Zweck verwenden.

Die K-Station besitzt eigentlich viel mehr als 128 verschiedene Reglereinstellungen, die durch MIDI übertragen werden können; da aber die Anzahl der verschiedenen Arten von

Regleränderungsmeldungen auf nur 128 beschränkt ist, muss die K-Station manchmal ein komplizierteres Arrangement verwenden, um bestimmte Einstellungen zu übertragen. Diese Verfahrensweise verwendet so genannte NRPNs.

(NRPN steht für Nicht Registrierte Parameternummer). Benutzer, die nicht so vertraut mit MIDI sind, müssen eigentlich nur wissen, dass NRPNs aus drei zusammengehörigen MIDI-Regleränderungsmeldungen bestehen und nicht auf einer einzelnen MIDI-Regleränderungsmeldung, die normalerweise verwendet wird.

Eine vollständige Liste der MIDI-Regleränderungsmeldungen und NRPNs, die von der K-Station verwendet werden, befindet sich am Ende dieses Handbuchs.

## **PITCH BEND MELDUNGEN**

Diese Meldungen werden übertragen, wenn das Pitch Bend Steuerrad der K-Station betätigt wird.

### **AFTERTOUCH (NACHANSCHLAG) MELDUNGEN**

Diese Meldungen werden von einigen Keyboards übertragen, wenn bereits gedrückte Tasten weiter gedrückt gehalten oder gewackelt werden. Aftertouch-Meldungen können dazu verwendet werden, einem Klang mehr Ausdruckskraft hinzuzufügen, z.B. durch das Erzeugen eines zusätzlichen Vibratoeffekts. Obwohl das Keyboard der K-Station selbst keine MIDI-Aftertouch-Meldungen erzeugen kann, kann der Synthesizer der K-Station auf Aftertouch reagieren, wenn es über die MIDI-Ein Buchse von einem anderen Keyboard oder Sequenzer empfangen wird.

Die MIDI-Spezifikation definiert zwei verschiedene Arten von Aftertouch-Meldungen: Mono und Poly. Von der K-Station wird nur Mono erkannt. Poly-Aftertouch enthält Informationen in der MIDI-Meldung, welche Keyboardtaste benutzt wurde, um den Aftertoucheffekt auszulösen. Poly-Aftertouch findet man heutzutage sehr selten, da dies nur von einigen wenigen Synthesizern benutzt wurde.

#### **PROGRAM CHANGE MESSAGES (PROGRAMMÄNDERUNGSMELDUNGEN)**

Diese Meldungen werden von der K-Station übertragen, wenn ein neuer Klang vom Bedienpult aufgerufen wurde. Die MIDI-Spezifikation erlaubt jedoch nur eine MIDI-Programmänderungsmeldung, um einen von 128 verschiedenen Klängen zu wählen. Als die MIDI-Spezifikation ursprünglich entworfen wurde, war dies kaum ein Problem, da die damaligen Synthesizer selten mehr als 128 Speicher hatten. Die modernen Synthesizer von heute, wie z.B. die K-Station, bieten oft viel mehr Speicher (die K-Station besitzt 400 Speicher, die in vier Banken mit je 100 Speichern aufgeteilt sind); deshalb ist es oft zweckmäßig, eine MIDI-Programmänderung mit einer zusätzlichen Meldung zu senden, die spezifiziert, aus welcher 'Klangbank' die folgende Programmänderungsmeldung auswählen soll.

Die hier verwendete MIDI-Meldung zur Bankauswahl ist eigentlich eine MIDI-Regleränderungsmeldung (CC32 ist die verwendete Regleränderungsnummer). Wenn ein neuer Klang auf der K-Station ausgewählt wird, wird die MIDI-Meldung zur Bankauswahl übertragen, gefolgt von der entsprechenden MIDI-Programmänderungsmeldung. Wenn diese Meldungen später von einem Sequenzer in die K-Station zurückgespielt werden, wird der entsprechende Klang sofort ausgewählt.

Es ist nicht unbedingt notwendig, immer eine Meldung zur Bankauswahl vor der Programmänderungsmeldung zu senden (dennoch empfehlenswert). Es ist möglich, die Bankauswahl auszulassen, dann wählt die Programmänderungsmeldung jedoch den Klang aus der aktuell ausgewählten Klangbank.

### **Kanalmeldungen**

Alle verschiedenen Typen von MIDI-Meldungen, die oben beschrieben wurden, enthalten detaillierte Informationen, welcher MIDI-Kanal benutzt wurde, als die Meldung übertragen wurde. MIDI-Kanalmeldungen haben nur eine Auswirkung auf empfangende Geräte, die denselben MIDI-Kanal benutzen. Wenn z.B. eine Pitch Bend Meldung über MIDI-Kanal 1 gesendet wird, hätte dies keine Auswirkung auf einen Synthesizer, der auf MIDI-Kanal 2 eingestellt ist.

Einige MIDI-Meldungen enthalten keine MIDI-Kanalinformationen, die in ihnen definiert sind. Einige Beispiele davon sind:

# **MIDI CLOCK MESSAGES**

Dies sind Synchronisierungsmeldungen, die von einem Sequenzer gesendet wurden. Nach dem Empfang ermöglichen sie tempogesperrten Sektionen der K-Station wie dem Arpeggiator und verschiedenen Effekteinstellungen (z.B. Schwenkung und Echo Sync), dem aktuellen Tempo des Sequenzers zu folgen. Die K-Station überträgt selbst keine MIDI Clock Meldungen, sie kann nur synchronisiert werden, um dem Tempo anderer Geräte zu folgen und nicht umgekehrt.

Wenn ein externer Sequenzer gestartet wird, wird normalerweise eine Start Song MIDI-Meldung übertragen. Bestimmte Sektionen der K-Station können so eingestellt werden, dass ihre Synchronisation nach dem Empfang einer Start Song Meldung zurückgesetzt wird.

# **SYSTEMEXKLUSIVE MELDUNGEN**

Dies ist ein spezieller Typ einer MIDI-Meldung, die alle Datentypen enthalten kann, abhängig davon, was der Synthesizerhersteller entscheidet, in den Synthesizer zu integrieren! Die einzige Einschränkung bei systemexklusiven Meldungen ist, dass sie immer bestimmte Informationen enthalten, die nur vom Hersteller verwendet werden (und dem entsprechenden Synthesizermodell). Dies bedeutet, dass eine K-Station nur eine systemexklusive Meldung akzeptiert, die speziell für sie konzipiert wurde. Wenn die K-Station eine systemexklusive Meldung empfängt, die vom Synthesizer eines anderen Herstellers übertragen wurde, wird diese Meldung ignoriert. Genauso ignorieren andere Synthesizer alle systemexklusiven Meldungen, die von einer K-Station gesendet wurden.

Novation verwendet systemexklusive Meldungen bei der K-Station für zwei verschiedene Zwecke. Sie können dazu verwendet werden, ein Backup der Speicher und globaler Daten der K-Station durchführen. Diese Eigenschaft ist sehr nützlich beim Aufbau einer Klangbibliothek auf einem Computer oder eine Sicherheitskopie der Klänge und globalen Daten zu machen. Dieses Backup-Format für Daten ist vollständig kompatibel mit der A-Station von Novation, womit auf einfache Weise Klänge von der A-Station zur K-Station und umgekehrt übertragen werden können. Das Backup von Daten wird ausführlich auf Seite 33 des Kapitels Erweiterte Leistungsmerkmale beschrieben.

Novation verwendet systemexklusive Meldungen ebenfalls dazu, einer K-Station zu ermöglichen, das gesamte Betriebssystem via MIDI zu aktualisieren. Das neueste Betriebssystem für die K-Station steht immer kostenlos auf der Website von Novation zur Verfügung. Von dort kann es als SMF-Datei (Standard MIDI File) heruntergeladen werden.

Da das Update des Betriebssystems nur aus MIDI systemexklusiven Meldungen besteht, kann es einfach auf die K-Station übertragen werden, indem die Datei auf einem Sequenzer direkt in die K-Station gespielt wird. Aus Sicherheitsgründen muss die K-Station in einen speziellen Modus gesetzt werden, in dem die Aktualisierung des Betriebssystems akzeptiert wird. Einzelheiten zur Durchführung erhalten Sie beim Herunterladen des Updates.

Eine Liste der neuesten Updates für das Betriebssystem finden Sie auf der Website von Novation:

www.novationmusic.com

Eine MIDI Implementierungstabelle zeigt Ihnen präzise auf einen Blick, welche MIDI Meldungen ein Instrument überträgt und darauf reagiert. Eine MIDI Implementierungstabelle für die K-Station finden Sie im Anhang am Ende dieses Handbuchs.

# **MIDI und Sequenzer**

Ein Sequenzer ist ganz einfach ein Gerät, das MIDI-Informationen aufzeichnen, speichern und wiedergeben kann. Mit der Verwendung eines Sequenzers ist es möglich, sehr komplexe musikalische Arrangements zu erzeugen, die normalerweise nicht 'Live' gespielt werden könnten. Es ist ebenfalls sehr einfach, die MIDI-Daten zu bearbeiten, unbeabsichtigte Fehler zu beseitigen oder Änderungen des Spielstils vorzunehmen. Heutzutage verwenden viele Leute Sequenzersoftware auf Computern, es gibt jedoch auch Hardware-Sequenzer, die auf ähnliche Weise funktionieren.

Alle Sequenzer können MIDI-Informationen so exakt aufzeichnen, wie sie auf dem Keyboard des Synthesizers gespielt wurden. Um dies mit der K-Station zu tun, muss MIDI-Aus von der K-Station mit MIDI-Ein vom Sequenzer verbunden sein; dann starten Sie die Sequenzer-Aufzeichnung. Alle Tasten, die auf dem Keyboard gespielt werden, und alle Regler-/Steuerradbewegungen werden genau aufgezeichnet. Dies wird als 'Echtzeit'-Aufzeichnung bezeichnet. Solange MIDI-Aus vom Sequenzer mit MIDI-Ein der K-Station verbunden ist, können diese MIDI-Informationen zur K-Station zurückgespielt werden, und alle gespielten Töne und Einstellungen während der Aufzeichnung der Sequenz werden exakt reproduziert.

Bei den meisten Sequenzern ist es möglich, neue MIDI-Einstellungen 'schrittweise' einzugeben, indem jede MIDI-Einstellung eindeutig definiert wird, ohne die entsprechenden MIDI-Daten an die MIDI-Ein Buchse des Sequenzers zu senden. Dabei sollte man jedoch etwas mit MIDI vertraut sein.

Nahezu alle Sequenzer bieten mehrere Aufzeichnungsspuren. Diese Spuren verhalten sich ähnlich wie Vielspur-Aufzeichnungsgeräte, wobei jedoch keine Audioaufzeichnungen, sondern die eigenen MIDI-Daten aufgezeichnet werden. Normalerweise enthält jede Sequenzerspur MIDI-Daten, die mit einem bestimmten MIDI-Kanal verbunden sind. Bei einer solchen Verwendung von Sequenzerspuren ist es möglich, ein komplexes Songarrangement zu erzeugen - eine Spur zum Regeln des Schlagzeugs, eine Spur für den Bass, eine Spur für die Solostimme usw.

Da die K-Station ein mono-timbrales Instrument ist, kann nur ein Klang zur selben Zeit gespielt werden. Wenn komplexe Musikstücke mit einem Sequenzer erzeugt werden sollen, ist es notwendig, entweder ein Vielspur-Aufzeichnungsgerät, das jede gespielte Spur aufzeichnet, oder einen Audiorekorder auf einer Festplatte zu verwenden oder andere Instrumente in das MIDI-Netzwerk neben der K-Station einzubeziehen.

Bei der Benutzung eines Sequenzers sollte man beachten, wie die MIDI-Informationen durch den Sequenzer geleitet werden. Bei den meisten Sequenzern werden alle MIDI-Informationen, die in der MIDI-Ein Buchse des Sequenzers eintreffen, sofort von der MIDI-Aus Buchse des Sequenzers wieder zurück übertragen. Manchmal ist es möglich, dies zu deaktivieren. Dies wird normalerweise ëecho backí oder ësoft thruí genannt. Einzelheiten darüber finden Sie im Handbuch Ihres Sequenzers.

Es ist sehr wichtig zu wissen, dass wenn 'soft thru' auf einem Sequenzer aktiviert ist, die zurück übertragenen MIDI-Informationen durch die MIDI-Aus Buchse immer zu dem MIDI-Kanal konvertiert werden, der von der aktuell ausgewählten Sequenzerspur benutzt wird. D.h. wenn eine Spur auf einem Sequenzer ausgewählt wird, der MIDI-Kanal 2 benutzt, und der Sequenzer dann MIDI-Informationen empfängt, die von einer K-Station auf MIDI-Kanal 1 gesendet wurden, *diese Informationen vom Sequenzer nicht auf MIDI-Kanal 1, sondern auf MIDI-Kanal 2 zurück übertragen werden.* (Dies wird als Rückkanalisierung bezeichnet) Dies ist sehr nützlich für die Programmierung von Teilen in den Sequenzer für andere MIDI-Geräte, kann aber zu ziemlich unerwarteten Ergebnissen führen, wenn nicht sehr sorgfältig vorgegangen wird.

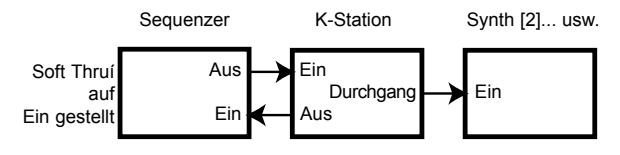

**Typisches Beispiel, wie die K-Station als Masterkeyboard in einem MIDI-System verwendet wird** Da viele Sequenzer MIDI-Informationen auf diese Weise rückkanalisieren, ist es möglich, die K-Station als Masterkeyboard zu verwenden, um MIDI-Informationen und Töne zu liefern, die der Sequenzer dazu verwendet, andere MIDI-Geräte, z.B. einen Sampler, zu steuern. Dazu muss zuerst die Sequenzerspur ausgewählt werden, die dem MIDI-Kanal entspricht, den der Sampler benutzt. Sobald Töne vom Keyboard der K-Station in den Sampler gespielt werden, spielen jedoch sowohl die K-Station als auch der Sampler. Um dieses Problem zu beheben, gibt es eine Sektion auf der K-Station namens **Lokale Steuerung**.

#### **Lokale Steuerung**

**Lokale Steuerung** ist eine Einstellung im Menü Global (siehe Seite 34), die eigentlich ein Schalter ist, der das Keyboard der K-Station und die Regler des Bedienpults mit der Synthesesektion der K-Station verbinden oder von ihr abtrennen.

Wenn das Keyboard gespielt oder die Regler des Bedienpults betätigt werden, übertragen sie immer noch die üblichen MIDI Informationen*, haben aber keine direkte Kontrolle über die K-Station*. Wenn **Lokale Steuerung** auf **AUS** gestellt ist, können das Keyboard oder die Regler der K-Station nur benutzt werden, wenn die von der K-Station gesendeten MIDI-Informationen durch den Sequenzer (mit der korrekten Sequenzerspur) zurück zu der MIDI-Ein Buchse der K-Station geleitet werden.

Wenn nicht korrekt an einen Sequenzer angeschlossen wurde und die Lokale Steuerung auf **AUS** gestellt ist, wird oft angenommen, dass die K-Station nicht richtig funktioniert. Wenn die K-Station ihr Keyboard und die Regler des Bedienpults ignoriert, stellen Sie die **Lokale Steuerung** auf **EIN** oder wählen Sie die korrekte Sequenzerspur, um dieses Problem zu beheben.

# **Zusammenfassung**

Die K-Station überträgt MIDI-Informationen, wenn das Keyboard gespielt wird, Regler auf dem Bedienpult betätigt werden oder wenn ein neues Programm gewählt wird.

MIDI Informationen sind in 16 Kanäle aufgeteilt. Die K-Station kann eingestellt werden, gleichzeitig an jedem dieser Kanäle zu empfangen oder zu übertragen.

MIDI Informationen werden in einer Richtung über ein MIDI Kabel übertragen. Es sind nur Verbindungen zwischen MIDI-Aus zu MIDI-Ein oder MIDI-Durchgang zu MIDI-Ein erlaubt.

MIDI-Meldungen können in einem Sequenzer aufgezeichnet und später in die K-Station zurückgespielt werden, wobei sämtliche Aktionen bei der Übertragung der MIDI-Meldungen repliziert werden.

Sequenzer übertragen normalerweise alle empfangenen MIDI-Informationen sofort zurück und konvertieren die Kanalinformationen der Meldung zu einem Kanal, den die aktuell gewählte Sequenzerspur benutzt.

Deshalb kann die K-Station als 'Masterkeyboard' verwendet werden, um alle MIDI-Geräte in einem MIDI-Netzwerk zu steuern.

Eine Option namens **Lokale Steuerung** deaktiviert das Keyboard der K-Station und steuert von der Synthesizersektion der K-Station. Wenn **AUS** eingestellt ist, werden beim Spielen des Keyboards der K-Station oder beim Betätigen der Regler des Bedienpults nur MIDI-Informationen übertragen.

Die Einstellung der **Lokalen Steuerung** auf **AUS** ermöglicht der K-Station, andere MIDI-Instrumente zu steuern, ohne Töne zu spielen oder Einstellungen der K-Station zu verändern.

Dieses Kapitel beschreibt die wichtigen Regler des Bedienpults und die Auswirkung auf einen Klang und die Bedienung der K-Station.

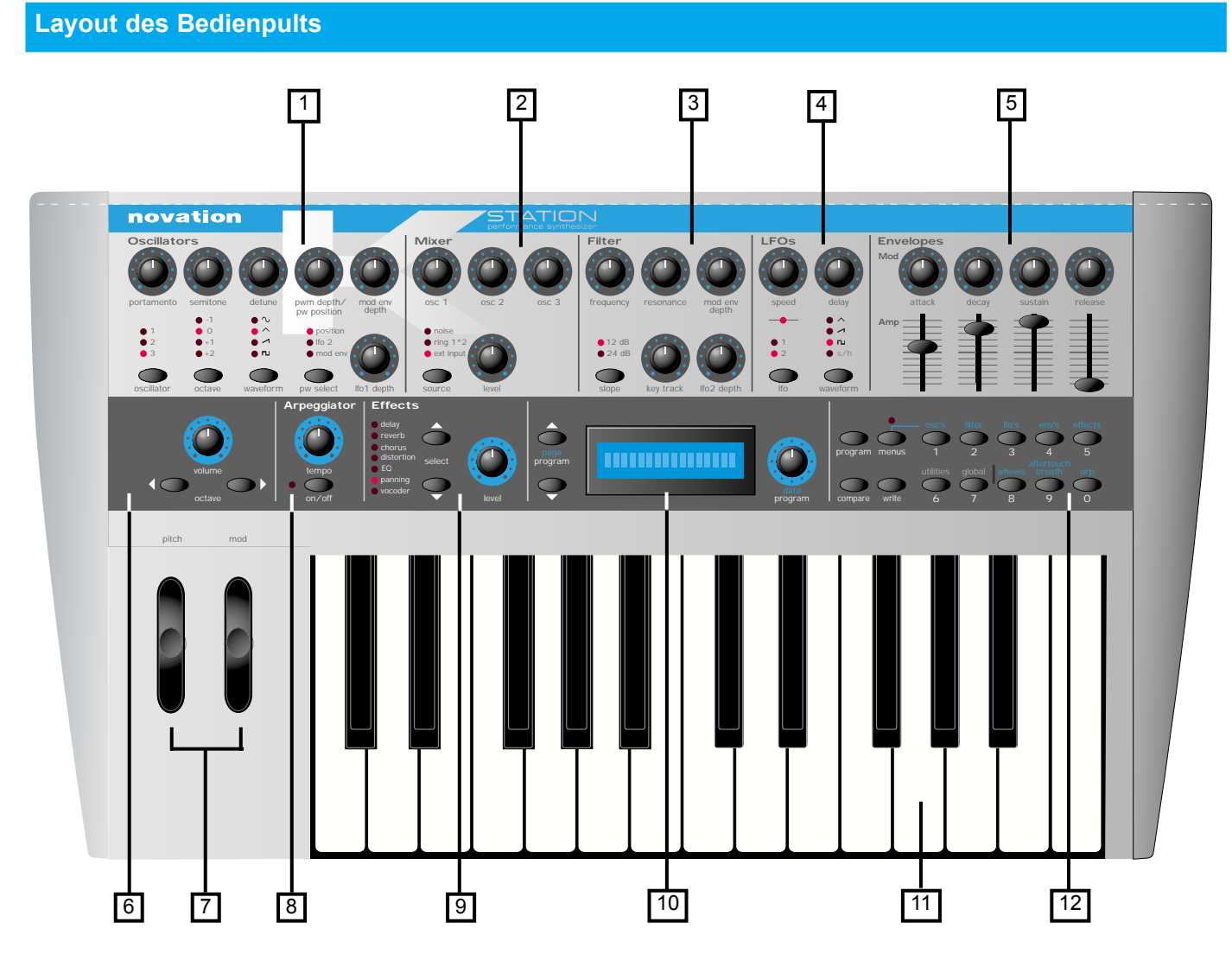

### **1 - Oszillatorsektion**

Enthält die Regler in Verbindung mit den Oszillatoren. Dies beinhaltet die Regler PORTAMENTO, SEMITONE tune (Halbton-Stimmung), DETUNE (Verstimmung), PWM DEPTH / PW POSITION (PWM-Tiefe / PW-Position), MOD ENV DEPTH (MOD-Hüllkurventiefe) und LFO 1 DEPTH (LFO 1 Tiefen), sowie die Tasten OSCILLATOR select (OSZIL-LATOR-Auswahl), OCTAVE (OKTAVE), WAVEFORM (WELLENFORM) und PW.

#### **2 - Mischpult**

Enthält die Regler in Verbindung mit dem Mischpult. Dies beinhaltet die Regler OSC 1 Level, OSC 2 Level, OSC 3 Level und LEVEL-Quelle, sowie die Mischpulttaste SOURCE (Quelle).

#### **3 - Filter**

Enthält die Regler in Verbindung mit dem Filter. Dies beinhaltet die Regler FREQUENCY (Frequenz), RESONANCE (Resonanz), MOD ENV DEPTH (MOD-Hüllkurventiefe), KEY TRACK (Tastenanschlag) und LFO 2 DEPTH (LFO 2 Tiefe), sowie die Taste Filter-SLOPE.

#### **4 - LFO (Niederfrequenz-Oszillator)**

Enthält die Regler in Verbindung mit den zwei LFOs der K-Station. Dies beinhaltet die Regler SPEED (Geschwindigkeit) und DELAY (Echo), sowie die Tasten LFO select (LFO-Auswahl) und WAVEFORM (Wellenform).

#### **5 - Hüllkurven**

Enthält die Regler in Verbindung mit den zwei Hüllkurven der K-Station. Es gibt zwei Sets von Reglern für ATTACK (Anschlag), DECAY (Verzögerung), SUSTAIN (Halten) und RELEASE (Ausklingen). Für die Modulations-Hüllkurve werden Drehregler verwendet, für die Verstärker-Hüllkurve werden Schieberegler verwendet.

### **6 - Masterlautstärke und Keyboard-Oktaventasten**

#### **7 - Performanceregler**

Enthält die Steuerräder für PITCH Bend und MODulation.

#### **8 - Arpeggiator**

Enthält die Regler in Verbindung mit dem Arpeggiator. Dies beinhaltet den TEMPO-Regler und die Taste Arpeggiator ON / OFF.

#### **9 - Effekte**

Enthält die Regler in Verbindung mit den verschiedenen Effekten. Dies beinhaltet den Regler Effekt-LEVEL und die Tasten Effekt-SELECT (Auswahl).

#### **10 - Anzeige und Dateneingabe**

Enthält die Anzeige, einen DATEN / PROGRAM-Regler und zwei PAGE / PROGRAM-Tasten (Seiten/Programm-Tasten).

#### **11 - Keyboard mit zwei Oktaven**

#### **12 - Modus und Keypad**

Enthält die Tasten PROGRAM, MENUS (MENÜS), COMPARE (VER-GLEICHEN) und WRITE (SCHREIBEN), sowie die numerischen Keypad/Menüauswahltasten.

# **Modi und Menüs**

Die K-Station besitzt drei Betriebsmodi.

### **1. Programmauswahlmodus**

Dieser Modus ermöglicht, dass ein neues Programm über die Regler des Bedienpults ausgewählt werden kann.

Der Programmauswahlmodus wird durch Drücken der Taste PRO-GRAM ausgewählt.

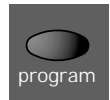

Wenn die K-Station im Programmauswahlmodus ist, wird die aktuell gewählte Programmnummer angezeigt. Zum Beispiel

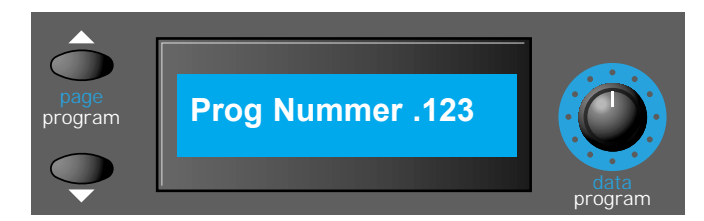

ist es im Programmauswahlmodus möglich, ein verschiedenes Programm mit drei verschiedenen Methoden auszuwählen.

i) Der DATA / PROGRAM-Regler kann dazu verwendet werden, ein neues Programm auszuwählen. Programme können vorwärts oder rückwärts vom aktuellen Programm ausgewählt werden. Ein schnelles Drehen des Reglers erhöht die Intervalle, in denen zwischen Programmen gesprungen wird.

ii) Die Tasten PAGE (Seite) können auch dazu verwendet werden, vorwärts oder rückwärts vom aktuell ausgewählten Programm zu gehen. Wenn eine PAGE / PROGRAM- (SEITE/PROGRAMM-) Taste gedrückt gehalten bleibt, springen die Programme in Intervallen mit dem Faktor Zehn. Dies kann nützlich sein, da die voreingestellten Programme im Abstand von zehn Programmen gruppiert wurden.

iii) Programme können auch explizit ausgewählt werden, indem eine dreistellige Zahlenfolge auf den numerischen Tasten eingegeben wird. Das Programm wird nicht ausgewählt, bevor die dritte Zahl eingegeben wurde.

Die K-Station muss nicht im Programmauswahlmodus sein, um ein neues Programm über MIDI auszuwählen (z.B. von einem Sequenzer). Ein neues Programm zu jeder Zeit und in jedem Modus über MIDI ausgewählt werden.

# **2. Programm-Bearbeitungsmodus**

Wenn eine der Einstellungen auf dem Bedienpult geändert wird, beendet die K-Station den Programmauswahlmodus und auf der Anzeige erscheint der neue Wert des Reglers, der geändert wurde. Wenn eine Einstellung auf diese Weise geändert wird, geht die K-Station automatisch in den Programm-Bearbeitungsmodus.

Wenn z.B. der Filter FREQUENCY-Regler (Frequenzregler) auf 100 eingestellt wurde, erscheint nun auf der Anzeige

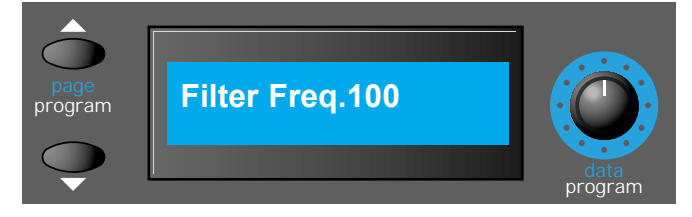

Anmerkung: Das Zeichen neben der ersten numerischen Stelle ändert sich, wenn Regler betätigt werden. Dies ist die Originalwertanzeige, die detailliert auf Seite 22 beschrieben wird.

Wenn eine Einstellung so aufgerufen wurde, kann auch der DATA / PROGRAM-Regler (DATEN/PROGRAMM-Regler) verwendet werden, um den Wert der Einstellung zu ändern.

Im Programm-Bearbeitungsmodus ist es möglich, durch Drücken der Taste PROGRAM zum Programmauswahlmodus zurückzukehren. Wie im Programmauswahlmodus ist es möglich, ein neues Programm direkt auszuwählen, indem drei Zahlen auf den 0 - 9 Menüauswahltasten eingegeben werden. Nachdem ein neues Programm auf diese Weise gewählt wurde, geht die K-Station in den Programmauswahlmodus.

Anmerkung: Bei einer Änderung der Einstellung des globalen **Prog Mode Display Control** (Prog Mod Anzeigeregler) ist es möglich, dass die K-Station immer automatisch nach einem kurzen Zeitraum zum Programmauswahlmodus zurückkehrt. Siehe Seite 36 im Kapitel **Erweiterte Leistungsmerkmale**.

## **3. Menü-Modus**

Viele erweiterte Leistungsmerkmale und Utilities der K-Station stehen nur über Menüs zur Verfügung. Die K-Station besitzt zehn separate Menüs, von denen jedes aus mehreren miteinander verbundenen Seiten besteht. Auf die Menüseiten kann nur zugegriffen werden, wenn die K-Station im Menü-Modus ist. Der Menü-Modus erreicht man durch Drücken der Taste MENUS.

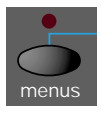

Die K-Station zeigt immer an, dass der Menü-Modus aktiv ist, wenn die LED über der Taste MENUS aufleuchtet. Sobald man sich im Menü-Modus befindet, erscheint auf der Anzeige eine Seite des Menüs, auf das beim letzten Mal bei der Verwendung vom Menü-Modus zugegriffen wurde. Wenn z.B. zuletzt das Menü Filter gewählt wurde, erscheint auf der Anzeige eine der Seiten des Menüs Filter. - Diese Seite hängt ab von den Einstellungen in **Neues Menü Immer Seite 1** im Menü Global (siehe Seite 36).

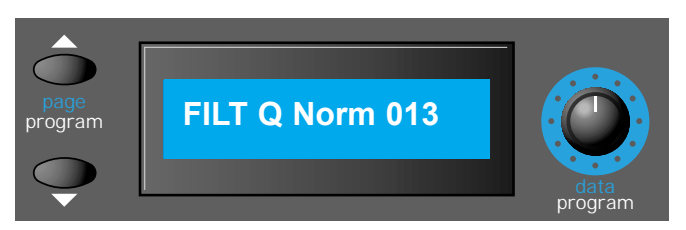

Die Tasten PAGE (Seite) links von der Anzeige können dazu verwendet werden, sich vorwärts und rückwärts zwischen den Seiten des Menüs zu bewegen. Wenn die gewünschte Menüseite erreicht wurde, kann die Einstellung durch die Verwendung des DATA-Reglers (Daten-Regler) geändert werden.

Im Menü-Modus kann ein anderes Menü gewählt werden, indem die entsprechenden Tasten 0 - 9 vom Menü-Auswahl-Taster gedrückt werden. Die zehn verfügbaren Menüs sind verbunden mit den Oszillatoren, Filtern, LFOs, Hüllkurven, Effekten, Utilities, globalen Einstellungen, Steuerrädern, Aftertouch/Breath-Reglern und dem Arpeggiator.

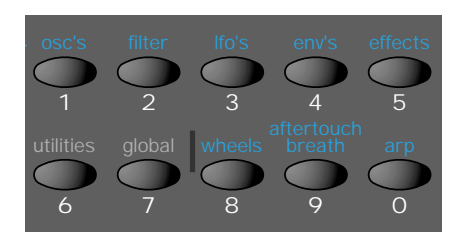

Im Menü-Modus ist es immer noch möglich, jeden Regler auf dem Bedienpult zu ändern; wenn aber ein Regler betätigt wird, erscheint nur der Anzeigetext für den gerade betätigten Regler für einen kurzen Zeitraum auf dem Bildschirm (eingestellt durch die Funktions-Anzeigezeit im Menü Global, siehe Seite 36). Nach kurzer Zeit erscheint auf der Anzeige wieder die aktuelle Menüseite.

Es ist möglich, den Menü-Modus zu verlassen und zum Programmauswahlmodus zurückzukehren, indem nochmals die Taste MENUS gedrückt wird (die LED über der Taste MENUS blinkt nicht mehr) oder die Taste PROGRAM gedrückt wird.

# **Oszillatoren**

Die Oszillatoren erzeugen hochgezogene Wellenformen (wie im Kapitel **Synthese-Tutorial** beschrieben wird), die in das Mischpult weitergeleitet werden. In diesem Bereich sind die Regler, die die Tonhöhe und Wellenform der Oszillatoren festlegen und wie auf Modulation reagiert wird.

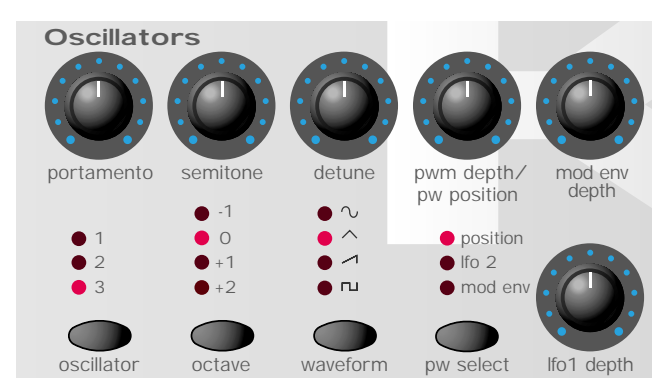

## **OSZILLATOR-Auswahltaste**

Es gibt drei unabhängige Oszillatoren, von denen jeder durch die Tasten und Regler im Oszillatorbereich gesteuert werden kann. Um die Regler zu aktivieren und die Wellenform und Oktave für Oszillator 1 zu sehen, drücken Sie die Taste OSZILLATOR, bis LED 1 aufleuchtet; für Oszillator 2 drücken Sie, bis LED 2 aufleuchtet, und für Oszillator 3, bis LED 3 aufleuchtet.

### **OCTAVE-Taste**

Stellt die Basistonhöhe von Oszillator 1, 2 und 3 in Oktavschritten ein. Um die Basistonhöhe des ausgewählten Oszillators um z.B. +1 Oktave zu ändern, drücken Sie mehrmals die Taste OCTAVE, bis die LED +1 aufleuchtet.

HINWEIS: Die Einstellung 0 entspricht einer Tonhöhe von 440 Hz, wenn der Ton A über dem mittleren C gespielt wird.

### **WAVEFORM-Taste (WELLENFORM-Taste)**

Dieser Regler stellt die aktuell ausgewählte Wellenform des Oszillators ein. Drücken Sie mehrmals, bis die LED für die gewünschte Wellenform aufleuchtet.

#### **PW (Pulsbreite) SOURCE-Taste (Quelle-Taste)** und **PWM (Pulsbreitenmodulation) DEPTH / PW POSITION-Regler (Tiefe/PW-Position-Regler)**

Die Funktion des Reglers PWM DEPTH/PW POSITION (PWM-Tiefe/PW-Position) hängt von der Auswahl auf der Taste PW SELECT (PW Auswahl) ab. Wenn die Einstellung POSITION gewählt wurde, steuert der Regler PWM DEPTH/PW POSITION (PWM-Tiefe/PW-Position manuell die Pulsbreite einer Rechteck-Wellenform (dafür muss die gewählte Wellenform für den Oszillator eine Rechteckwelle sein). Um zu verstehen, wie der Regler für die Pulsbreite verschiedene Wellenformen beeinflusst, werden werkseitig eingestellte Beispiele verwendet. Siehe folgende Abschnitte: **Erzeugen eines klassischen Rechteck/Puls-PWM-Klangs und Erzeugen eines doppelten sägezahnverstimmten Klangs**.

Wenn der Regler PW POSITION in der mittleren Stellung ist, wird die Pulsbreitenwelle zu einer Rechteckwelle. Wenn der Regler im oder gegen den Uhrzeigersinn gedreht wird, erzeugt die Pulsbreite schmalere Pulswellen.

Wenn mit der Taste PW SELECT (PW-Auswahl) die Position LFO 2 gewählt wird, kann die Breite der Pulswelle durch LFO 2 moduliert werden. Die Intensität dieser Modulation wird durch den Regler PWM DEPTH (PWM-Tiefe) bestimmt. Wenn der Pulsbreitenregler in der Mittelstellung ist, gibt es keinen Effekt. Wenn der Regler im oder gegen den Uhrzeigersinn gedreht wird, entsteht der Effekt. Eine ständige Veränderung der Breite einer Pulswellenform (dies geschieht, wenn mit LFO 2 moduliert wird) verändert den harmonischen Inhalt. Dies hört sich besonders bei niedrigen Tonhöhen gut an, wenn alle assoziierten Harmoniken in den Hörbereich fallen. Dies erzeugt den klassischen PWM-Klang, wie weiter unten beschrieben wird.

Wenn über MOD ENV (Modulator-Hüllkurve) moduliert wird, ist der Effekt am deutlichsten, wenn ziemlich lange Mod Env Anschläge und Verzögerungszeiten verwendet werden.

### **Erzeugen eines klassischen Rechteck/Puls PWM-Klangs.**

Der PWM-Klang ist einer der klassischen analogen Synthesizerklänge. Wählen Sie einen der werkseitig eingestellten Klänge ( 311 - 499). Alle dies Klänge verwenden nur Oszillator 1 als Quell-Wellenform. Wählen Sie eine Rechteck-Wellenform mit der Taste WAVEFORM (Wellenform) im Oszillatorbereich. Das Timbre verändert sich zu einem mehr 'hölzernen' Klang. Wählen Sie POSITION mit der Taste PW SELECT (PW-Auswahl).

Drehen Sie den Regler PWM DEPTH / PW POSITION (PWM-Tiefe / PW-Position) und der Klang verändert sich zu einem sehr dünnen nasalen Klang, wenn der Regler vollständig im oder gegen den Uhrzeigersinn gedreht wird. (Bei einer maximalen Einstellung verschwindet der Klang vollständig.) Lassen Sie den Regler in der 12-Uhr Stellung.

Wählen Sie LFO 2 mit der Taste PW SELECT. Drehen Sie langsam den Regler PWM DEPTH / PW POSITION (PWM-Tiefe / PW-Position). Der Klang verändert sich langsam. Wählen Sie LFO 2 im LFO-Bereich mit der Taste LFO. Drehen Sie den Regler SPEED (Geschwindigkeit) in diesem Bereich und die Geschwindigkeit der Veränderung wird langsamer oder schneller. Experimentieren Sie mit diesen Reglern, bis der gewünschte Klang erhalten wird.

### **Erzeugung eines doppelten sägezahnverstimmten Klangs.**

Ein voller 'doppelter sägezahnverstimmer' Klang kann auf einfache Weise mit nur einem Oszillator erzeugt werden. Mit der Verwendung zusätzlicher Oszillatoren kann ein 'gewaltiger' Klang erzeugt werden. Wählen Sie einen der werkseitig eingestellten Klänge ( 311 - 499). Alle diese Klänge verwenden nur Oszillator 1, der auf Sägezahn als Quell-Wellenform eingestellt ist. Wählen Sie POSITION mit der Taste PW SELECT.

Drehen Sie den Regler PWM DEPTH / PW POSITION (PWM-Tiefe / PW-Position) vollständig im Uhrzeigersinn. Wenn der Regler gedreht ist, wird eine doppelte Sägezahnwelle erzeugt. In dieser Position scheint sich die Tonhöhe zu verdoppeln.

Wählen Sie LFO 2 mit der Taste PW SELECT. Drehen Sie langsam den Regler PWM DEPTH / PW POSITION (PWM-Tiefe / PW-Position). Der Klang verändert sich langsam. Wählen Sie eine Sägezahn-LFO-Welle mit der Taste WAVEFORM (Wellenform) im LFO-Bereich. Drücken Sie die Taste LFO, um LFO 2 auszuwählen. Drehen Sie den Regler SPEED (Geschwindigkeit) in diesem Bereich und die Geschwindigkeit der Veränderung wird langsamer oder schneller. Experimentieren Sie mit diesen Reglern, bis der gewünschte Klang erhalten wird.

### **PORTAMENTO-Regler**

Dieser Regler stellt den Portamento-Effekt ein. Wenn dieser Regler beim Spielen des Keyboards auf Null gestellt ist, ändert sich die Tonhöhe von Tönen sofort von einer Tonhöhe zu einer anderen, wenn verschiedene Keyboardtöne gespielt werden. Wenn der Regler im Uhrzeigersinn gedreht wird, tritt der Portamento-Effekt ein. Die Töne gleiten unmerklich von einer Tonhöhe zur nächsten. Eine Erhöhung der Einstellung verlangsamt die Zeitspanne, die die Tonhöhe des ersten Tons benötigt, um die Tonhöhe des zweiten gespielten Tons zu erreichen.

### **HALBTON-Regler**

Erhöht oder vermindert die Tonhöhe des ausgewählten Oszillators in Halbtonschritten bis zu einer vollen Oktave. Wenn die Tonhöhe von Oszillator 1 auf Null und die Tonhöhe von Oszillator 2 und 3 anders eingestellt wird, werden angenehme musikalische Intervalle erzeugt. Die Einstellungen 5 (eine reine Quarte), 7 (eine reine Quinte), 3 (kleine Terz), 4 (große Terz), 8 (kleine Sexte) und 9 (große Sexte) liefern die besten Ergebnisse.

### **DETUNE-Regler (Verstimmungs-Regler)**

Stellt das Maß der Verstimmung in 1/100 Halbtönen für den ausgewählten Oszillator 1, 2 oder 3 ein. Bei vollständiger Drehung im Uhrzeigersinn ist die Tonhöhe des Oszillators um 50/100 Halbtöne höher als die Basistonhöhe, bei vollständiger Drehung gegen den Uhrzeigersinn ist sie 50/100 Halbtöne tiefer.

Eine leichte Verstimmung zwischen jedem Oszillator bereichert den Sound durch die Erzeugung einer Überlagerung zwischen den Oszillatoren (so wie eine 12-saitige Gitarre voller klingt als eine 6-saitige). Bass- und Leadsounds werden voller, wenn etwas Verstimmung verwendet wird. Ein hohes Maß an Verstimmung führt zu extremeren Effekten.

# **MOD ENV DEPTH-Regler (Mod-Hüllkurventiefe-Regler)**

Steuert die Tonhöhenmodulation des aktuell ausgewählten Oszillators von der Mod-Hüllkurve. In der Mittelstellung gibt es keine Auswirkung auf die Tonhöhe des Oszillators. Beim Drehen gegen den Uhrzeigersinn ist der Effekt negativ (d.h. die Tonhöhe fällt und steigt wieder), beim Drehen im Uhrzeigersinn ist der Effekt positiv (die Tonhöhe steigt und fällt wieder).

Siehe **Hüllkurvenauf Seite** 18 für die Einstellung der Steig- und Fallzeiten.

# **LFO 1 DEPTH-Regler (LFO 1 Tiefenregler)**

Steuert die Tonhöhenmodulation an einen Oszillator von LFO 1. Der Regler legt die oberen und unteren Grenzwerte der regelmäßigen Basistonhöhe des Oszillators fest. Wenn der LFO auf Dreieckwelle eingestellt wird und der Geschwindigkeitsregler des LFO über der Mitte seines Bereichs ist, wird ein Vibrato-Effekt erzeugt. Mit extremeren Einstellungen können Effekte wie Sirenen oder Möwengeschrei erzeugt werden.

Andere Funktionen in Verbindung mit den Oszillatoren befinden sich im Menü Oszillatoren. Siehe Seiten 23 - 24.

# **Mischpult**

Das Mischpult ermöglicht die Verbindung der Ausgänge der Oszillatoren 1, 2 und 3, der Rauschquelle und des externen Audioeingangs. Die Möglichkeit, diese Klangquellen zusammenzumischen, erleichtert die Erzeugung komplexer Timbres.

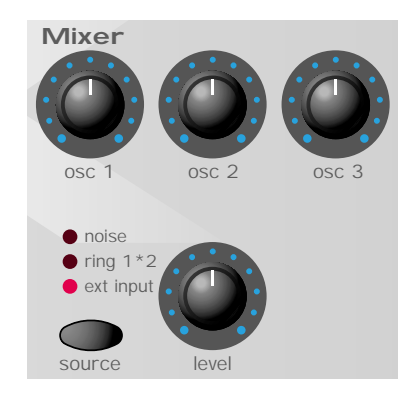

### **OSC 1, OSC 2 & OSC 3 Regler**

Steuert die Lautstärke der drei Oszillatoren. Eine volle Einstellung gegen den Uhrzeigersinn ergibt kein Signal. In dieser Stellung und wenn alle anderen Mixerpegel zurückgestellt sind, gibt es keinen Audio-Ausgang. Eine volle Einstellung im Uhrzeigersinn ergibt die maximale Lautstärke für diesen Oszillator.

### **SOURCE-Taste (Quelle-Taste) und LEVEL-Regler**

Die Taste SOURCE wählt aus, welche Klangquelle vom LEVEL-Regler gesteuert wird.

Wenn die Position RAUSCHEN ausgewählt ist, wird die Lautstärke des Generators für Weißes Rauschen gesteuert. Weißes Rauschen ist nützlich bei der Erzeugung von Soundeffekten wie z.B. Wind.

Wenn die Position RING 1 \* 2 ausgewählt ist, wird die Lautstärke des Ringmodulators gesteuert. Ringmodulation ist nützlich bei der Erzeugung kräftiger metallischer Töne.

Wenn die Position EXT ausgewählt ist, wird die Lautstärke eines externen Audiosignals gesteuert, das mit der Buchse EINGANG auf der Rückseite der K-Station verbunden ist. Dieses Signal kann mit Filter, Hüllkurven und Effekten bearbeitet werden.

Ein externes Audiosignal kann ein Mikrofon, ein CD-Spieler, eine Gitarre usw. sein. Mit etwas Experimentieren können ziemlich effektive und dramatische Veränderungen des Sounds erzeugt werden: Filterung, Wah-Wah, Notenlänge, Verwendung von Effekten für zusätzliches Reverb und Chorus usw. Experimentieren Sie!

Anmerkung: Alle drei Klangquellen können gleichzeitig verwendet werden. Wenn dies der Fall ist, kann es notwendig sein, **den Programm Level dB** reduzieren zu müssen, um Signalverzerrungen zu vermeiden (siehe Seite 26).

# **Filter**

Der Filter der K-Station ist ein Tiefpassfilter. Wenn der Frequenzregler (FREQUENCY) gegen den Uhrzeigersinn gedreht wird, werden Harmoniken schrittweise vom Sound entfernt. Wenn sie fast vollständig entfernt sind, bleibt nur noch die Fundamentale übrig. Bei vollständiger Schließung ist kein Sound mehr zu hören. Dieser Filtertyp ist besonders für Basssounds sehr nützlich.

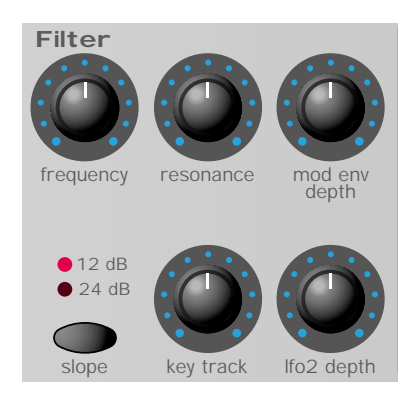

#### **FREQUENCY-Regler**

Hiermit wird die Abschaltfrequenz des Filters gesteuert. Wenn der Regler vollständig im Uhrzeigersinn gedreht wird, ist der Filter offen für alle Frequenzen (Harmoniken), die von den Oszillatoren für einen Klang erzeugt werden. Wenn der Regler gegen den Uhrzeigersinn gedreht wird, schließt sich der Filter und streicht Harmoniken, beginnend mit der höchsten. Dann werden die niedrigen Harmoniken gestrichen, bis nur noch die Fundamentale oder überhaupt nichts mehr für einen Sound akzeptiert wird (volle Drehung gegen den Uhrzeigersinn).

Wenn der Regler VOLUME (Lautstärke) aufgedreht ist, und Stille herrscht, kann es daran liegen, dass der Filter vollständig geschlossen ist. Drehen Sie den Frequenzregler im Uhrzeigersinn, um den Filter zu öffnen.

## **RESONANCE-Regler (Resonanz-Regler)**

Dieser Regler steuert die Resonanz des Filters. Dieser Regler verstärkt Frequenzen an der Abschaltfrequenz. Bei einigen Synthesizern wird dieser Regler als 'Betonung' bezeichnet, da bestimmte Frequenzen hervorgehoben werden. In der Stellung Null gibt es keinen Effekt. Eine Drehung im Uhrzeigersinn aktiviert langsam die Betonung.

Bei vollständiger Einstellung im Uhrzeigersinn beginnt der Filter, sich selbst zu oszillieren und erzeugt ein neues Tonhöhenelement (ähnlich dem Feedback bei einer elektrischen Gitarre).

Anmerkung: Es muss zumindest ein kleines Signal in den Filter geleitet werden, um eine Resonanz zu erzeugen. Der Filter kann sich nicht selbst-oszillieren, wenn kein Signal zugeführt wurde.

Wenn die K-Station einen hohen pfeifenden Ton erzeugt, ist dieser Regler wahrscheinlich zu weit im Uhrzeigersinn eingestellt. Wenn dieser selbst-oszillierende Effekt nicht erwünscht wird, darf der Resonanzregler nicht voll im Uhrzeigersinn eingestellt sein. Eine Erhöhung der Resonanz ist sehr gut für die Hervorhebung von Modulationen (Bewegung oder Veränderung) in der Abschaltfrequenz des Filters, wie z.B. bei Acid Bass Linien und anderen kantigen Sounds.

### **MOD ENV DEPTH-Regler (Mod-Hüllkurventiefe-Regler)**

Steuert das Ausmaß der Veränderung der Filterabschaltung (eingestellt durch den Frequenzregler (FREQUENCY)) durch die Modulations-Hüllkurve. Wenn der Regler in der Mittelstellung ist, wird die Abschaltfrequenz des Filters nicht verändert. Wenn der Regler von der Mitte aus gegen den Uhrzeigersinn gedreht wird, erhöht sich die negative Modulation. Der Filter wird geschlossen, wenn MOD ENV seinen Kreislauf durchläuft. Wenn der Regler von der Mitte aus im Uhrzeigersinn gedreht wird, erhöht sich die positive Modulation. Der Filter wird durch MOD ENV geöffnet.

### **SLOPE-Taste**

Steuert, wie drastisch die Frequenzen über dem Abschaltpunkt vom Sound entfernt werden. Bei einer Einstellung von 12 dB ist die Abschaltstufe gering, so dass höhere Harmoniken nicht so stark in der Lautstärke reduziert werden, als wenn 24 dB eingestellt sind.

#### **KEY TRACK-Regler**

Steuert das Ausmaß der Veränderung der Filterabschaltung (eingestellt durch den Frequenzregler (FREQUENCY)) durch die Tonhöhe der gespielten Note. Wenn der Regler voll gegen den Uhrzeigersinn eingestellt ist, wird die Abschaltfrequenz des Filters nicht verändert. Wenn im Uhrzeigersinn gedreht wird, erhöhen sich die Modulationen. Der Filter wird weiter geöffnet, wenn höhere Töne auf dem Keyboard gespielt werden. Dieser Regler wird für die Definition der Änderung des Timbres eines Sounds über das Keyboard verwendet.

Wenn der Regler voll im Uhrzeigersinn eingestellt ist, folgt der Filter den Tonhöhenänderungen in einem Verhältnis 1 zu 1. D.h. wenn die RESONANZ auf einen hohen Level eingestellt ist, erhöht sich die Tonhöhe der Selbstoszillation des Filters um Halbtonschritte, wenn Töne auf dem Keyboard gespielt werden. Dieser Effekt ist ähnlich wie das Hinzufügen eines zusätzlichen (Sinuswellen) Oszillators zum Klang, wenn Töne auf dem Keyboard gespielt werden.

#### **LFO 2 DEPTH-Regler (LFO 2 Tiefenregler)**

Steuert das Ausmaß der Veränderung der Filterabschaltung (eingestellt durch den Frequenzregler (FREQUENCY)) durch LFO 2. Wenn der Regler in der Mittelstellung ist, wird die Abschaltfrequenz des Filters nicht verändert. Wenn der Regler von der Mitte aus gegen den Uhrzeigersinn gedreht wird, erhöht sich die negative Modulation. Der Filter schließt und öffnet sich gleichzeitig mit LFO 2 (dies erzeugt den beliebten *Wah Wah* Effekt, wenn die Wellenform von LFO 2 auf Dreieck eingestellt ist).

Wenn der Regler von der Mitte aus im Uhrzeigersinn gedreht wird, erhöht sich die positive Modulation. Der Filter öffnet und schließt sich rechtzeitig mit LFO 2.

HINWEIS: Ein externes Audiosignal wie ein Mikrofon, eine Gitarre oder ein CD-Spieler kann mit dem Filter und Effekten bearbeitet werden. Auf Seite 36 im Kapitel **Erweiterte Leistungsmerkmale** finden Sie mehr Einzelheiten über diese Einstellungen.

Mehr Funktionen in Verbindung mit dem Filter befinden sich im Menü Filter. Siehe Seite 25.

# **LFO (Niederfrequenz-Oszillator)**

Es K-Station besitzt zwei LFOs - Niederfrequenz-Oszillatoren. Diese erzeugen gleichmäßige elektronische Varianten, die zu niedrig sind, um gehört zu werden, wenn sie in Audioschwingungen umgewandelt werden. Sie können dazu verwendet werden, verschiedene Elemente des Sounds zu modifizieren, indem gleichmäßige Veränderungen der Tonhöhe (Vibrato), Pulsbreite oder der Filterabschaltung erzeugt werden.

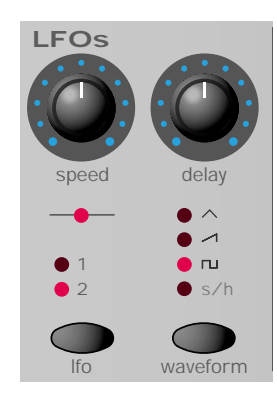

#### **Geschwindigkeitsregler (SPEED)**

Steuert die Geschwindigkeit der Niederfrequenzschwingungen. Eine LED direkt unter dem Regler zeigt die Geschwindigkeit an. Durch Drehen des Reglers im Uhrzeigersinn werden schnellere Geschwindigkeiten eingestellt. Diese sind geeignet für Vibrato- und Tremoloeffekte. Niedrigere Geschwindigkeiten eignen sich eher für Veränderungen der Pulsbreite oder für Spezialeffekte.

#### **Verzögerungsregler (DELAY)**

Steuert, wie lange es dauert, bis der gewählte LFO effektiv wird, nachdem eine Taste gedrückt wurde. Wenn der Regler voll gegen den Uhrzeigersinn gedreht wird, beginnt der gewählte LFO-Effekt sofort. Beim Drehen im Uhrzeigersinn wird der LFO-Effekt eingeblendet. Die Zeit der Einblendung hängt ab von der Position des Reglers. Dies wird verwendet für Echo-Vibratoeffekte.

#### **LFO Auswahl-Taste**

Wählt aus, mit welchem LFO die Geschwindigkeits- (SPEED), Verzögerungs- (DELAY) und Wellenform- (WAVEFORM)- Regler verbunden sind. Wählen Sie Stellung 1 für LFO 1 und 2 für LFO 2.

#### **WAVEFORM-Taste (Wellenform-Taste)**

Wählt die Form der Wellenform für den gewählten LFO aus.

**TRI** - Dreieckwellenformen geben die sanfteste Levelveränderung zum LFO. Eine Verbindung mit der Tonhöhe ergibt einen Vibrato- oder Sireneneffekt, abhängig von der eingestellten Geschwindigkeit. Eine Verbindung mit der Filterabschaltung ergibt einen Wah-Wah Effekt.

**SÄGE** - Eine Sägezahnwellenform erzeugt einen zunehmenden Level, der dann zurück auf Null springt. Eine Verbindung mit der Filterabschaltung erzeugt einen rhythmischen Pulseffekt. Eine Verbindung mit der Tonhöhe erzeugt sirenenähnliche Sounds.

**SQR** - Eine Rechteckwellenform verändert den Level sofort von Minimum zu Maximum. Diese Wellenform ist nützlich für Triller und Computerspieleffekte.

**S/H** - Sample & Hold (Abfrage & Speicherung). Bei einem gleichmäßigen Intervall (gesteuert durch den Geschwindigkeitsregler (SPEED)) springt der Level des LFO zu einem neuen willkürlichen Level und bleibt dort bis zum nächsten Sprung. Dies erzeugt einen rhythmischen Effekt, besonders in Verbindung mit der Filterabschaltung. Eine Verbindung mit der Tonhöhe ergibt weniger musikalische Ergebnisse, ist aber nützlich für Computer- oder Maschinensoundeffekte.

Zusätzliche Einstellungen in Verbindung mit den LFOs finden Sie im Menü LFOs. Siehe Seite 25.

# **Hüllkurven**

#### **AMP- und MOD-Hüllkurven**

Hüllkurven werden dazu verwendet, einen Sound während seiner Dauer zu formen. Die AMP-Hüllkurve bestimmt die Lautstärke des Klangs in Bezug auf seine Dauer.

Die MOD-Hüllkurve kann dazu verwendet werden, andere Soundelemente des Synthesizers über die gesamte Dauer des Klangs zu steuern. Sie kann die Pulsbreite des Oszillators, die Filterfrequenz und die Oszillator-Tonhöhe steuern.

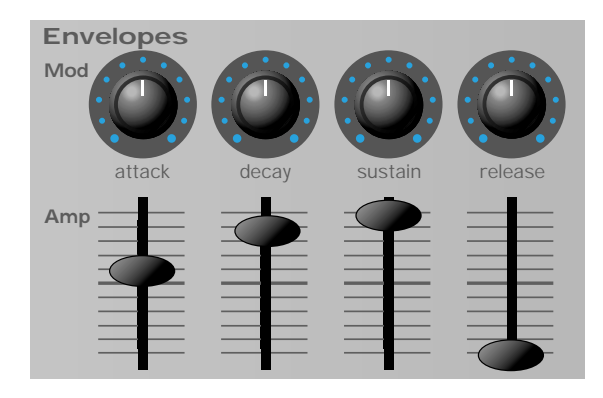

#### **ATTACK-Regler (Anschlag-Regler) / Schieberegler**

Stellt ein, wie schnell die Hüllkurve zu ihrer maximalen Höhe steigt, wenn ein Ton angeschlagen wird. Bei einer vollen Drehung gegen den Uhrzeigersinn beträgt die Anschlagszeit weniger als eine halbe tausendstel Sekunde und erhöht sich exponentiell auf zwanzig Sekunden, wenn vollständig im Uhrzeigersinn gedreht wird. Um die Anschlagzeiten zu verkürzen, drehen Sie den Regler in Richtung Null, und um die Anschlagzeiten zu verlängern, drehen Sie den Regler in Richtung Maximum.

Anmerkung: Wenn die Anschlagzeit auf Null eingestellt ist, kann die Anstiegszeit der Hüllkurve ein hörbares 'Klicken' erzeugen. Dies ist kein fehlerhafter Zustand, und es kann nützlich für die Erzeugung bestimmter Klänge sein. Wenn dies nicht erwünscht wird, erhöhen Sie die Anschlagzeit, bis das Klicken nicht mehr zu hören ist.

### **DECAY-Regler (Verzögerungsregler) / Schieberegler**

Stellt ein, wie schnell die Hüllkurve auf einen Sustainlevel fällt, nachdem der maximale Level erreicht wurde. Wenn auf Null eingestellt ist, beträgt diese Zeit ca. eine tausendstel Sekunde und erhöht sich exponentiell auf zwanzig Sekunden, wenn der Regler auf Maximum eingestellt ist. Um die Verzögerungszeiten zu verkürzen, drehen Sie den Regler in Richtung Null, und um die Verzögerungszeiten zu verlängern, drehen Sie den Regler in Richtung Maximum.

### **SUSTAIN-Regler / Schieberegler**

Stellt den Level ein, an dem die Hüllkurve nach der Abklingphase bleibt, während eine Taste auf dem Keyboard gedrückt bleibt (oder wenn ein Midi-Ton vorliegt). Wenn auf Null eingestellt ist, verzögert sich die Hüllkurve ohne Unterbrechung auf Null. Wenn der Regler in Richtung Maximum gedreht wird, erhöht sich der Sustainlevel bis zum Maximum.

### **RELEASE-Regler (Auskling-Regler) / Schieberegler**

Stellt ein, wie schnell die Hüllkurve vom Sustainlevel auf Null fällt, wenn die Taste losgelassen wurde. Wenn auf Null eingestellt ist, beträgt diese Zeit ca. eine tausendstel Sekunde und erhöht sich exponentiell auf zwanzig Sekunden, wenn der Regler auf Maximum eingestellt ist. Um die Ausklingzeiten zu verkürzen, drehen Sie den Regler in Richtung Null, und um die Ausklingzeiten zu verlängern, drehen Sie den Regler in Richtung Maximum.

Zusätzliche Einstellungen in Verbindung mit Hüllkurven finden Sie im Menü Hüllkurven. Siehe Seiten 26 - 27.

# **Lautstärke und Keyboard-Oktavensteuerung**

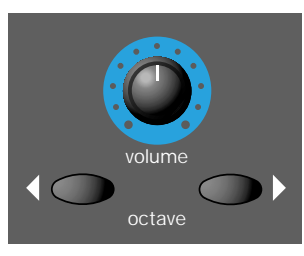

## **VOLUME-Regler (Lautstärkeregler)**

Dieser Regler stellt die *gesamte Ausgangslautstärke* an den linken und rechten Master-Audioausgängen auf der Rückseite und dem Kopfhöhrerausgang auf der Rückseite ein. Wenn ein Mischpult als Vergleich verwendet wird, könnte man diesen Regler als Überblendeinheit der Kanallautstärke ansehen.

# **Keyboard OCTAVE-Tasten**

Mit diesen Tasten kann das Zwei-Oktaven-Keyboard der K-Station um eine Oktave verschoben werden. Es kann auf den gesamten MIDI-Tonbereich von C-2 bis zu G8 zugegriffen werden.

Mit 440 Hz kehren Sie zu einer Position zurück, in der das A über dem mittleren C auf dem Keyboard liegt. Drücken Sie gleichzeitig BEIDE Oktaventasten.

Anmerkung: Wenn die höchste Oktaveneinstellung eingestellt ist, können die Töne über G8 nicht auf dem Keyboard gespielt oder als MIDI-Tonmeldungen übertragen werden, da sie außerhalb dem Tonbereich liegen, der von der MIDI-Spezifikation definiert ist.

Die Oktaveneinstellung des Keyboards wird zusammen mit allen anderen Klanginformationen gespeichert, wenn ein Programm in den Speicher geschrieben wird.

# **Arpeggiator**

Die K-Station enthält einen Arpeggiator, der Akkorde in einzelne Töne zerlegt und sie nacheinander abspielt. Z.B. werden bei einem Dreiklangakkord in C die Töne C, E und G einzeln nacheinander gespielt.

Welches Arpeggiatormuster verwendet wird und in welcher Reihenfolge die Töne gespielt werden, wird durch die Einstellungen der Funktionen im Menü Arpeggiator bestimmt. Siehe Seite 38 im Kapitel Erweiterte Leistungsmerkmale.

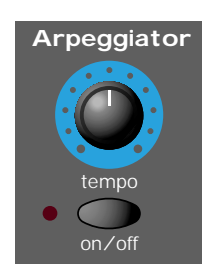

## **TEMPO-Regler**

Dieser Regler steuert die Geschwindigkeit, mit der der Arpeggiator seine Töne zurückspielt. Wenn der Regler vollständig gegen den Uhrzeigersinn gedreht wird, geht der Arpeggiator durch eine Sequenz mit 64 Beats pro Minute. Eine Bewegung im Uhrzeigersinn erhöht die Geschwindigkeit.. Die maximale Geschwindigkeit beträgt 191 b.p.m.

Wenn der globale **MIDI Clock Quellen**-Wert (siehe Seite 35) auf INTeingestellt ist, steuert dieser Regler auch das Tempo jedes synchronisierten Chorus-, Echo-, Schwenkungs- oder EQ-Effekts. Siehe Seiten 28, 29-30, 31 & 32 für Details über die Synchronisierung.

Wenn **MIDI Clock Quelle** auf **EXT** eingestellt ist, wird das Tempo jedes synchronisierten Arpeggiators, Chorus, Echo, Schwenkung oder EQ von dem Tempo des externen Sequenzers gesteuert und der Regler TEMPO hat keine Auswirkung auf die Geschwindigkeit.

Wenn dieser Regler keine Auswirkung auf das Tempo hat, liegt es wahrscheinlich daran, dass **MIDI Clock Quelle** auf **EXT** eingestellt wurde oder dass der externe Sequenzer momentan gestoppt wurde (normalerweise übertragen gestoppte Sequenzer keine MIDI Clock Meldungen).

### **ON / OFF-Taste**

Dies aktiviert oder deaktiviert den Arpeggiator. Wenn der Arpeggiator aktiviert ist, leuchtet die LED links von der Taste.

Wenn die Taste ON/OFF länger als 1 Sekunde gedrückt und gehalten wird, verriegelt der Arpeggiator. Wenn verriegelt ist, wird die Arpeggiatorsequenz noch weiter gespielt, auch wenn die Tasten losgelassen wurden.

Wenn alle Tasten auf dem Keyboard losgelassen wurden, löscht der nächste auf dem Keyboard gespielte Akkord den existierenden Verriegelungsspeicher und nur der neueste gespielte Akkord wird vom Arpeggiator bearbeitet.

# **Effekte**

Die K-Station besitzt sieben verschiedene Effekte, die gleichzeitig verwendet werden können. Diese Effekte werden als integrale Bestandteile eines Klangs gespeichert, wenn sie in einen Speicher geschrieben werden. Wenn Effekte einem Klang hinzugefügt werden, kann die gesamte Klangstruktur dramatisch angereichert werden. Einige Effekte sind besonders nützlich, um einem Klang eine dreidimensionale Ebene zu geben. Ein Musikstück erhält eine größere 'Tiefe', wenn solche Klänge bei der endgültigen Abmischung hinzugefügt werden.

Jeder Effekt besitzt verschiedene Einstellungen, mit denen eine Feineinstellung vorgenommen werden kann, wie der Effekt mit einem Klang interagiert. Diese Einstellungen können mit den verschiedenen Effekt-Menüs geändert werden. Siehe Seite 28 im Kapitel **Erweiterte Leistungsmerkmale**.

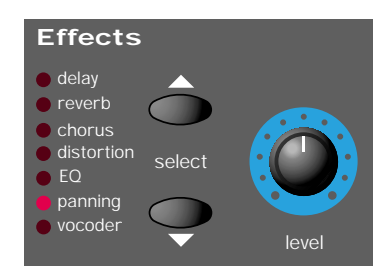

#### **SELECT-Tasten (Auswahl-Tasten) für Effekte**

Diese zwei Tasten werden dazu verwendet, um einen der sieben Effekte, die aktuell bearbeitet werden, auszuwählen. Diese sieben verfügbaren Effekte sind:

#### **Echo**

Dieser Effekt simuliert die Echos, die gehört werden, wenn ein Klang von einer harten, flachen Oberfläche reflektiert wird (z.B. einer Steinwand). Die K-Station enthält auch eine Stereoversion dieses Echoeffekts.

Stellen Sie sich als Stereoecho einen Klang vor, der zwischen zwei Steinwänden erzeugt wird. Die Echos des Klangs würden der Reihe nach von jeder Wand abprallen, bis das Echo schließlich abklingt.

Verwenden Sie den Regler LEVEL für den Echoeffekt.

#### **Reverb**

Der Reverb-Effekt simuliert die akustischen Eigenschaften eines Raums. Im täglichen Leben bestimmt das Material, aus dem ein Raum besteht und seine Größe, wie Klangwellen von den Wänden des Raums reflektiert werden. Nehmen Sie als Beispiel, wie verschieden sich ein Klang in einem Badezimmer mit gekachelten Wänden anhört. Man hört das besonders gut beim Singen.

#### **Chorus**

Dies ist ein wirbelnder Stereoeffekt, der oft nützlich für einen 'fetten' Klang ist; er erzeugt den Eindruck, dass mehrere Synthesizer gleichzeitig gespielt werden.

Dieser Effekt wird erreicht durch eine leichte Verstimmung des Klangs, der dann wieder dem Originalsignal hinzugefügt wird.

Ein ähnlicher Effekt wie der Chorus ist der Phaser. Mit einem Phaser werden bestimmte Frequenzen phasenverschoben und dann wieder dem Originalsignal hinzugefügt. Dies gibt einem Klang, der durch einen Phaser geleitet wurde, eine charakteristische zischende Eigenschaft. Bei extremen Einstellungen kann dies klingen, als ob ein Flugzeug über Ihnen vorbeifliegt!

Im Menü Chorus kann ausgewählt werden, ob der Choruseffekt der K-Station standardmäßig als Chorus oder als Phaser verwendet wird.

Mit dem Regler LEVEL kann der Chorus- oder Phasereffekt eingestellt werden.

### **Verzerrung**

Mit diesem Effekt wird ein Klangsignal verzerrt. Stellen Sie sich einen Klang vor, der auf Band aufgenommen wird, wenn er viel zu stark übersteuert wurde. Viele Gitarristen lieben verzerrte Klänge wegen

ihrem zersplittertem und schmutzigen Charakter. Dies ist besonders effektiv, wenn es bei aggressiven Leadklängen verwendet wird.

Der Verzerrungseffekt verstärkt auch niedrige Harmoniken in einem Klang. Klänge, die eine RESONANZ im Filter verwenden, profitieren besonders von einer zusätzlichen Verzerrung.

Verwenden Sie den Regler LEVEL für den Verzerrungseffekt.

### **EQ**

Der EQ-Effekt bietet die Möglichkeit, einen spezifischen Frequenzbereich im endgültigen Klang zu vermindern oder hervorzuheben. Dies ist eine Art Filter, ähnlich derjenigen in der Filtersektion der K-Station. Es wird eine ähnliche Funktion ausgeführt, aber bestimmte Frequenzen werden abgeschnitten oder verstärkt.

Der aktuelle Frequenzbereich, der abgeschnitten oder verstärkt wird, wird von dem EQ-Frequenzpunkt (der **EQ-Frequenz** Einstellung) bestimmt, der im Menü Effekte eingestellt wird. Auf Seite 31 im Kapitel **Erweiterte Leistungsmerkmale** finden Sie mehr Einzelheiten über diese Einstellungen.

Wie viel abgeschnitten oder verstärkt wird, hängt von der Stellung des Reglers LEVEL für die Effekte ab. Wenn er auf die Position 12 Uhr eingestellt ist, wird nichts abgeschnitten oder verstärkt. Wenn der Regler ausgehend von der 12 Uhr-Position gegen den Uhrzeigersinn gedreht wird, werden die Frequenzen *unter* dem EQ-Frequenzpunkt verstärkt und Frequenzen über dem Punkt werden abgeschwächt. Wenn der Regler ausgehend von der 12 Uhr-Position im Uhrzeigersinn gedreht wird, werden Frequenzen *über* der EQ-Frequenz verstärkt und Frequenzen unter dem Punkt werden abgeschwächt.

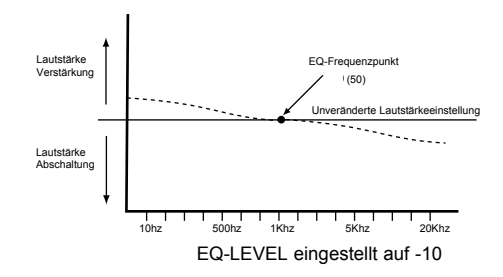

Bei diesem Beispiel wurde der EQ- **Frequenzpunkt** auf **50** eingestellt und der EQ LEVEL auf **-10**. Dies hat den Effekt, dass das niedrige (Bass) Ende des Frequenzspektrums langsam verstärkt und die höheren Frequenzen abgeschnitten werden.

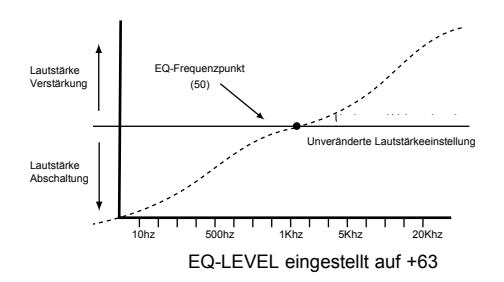

Bei diesem Beispiel wurde der EQ-LEVEL auf die maximale positive Einstellung von **63** eingestellt. Dies ergibt eine dramatische Verstärkung der höheren Frequenzen und eine Reduzierung der niedrigen Frequenzen.

#### **Schwenkung**

Der Schwenkungseffekt legt fest, wo ein Klang im Stereofeld plaziert wird, wenn er über Stereolautsprecher oder Kopfhörer gehört wird. Es ist möglich, einen Klang ganz nach links, ganz nach rechts oder irgendwo dazwischen zu stellen.

Der Regler LEVEL für Effekte positioniert den Klang im Stereofeld. Wenn er vollständig gegen den Uhrzeigersinn eingestellt ist, wird der Klang nur auf der linken Seite gehört. Wenn er vollständig im Uhrzeigersinn eingestellt ist, wird der Klang nur auf der rechten Seite gehört. In der Stellung 12 Uhr wird der Klang auf beiden Seiten mit derselben Lautstärke gehört.

#### **Vocoder**

Ein Vocoder ist ein Gerät, das ausgewählte Frequenzen in einem Audiosignal (einem *Modulator*)analysiert und diese Frequenzen auf einen anderen Klang (dem *Träger*) legt.

Dies geschieht, indem das Modulatorsignal in eine Bank von Banddurchflussfiltern geleitet wird. Jeder dieser Filter (12 in der K-Station) deckt ein eingestelltes Band im Audiospektrum von niederen bis zu hohen Frequenzen ab.

Beim Vocoder der K-Station wird ein Programm (z.B. ein Streicherklang) immer als Träger benutzt. Es wird weitergeleitet zu einem anderen kompletten Satz von 12 Filtern, die dieselben Frequenzbandeinstellungen haben wie die Filterbank, die für den Modulator verwendet wird. Jeder Ausgang der 12 Banddurchflussfilter in der Modulatorbank regelt die Lautstärke von jedem Filter in der Trägerbank.

Der endgültige Charakter des Vocoderklangs hängt sehr stark von den Harmoniken im Trägerprogramm ab. Programme mit vielen Harmoniken (z.B. mit der Verwendung von Sägezahnwellen) ergeben im allgemeinen die besten Ergebnisse.

Das Modulatorsignal, das von einem Vocoder verwendet wird, ähnelt einer menschlichen Stimme, die in ein Mikrofon spricht. Dies erzeugt charakteristische Roboter- oder sprachähnliche Klänge, die momentan wieder sehr beliebt sind und oft in der modernen Pop- und Tanzmusik verwendet werden.

Das Modulatorsignal muss jedoch nicht auf die menschliche Sprache beschränkt werden. Andere Modulatorsignale, z.B. eine E-Gitarre oder Schlagzeug, können verwendet werden, um unerwartete und interessante Ergebnisse zu erzielen.

Audiosignale vom Modulator (z.B. von einem Mikrofon oder einer CD) sollten immer in die AUDIO-EIN Buchse auf der Rückseite der K-Station geleitet werden.

Die Tonhöhe des endgültigen Vocoderklangs hängt davon ab, welche Tonhöhe der Träger (das aktuell ausgewählte Programm) spielt. Töne können entweder auf dem Keyboard der K-Station gespielt oder über MIDI von einem externen Keyboard oder Sequenzer empfangen werden. Diese Töne müssen gleichzeitig gespielt werden, während das Modulatorsignal vorhanden ist, ansonsten funktioniert der Vocodereffekt nicht.

Der Vocoder wird mit dem Regler LEVEL aktiviert und ausbalanciert. Wenn der Regler vollständig gegen den Uhrzeigersinn gedreht ist, ist der Vocoder deaktiviert. Wenn der Regler von dieser Stellung langsam im Uhrzeigersinn gedreht wird, wird das Trägersignal gehört. Wenn der Regler in die 12-Uhr Stellung gedreht wird, wird das Trägersignal vermindert und der volle Vocoderklang wird auffallender. Bei der 12-Uhr Stellung wird nur der volle Vocoderklang gehört. Die Träger- oder Modulatorsignale sind nicht vorhanden. Wenn der Regler LEVEL aus der 12-Uhr Stellung im Uhrzeigersinn gedreht wird, verstärkt sich das reine Modulatorsignal, bis bei der vollständigen Einstellung im Uhrzeigersinn nur noch das Modulatorsignal vorhanden ist.

Es stehen noch mehr Einstellungen zur Verfügung, um den endgültigen Vocodereffekt zu gestalten. Diese Einstellungen sind detailliert auf Seite 33 im Kapitel **Erweiterte Leistungsmerkmale** beschrieben.

Anmerkung: Wenn eine der SELECT-Tasten für Effekte gedrückt wird, während das Menü Effekte im **Menü-Modus** aktiv ist, wird die Anzeige aktualisiert und zeigt Einstellungen in Bezug auf den neu gewählten Effekt.

### **Regler für Effektlevel**

Die Funktion dieses Reglers hängt ab von dem aktuell ausgewählten Effekt für die Bearbeitung durch die SELECT-Tasten (Auswahltasten). In den meisten Fällen wird der Level des Effekts gesteuert, es gibt jedoch Ausnahmen. Alle Möglichkeiten werden in der folgenden Tabelle beschrieben.

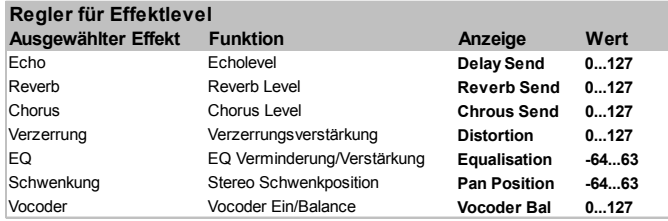

# **Anzeige und Dateneingabe**

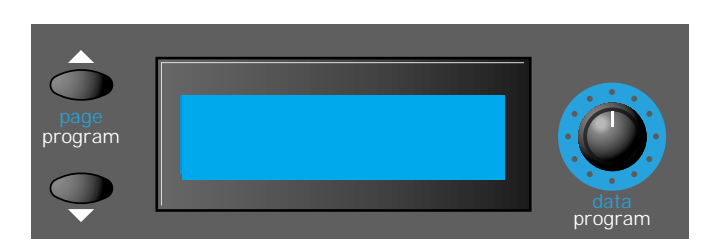

Diese Sektion enthält eine Anzeige und Regler, die je nach dem aktuellen *Modus* der K-Station variieren. Mehr Informationen über Modi finden Sie im Abschnitt **Modi und Menüs** auf Seite 14.

#### **PAGE/PROGRAM-Tasten (Seite/Programm-Tasten)**

Im **Program Select Mode** (Programmauswahlmodus) kann mit diesen Tasten das aktuell ausgewählte Programm verstärkt oder reduziert werden. Wenn die Tasten gedrückt und gehalten werden, beginnen die Programme eine Verstärkung oder Reduzierung in Schritten von gleichzeitig zehn Programmen. Dies ist nützlich, da auf der K-Station ähnliche Klangarten zehn Programmintervalle auseinanderliegen.

Im **Menu Mode** (Menü-Modus) werden diese Tasten dazu verwendet, vorwärts und rückwärts durch die verschiedenen Seiten im aktuell ausgewählten Menü zu gehen.

#### **DATA / PROGRAM-Regler (Daten-/Programm-Regler)**

Im **Program Select Mode** (Programmauswahlmodus) wird dieser Regler dazu verwendet, vorwärts oder rückwärts durch die verfügbaren Klänge (Programme) zu gehen. Das Intervall, das verwendet wird, um durch die Programme zu gehen, hängt davon ab, wie schnell der Regler gedreht wird.

Im **Program Edit Mode** (Programm-Bearbeitungsmodus) wird dieser Regler dazu verwendet, den Wert jeder Funktion einzustellen, die auf dem Bildschirm angezeigt wird.

Im **Menu Mode** wird dieser Regler dazu verwendet, den Wert der Funktion einzustellen, die relevant für die aktuell ausgewählte Menüseite ist.

#### **Anzeigen einer Programmbearbeitung**

Beim Spielen der K-Station ist es nützlich zu wissen, ob der aktuell ausgewählte Klang auf irgendeine Weise vom Originalprogramm modifiziert wurde.

Wenn das Programm geändert wurde (ein Regler wurde betätigt oder eine Taste wählte eine andere Funktion aus), erscheint sofort nach der Betätigung des Reglers oder dem Drücken einer Taste ein Sternchen auf der Anzeige. Es erscheint sofort links von der Programmnummer, wenn man im **Program Mode** (Programm-Modus) ist.

# **Prog Nummer \*123**

Wenn die Änderung aufgehoben wird (der Regler ist wieder in der vom Originalprogramm definierten Stellung), verschwindet das Sternchen.

# **Prog Nummer 123**

# **Originalwerte der Einstellungen**

Wenn ein Regler eingestellt wird, ist es nützlich zu wissen, wie der Originalwert des Programms eingestellt war. Angenommen, der FIL-TER FREQ-Regler (Filterfrequenz-Regler) ist vollständig im Uhrzeigersinn (5-Uhr Stellung) und zeigt eine vollständig offene Einstellung (127).

Wenn die Filtereinstellung des aktuellen Programms in der 2-Uhr Stellung ist (z.B. 101), resultiert eine leichte Bewegung des Reglers in einem helleren Klang. Dies geschieht deshalb, weil die Filterfrequenz auf ein Maximum (127) springt, das der 5-Uhr Stellung entspricht.

Um den originalen Programmwert wiederzuerlangen, bewegt sich ein vertikaler Schiebebalken mit einem Auf/Ab-Pfeil auf der Anzeige.

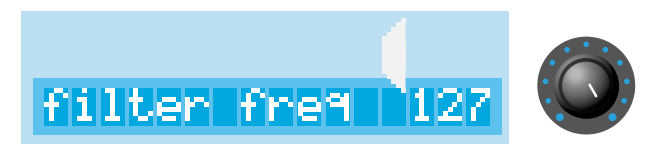

Obwohl sie nicht sichtbar ist, zeigt die obige Illustration den vertikalen Schiebebalken, der anzeigt, dass der Regler zu weit über dem Originalwert des Programms eingestellt ist.

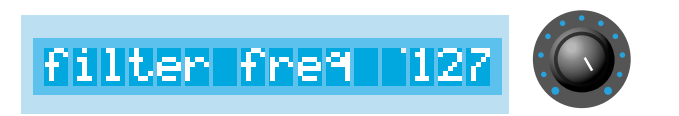

In der realen Anzeige sieht man nur einen winzigen Punkt neben dem numerischen Wert, der anzeigt, dass der Regler gegen den Uhrzeigersinn gedreht werden muss, um näher zum Originalwert des Programms zu kommen.

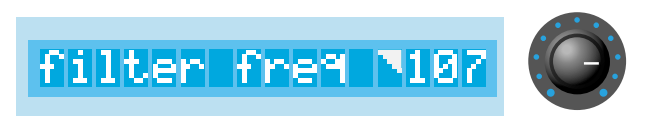

Das Drehen des Reglers gegen den Uhrzeigersinn zeigt, wie sich der Schiebebalken dem Originalwert nähert.

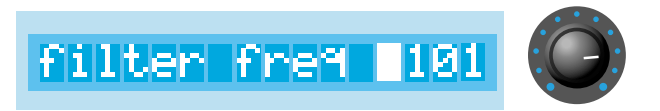

Mit einer weiteren Drehung des Reglers wird der Originalwert gefunden. Dies wird dadurch angezeigt, dass sich der Schiebebalken nach unten bewegt, um alle Zeichen neben dem numerischen Wert anzuzeigen. Der Effekt ist, dass es weiß wird.

Experimentieren Sie mit den Reglern, wie der Schiebebalken zum Originalwert zurückkehrt.

# **Modus und Keypad**

Diese Sektion enthält Tasten in Verbindung mit der Modusauswahl, dem Schreiben von Programmen in den Speicher, dem Vergleichen von Programmen im Speicher mit bearbeiteten Programmen und der Auswahl von Programmen durch eine dreistellige Eingabe.

## **PROGRAM-Taste**

Mit dem Drücken dieser Taste geht die K-Station sofort in den **Program Select Mode** (Programmauswahlmodus). In diesem Modus kann ein neues Programm ausgewählt werden, indem die Tasten PAGE / PROGRAM (Seite/Programm) gedrückt werden, der Regler DATA / PROGRAM (Daten/Programm) betätigt wird oder eine dreistellige Eingabe über das 0 - 9 Keypad / Menüauswahltasten gemacht wird.

Sobald diese Taste gedrückt wird, ist der Programmbearbeitungs-Modus oder der Menü-Modus ausgeschaltet.

### **MENUS-Taste**

Mit dem Drücken dieser Taste wird der **Menü-Modus** ausgewählt. Im **Menü-Modus** leuchtet die LED über der Taste MENUS auf. Wenn die K-Station bereits im Menü-Modus war, als die Taste gedrückt wurde, wird der Menü-Modus ausgeschaltet, und die K-Station geht zurück zum **Program Select Mode** (Programmauswahlmodus). Der **Program Select Mode** kann auch durch Drücken der Taste PROGRAM ausgewählt werden.

Sobald der Menü-Modus aktiviert ist, erscheint auf der Anzeige entweder die erste Seite des Menüs, das zuletzt ausgewählt wurde, oder die letzte ausgewählte Seite des zuletzt ausgewählten Menüs. (Dies hängt ab von der globalen Funktion Neues **Menü Immer Seite 1** - Siehe Seite 36). Es ist möglich, sofort ein neues Menü zu wählen, indem die entsprechende 0 - 9 Keypad / Menüauswahltaste gedrückt wird.

Anmerkung: Wenn ein Effektmenü aktuell angezeigt ist und ein anderer Effekt zur Bearbeitung ausgewählt wird (durch Drücken der Tasten AUSWAHL in der Effekt-Sektion), erscheinen auf der Anzeige die Einstellungen in Bezug auf den neu ausgewählten Effekt.

### **COMPARE-Taste (Vergleich-Taste)**

Wenn diese Taste gedrückt gehalten wird, ruft die K-Station das aktuell ausgewählte Programm aus dem Speicher auf und verliert vorübergehend alle Bearbeitungen des Klangs, die seit der ursprünglichen Auswahl gemacht wurden.

Wenn die Taste losgelassen wird, wird der Bearbeitungspuffer und damit alle Änderungen des Klangs wiederhergestellt.

Dies ist nützlich, wenn originale Inhalte des aktuellen Programmspeichers überprüft werden sollen, bevor sie mit dem aktuell bearbeiteten Klang überschrieben werden.

### **WRITE-Taste (Schreiben-Taste)**

Das Drücken dieser Taste startet den Vorgang zum Speichern von Programmen in einen Speicher. Dieser Vorgang wird detailliert beschrieben im Abschnitt **Speichern eines Klangs** auf Seite 4.

Wenn diese Taste gedrückt wird, während das Menü Global aktuell aktiv im **Menü-Modus** ist, wird nicht das bearbeitete Programm, sondern die aktuellen Einstellungen aller globalen Einstellungen im Speicher abgelegt. (Auf der Anzeige erscheint kurz 'GLOBALE GESPEICHERT'.) Wenn die K-Station zum nächsten Mal eingeschaltet wird, sind diese Werte noch gespeichert.

#### **0 - 9 Keypad / Menüauswahltasten**

Wenn die K-Station im **Menü-Modus** ist, kann mit diesen Tasten zu einem anderen Menü gewechselt werden.

Ansonsten aktiviert das Drücken einer dieser Tasten den **Program Select Mode** (Programmauswahlmodus) und die K-Station wartet auf eine dreistellige Eingabe, so dass das entsprechende Programm aus dem Speicher ausgewählt werden kann.

*Deshalb ist es wichtig, dass die K-Station immer im Menu Mode (Menü-Modus) ist, bevor diese Tasten zur Auswahl eines anderen* **Menüs verwendet werden.** 

Dieses Kapitel beschreibt die erweiterten Leistungsmerkmale der K-Station. Viele dieser Leistungsmerkmale befinden sich in den verschiedenen Menüs, die zur Verfügung stehen, wenn die K-Station im Menu Mode ist. Siehe Seite 14 über die Auswahl des **Menüs-Modus**.

Im folgenden wird jedes der verschiedenen Menüs detailliert besprochen.

# **Menü Oszillator**

Um die Steuerungen des Bedienpults der Oszillatorsektion zu ergänzen, gibt es noch viele andere Funktionen im Menü Oszillatoren. Dieses Menü wird ausgewählt durch Drücken der Keypad-Taste ë1í, wenn die K-Station im **Menü-Modus** ist. Verwenden Sie die Tasten PAGE up/down (Seite Vor/Zurück), um durch die verfügbaren Menüfunktionen zu gehen - Siehe folgende Tabelle.

# **Menü Oszillator**

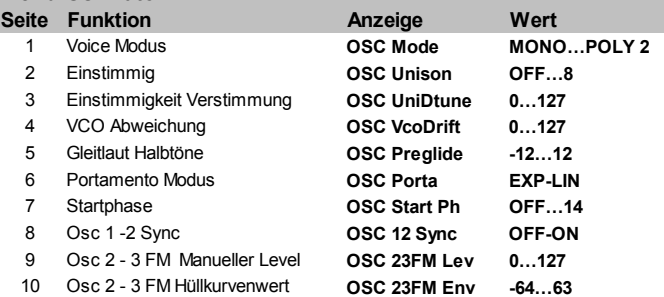

# **Voicemodus (Menüseite 1)**

Diese Einstellung legt fest, ob das Programm polyphon oder monophon spielt.

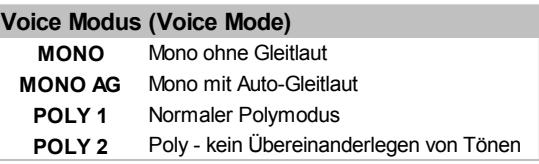

Wenn **MONO** oder **MONO** AGeingestellt ist, spielt das Programm monophon (d.h. nur ein Ton kann gleichzeitig gespielt werden). Wenn ein Akkord auf dem Keyboard gespielt wird, bemerken Sie, dass beim Loslassen jeder einzelnen Taste der Ton zum am letzten gespielten Ton zurückkehrt.

Die Einstellung **MONO AG** ermöglicht 'Gleitlaute' (Portamento), die ausgelöst werden, wenn eine Taste auf dem Keyboard *vor* der vorherigen gedrückten Taste losgelassen wurde (Legato). Die Verwendung von 'Gleitlauten' kann einem Programm viel Ausdruckskraft hinzufügen. Dies ist besonders effektiv, wenn es bei Leadklängen verwendet wird.

Die monophonen Einstellungen sind oft nützlich, wenn Klänge repliziert werden, die normalerweise monophon gespielt werden, z.B. eine Bassgitarre.

Wie der Name schon andeutet, ermöglichen die Einstellungen **POLY 1** und **POLY 2** einen polyphonen Betrieb.

**POLY1** ermöglicht ein aufeinanderfolgendes Spielen derselben Töne, um sie 'anzuhäufen'. Alle Töne zusammen erzeugen allmählich eine lautere Textstruktur als die wiederholt gespielten Töne.

Wenn bei **POLY2** dieselben Töne wiederholt gespielt werden, verwenden sie dieselben zuvor gespielten Synthesizerstimmen, und vermeiden somit den 'Anhäufungseffekt'.

# **Gleichklang (Menü Seite 2)**

Gleichklang ermöglicht, dass mehr als eine Stimme für jeden auf dem Keyboard gespielten Ton verwendet wird. Dieser Effekt ist nützlich, wenn ein sehr dichter Sound benötigt wird. Die K-Station ermöglicht, dass bis zu acht Stimmen im Klang aufeinander gelegt werden, wenn nur ein einziger Ton gespielt wird.

Um diesen Effekt zu hören, wählen Sie Seite 2 im Menü Oszillator und drehen Sie den Regler DATA im Uhrzeigersinn, bis auf der Anzeige **2** erscheint. Spielen Sie einen Ton und hören Sie sich den Klang an. Der Klang wird dichter. Wenn die Anzahl der Töne auf maximal 8 erhöht

wird, ergibt sich eine sehr dichte Klangstruktur.

Anmerkung: Wenn dem Gleichklang mehr Stimmen zugeordnet werden, wird die verfügbare Polyphonie dementsprechend reduziert. Die Verwendung von 8 Stimmen im Gleichklangmodus resultiert z.B. in nur einem verfügbaren polyphonen Ton.

#### **Gleichklangverstimmung (Menü Seite 3)**

Die Gleichklangverstimmung wird verwendet in Verbindung mit den oben beschriebenen Gleichklangstimmen. Wenn mehr als eine Stimme pro Ton verwendet wird, stellt die Gleichklangverstimmung ein, wie jede Stimme relativ zu den anderen verstimmt wird. Stellen Sie den Verstimmungsgrad ein, bis der gewünschte Effekt gehört wird.

### **VCO Drift (Menü Seite 4)**

Steuert die Einstellung des Drifts für die Oszillatoren. Wenn ein dezenter Wert von z.B. 10 eingestellt wird, resultiert dies in einer geringfügigen Verstimmung jedes Oszillators. Klassische Analogsynthesizer waren dafür bekannt, dass sie sich allmählich verstimmten, wenn die Schaltkreise überhitzt wurden. Diese 'Instabilität' gab ihnen ihren einzigartigen Charakter!

### **Preglide-Halbtöne (Menü Seite 5)**

Ein Preglide (Vorgleiten) wird bei der Tonhöhe eines Oszillators eingesetzt und beginnt bei einer Tonhöhe, die von der Preglide-Einstellung in Halbtönen festgelegt wird. Ein Aufgleiten von einer Tonhöhe tritt auf, wenn die Anzeige zwischen **-12** bis **-1** ist, und ein Abgleiten von einer Tonhöhe tritt auf, wenn die Anzeige zwischen **1** bis **12** ist. Bei einer Einstellung von **0** gibt es kein Preglide.

Die Zeit, um das Gleiten zu beenden, wird über den PORTAMENTO-Regler auf dem Bedienpult festgelegt. Preglide wird bei jedem empfangenen Ton ausgelöst.

# **Portamento-Modus (Menü Seite 6)**

Bestimmt den Kurventyp, wenn PORTAMENTO benutzt wird. Es gibt zwei Kurventypen - Exponential und Linear. Das lineare Portamento durchsucht Tonintervalle bei einem konstanten Tempo. Wenn das exponentiale Portamento verwendet wird, vermindert sich das Durchsuchungstempo während der Durchsuchung der Töne.

## **Startphase (Menü Seite 7)**

Wenn perkussive oder zupfartige Klänge synthetisiert werden, gibt es am Beginn des Klangs viele detaillierte Wellenform-Informationen. Es ist oft nützlich, dass die Oszillatorwelle immer *genau* am selben Ort startet, wenn eine Taste gedrückt wird.

Die Option Startphase ermöglicht es, den exakten Startpunkt der Oszillatorwelle zu bestimmen. Bei einer Einstellung von **0** startet die Welle bei null Grad. Jeder Schritt auf der Anzeige verändert den Startpunkt der Welle um schätzungsweise 24 Grad. Die Welle startet bei einer Zufallsphase, wenn **AUS** eingestellt ist.

### **Osc 1 - 2 Sync (Menü Seite 8)**

Diese Funktion bietet die Möglichkeit, interessante scharfe, metallische Klänge zu erzeugen. Dies geschieht durch die Verwendung der Frequenz von Oszillator 1, um die von Oszillator 2 verwendete Wellenform regelmäßig neu zu starten. Diese Verfahrensweise ist als Oszillator Sync bekannt. Stellen Sie dies auf **EIN**, um Sync zu aktivieren.

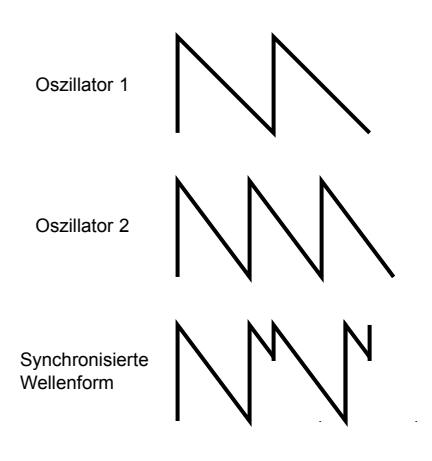

Denken Sie daran, dass die *Frequenz* einer Wellenform der Anzahl von Wellenformspitzen (Zyklen) über einen bestimmten Zeitraum entspricht. Die Frequenz bestimmt ebenfalls die Tonhöhe des Oszillators. Wenn deshalb die Oszillatoren 1 und 2 gegeneinander verstimmt werden, wird die Wellenform von Oszillator 2 regelmäßig unterbrochen und startet jedes Mal wieder vom Anfang des Wellenformzyklus, wenn die Wellenform von Oszillator 1 einen neuen Zyklus beginnt. Dies wird in dem folgenden Diagramm dargestellt.

Es kann gesehen werden, dass die resultierende synchronisierte Wellenform anschließend zu einer anderen Form modifiziert wurde. Wenn die Form einer Welle so verändert wird, gibt dies dem Klang neue Harmoniken und gibt der daraus resultierenden Wellenform charakteristische synthetisierte Klangqualitäten.

Je größer der Unterschied der Stimmung zwischen den Wellenformen des Oszillators ist, desto ausgeprägter wird der Sync-Effekt, da der endgültigen synchronisierten Wellenform drastischere Änderungen hinzugefügt werden. Die Änderung der Tonhöhe von einem der Oszillatoren während der Dauer eines Tons (z.B. moduliert durch einen LFO) fügt dem synchronisierten Klang eine dynamische Eigenschaft hinzu.

#### **FM-Synthese.**

Die nächsten zwei Menü-Optionen ermöglichen Klänge, die mit FM-Synthese (Frequenzmodulation) erzeugt werden können. Bevor die Bedienung dieser Regler erläutert wird, folgt zunächst eine kurze Erklärung der FM-Synthese.

In diesem Handbuch wurden zuvor die Grundlagen der subtraktiven Synthese eingeführt. Begriffe wie Harmoniken, Timbre, Wellenformen und Oszillatoren wurden erläutert.

FM Synthese ist die Technik, bei der *eine Wellenform verwendet wird, um die Frequenz zu modulieren (FM) und eine andere, um daraus resultierend eine harmonisch komplexere Wellenform zu erzeugen.*

Das folgende Diagramm illustriert folgendes: je höher die Modulation zwischen der modulierenden Welle und der Trägerwelle ist, desto stärker ändert sich die Wellenform.

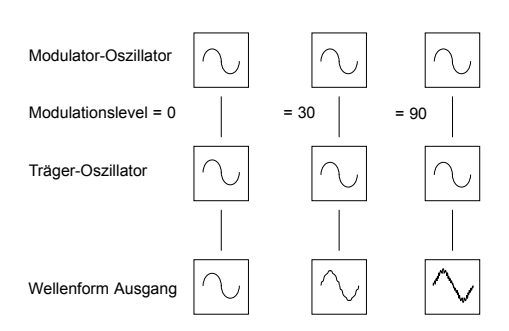

In diesem Beispiel erzeugen die Oszillatoren Sinuswellen. Es ist der *Wechsel* von Harmoniken innerhalb eines Zeitraumes, der einen Ton für unsere Ohren interessant macht. Bei der FM-Synthese wird ein Hüllkurvengenerator zwischen dem Modulator und den Träger-Wellenformen geschaltet, damit gesteuert werden kann, in welchem Maß Frequenzmodulation in einer bestimmten Zeitspanne stattfindet. Beim Hinzufügen dieser Hüllkurve wird der Basis-FM-Baustein wie unten dargestellt konstruiert.

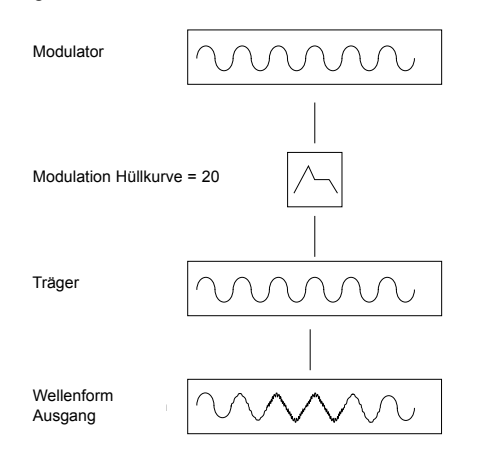

Es kann gesehen werden, wie die Ausgangswellenform beginnt - identisch mit dem Träger -, aber komplexer wird (Harmoniken werden hinzugefügt), da die FM-Modulation über die Hüllkurve verstärkt wird. Beim Ausklingen der Hüllkurve wird sie wieder zu einer einfachen Welle.

*Das Timbre der Wellenform verändert sich mit der Zeit*. Dies ist das Gegenteil der subtraktiven Synthese, bei der oft ein *Tiefpassfilter* verwendet wird, um *Harmoniken zu entfernen.*

Um einen einfachen Synthesizer zu ergänzen, wird zur Steuerung der Ausgangslautstärke eine weitere Hüllkurve hinzugefügt.

Der vollständige FM-Baustein wird nachfolgend dargestellt.

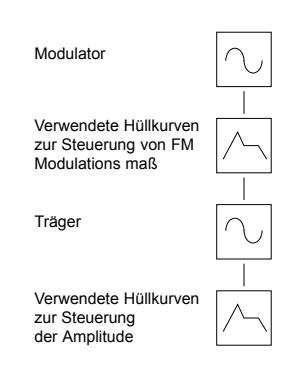

OSC 2 kann OSC 3 über eine bestimmte FM-Hüllkurve frequenzmodulieren. *Es ist wichtig zu wissen, dass diese Hüllkurve nur für FM-Zwecke verwendet wird und nicht eine der Hüllkurven ist, die auf dem Bedienpult der K-Station zur Verfügung stehen*.

Das folgende Diagramm zeigt, wie die K-Station FM-Klänge erzeugen kann.

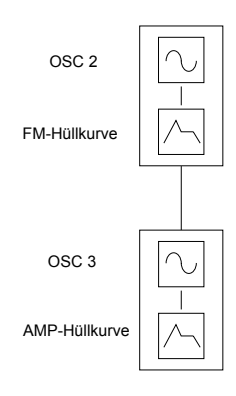

Der einfachste Weg, mit FM vertraut zu werden, ist die Verwendung von einem der werkseitig eingestellten Klänge, z.B. Bank 2 - 09 (Klang 209), ein Glockenklang, und mit ihm zu experimentieren, indem die verschiedenen FM-Einstellungen modifiziert werden.

#### **OSC 2 - 3 FM Manueller Level (Menü Seite 9)**

Steuert, dass Oszillator 3 direkt durch Oszillator 2 frequenzmoduliert wird. Während ein Ton gespielt wird, stellen Sie diesen Wert mit dem Regler DATA ein. Es ist zu beachten, dass eine Zunahme des Modulationslevels den Klang metallischer klingen lässt.

#### **OSC 2 - 3 FM-Hüllkurve (Menü Seite 10)**

Viele Klänge haben am Anfang komplexe harmonische Bewegungen. Die Einführung der Hüllkurvenmodulation einer Hüllkurve mit einer raschen Anschlags- und Ausklingzeit zur Steuerung der FM-Stärke simuliert diesen sich schnelländernden harmonischen Effekt.

Stellen Sie diesen Wert mit dem Regler DATA ein. Stellen Sie fest, wie der Zischlaut zu Beginn des Klangs verstärkt werden kann. Experimentieren Sie mit der Tonhöhe von Oszillator 2 unter Verwendung der Taste OCTAVE und den Reglern SEMITONE (Halbton) und DETUNE (Verstimmung).

#### **Anschlags- und Abklingzeiten der FM Hüllkurve einstellen**

Das Verändern der verschiedenen FM-Hüllkurvenwerte wird im Menü Hüllkurven durchgeführt. Siehe Seite 27.

# **Erweiterte Leistungsmerkmale** *24*

# **Menü Filter**

Um die Steuerungen des Bedienpults der Filtersektion zu ergänzen, gibt es noch andere Funktionen im Menü Filter. Dieses Menü wird ausgewählt durch Drücken der Keypad-Taste **2**, wenn die K-Station im **Menü-Modus** ist.

Verwenden Sie die Tasten PAGE up/down (Seite Vor/Zurück), um durch die verfügbaren Menüfunktionen zu gehen - Siehe folgende Tabelle.

# **Menü Filter**

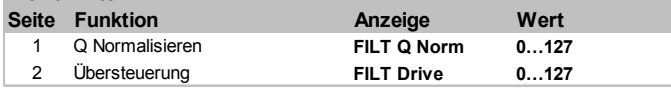

#### **Q-Normalisierung (Menü Seite 1)**

Dieser Wert steuert die Resonanznormalisierung. Wenn Resonanz bei Null verwendet wird, bleibt das Hauptaudiosignal auf dem normalen Level. Eine Einstellung im Uhrzeigersinn reduziert den Signalpegel im Verhältnis zum Resonanzpegel.

Diese ermöglicht dem Filter, viele der klassischen Filter zu emulieren, z.B. Moog, Oberheim und Roland TB303\*.

#### **Übersteuerung (Menü Seite 2)**

Der Wert dieser Funktion regelt, wie stark der Filter übersteuert wird. Bei einer hohen Einstellung wird der Klang satter und etwas verzerrt.

# **Menü LFOs**

Um die Steuerungen des Bedienpults der LFO-Sektion zu ergänzen, gibt es noch viele andere Funktionen im Menü LFOs. Dieses Menü wird ausgewählt durch Drücken der Keypad-Taste **3**, wenn die K-Station im **Menü-Modus** ist.

Verwenden Sie die Tasten PAGE up/down (Seite Vor/Zurück), um durch die verfügbaren Menüfunktionen zu gehen - Siehe folgende Tabelle.

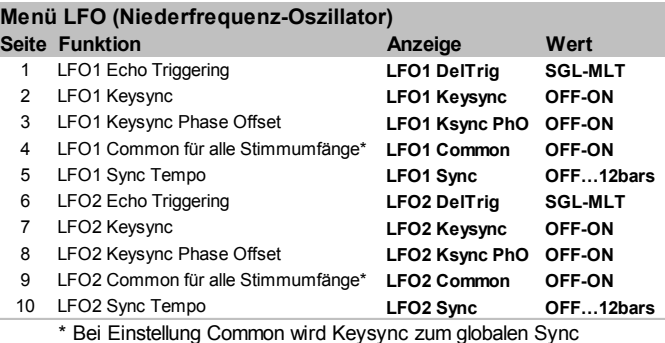

#### **LFO-Echotriggering (Menü Seite 1 & 6)**

Wenn der Voicemodus auf eine der Mono-Optionen eingestellt ist (siehe Seite 23), gibt es verschiedene Einstellungen für ein LFO-Echo für legatoartige Stilrichtungen (überlappende Töne).

Wenn der erste Ton einer musikalischen Phrase gespielt wird, kann ein anfängliches Echo am LFO nützlich sein. (Wenn der LFO zu einer Tonhöhenmodulation geleitet wird, wird nach der Echozeit ein Vibratoeffekt erzeugt.) Für die verbleibenden Legatotöne ist möglicherweise ein nicht unterbrochenes Vibrato erforderlich. Dies wird durch Einstellung auf **SGL** (einzeln) erhalten.

Eine Einstellung auf **MLT** (Multi) stellt das LFO-Echo so ein, dass es sich auf jeden gespielten Ton auswirkt.

### **LFO Keysync (Menü Seite 2 & 7)**

Jede LFO-Wellenform kann jedes Mal neu gestartet werden, wenn eine Taste gedrückt wird. Wenn z. B. ein sirenenartiger Klangeffekt benötigt wird, wird ein LFO unter Verwendung einer Sägezahnwelle auf einen positiven Modulierungswert eingestellt. Jedes Mal, wenn eine neue Taste gedrückt wird, steigt die Tonhöhe vom selben Punkt (da die LFO-Wellenform neu gestartet wurde) anstelle einer unbestimmten Tonhöhenstellung.

Anmerkung: Wenn die Funktion **LFO Common To All Voices** (für alle Stimmen) (siehe unten) auf **EIN** für die LFO eingestellt ist, *hat die Veränderung dieses Effekts keine Auswirkung*. Wie ein Keysync bei einem LFO angewendet wird, wird festgelegt durch die Änderung der **Global Sync Modus** Einstellungen im Menü Global. Siehe Seite 35 im Kapitel **Erweiterte Leistungsmerkmale**.

# **LFO Keysync Phasenversetzung (Menü Seite 3 & 8)**

Diese Einstellung liefert einen alternativen Punkt im Wellenformzyklus des LFO, bei dem die Wellenform neu gestartet wird, wenn **LFO Keysync** auf **EIN** gestellt ist. Um den Unterschied zu hören, stellen Sie einen langsamen LFO zur Modulation der Oszillatortonhöhe ein und experimentieren Sie mit verschiedenen LFO-Wellenformen und den Einstellungen von **LFO Keysync Phasenversetzung**.

#### **LFO Common To All Voices (für alle Stimmen) (Menü Seite 4 & 9)**

Jede der acht Stimmen besitzen zwei LFOs - sechzehn insgesamt. Die acht LFO 1 zugeordneten LFOs (eine pro Stimme) können gemeinsam gesperrt werden. Auf die gleiche Weise können die acht LFO 2 zugeordneten LFOs gesperrt werden.

Um dies zu erläutern, geht man davon aus, dass die LFO- Wellenform eine Dreieckwelle ist und sich alle acht zu einem bestimmten Zeitpunkt am Anfang des steigenden Teils der Welle befinden. Zu einem späteren Zeitpunkt befinden sich alle am Anfang des abfallenden Teils der Welle. Wenn diese Wellenform auf die Tonhöhe angewendet wird, steigt und fällt die Tonhöhe aller Töne exakt zum gleichen Zeitpunkt, wenn eine Anzahl von Tönen gleichzeitig gespielt wird.

Wenn der LFO nicht gesperrt ist, befindet sich jede Welle relativ zu den anderen an einer willkürlichen Position. Bei diesem Beispiel für Tonhöhenmodulation, verändert sich die Tonhöhe aller Töne nicht synchron mit den anderen.

Stellen Sie sich einen Streichersatz bestehend aus acht Geigenspielern vor. Wenn der LFO gesperrt ist und zur Erzeugung eines Vibrato verwendet wird, hätten alle acht Streicher den Bogen an exakt derselben Stelle. Dies kommt natürlich nicht bei einem echten Streichersatz vor, wäre dies der Fall, würde sich der Klang sehr seltsam anhören. In Wirklichkeit wäre der Bogen jedes Streichers an einer anderen Stelle, was dem Streichersatz einen 'chorusähnlichen' Klang gibt. Um den Streichersatz zu simulieren sind die LFOs *nicht* gesperrt.

Die Einstellung **EIN** 'sperrt' den LFO.

Anmerkung: **Wenn LFO Common To All Voices** auf **EIN** gestellt ist, hat die Veränderung der **LFO Keysync** Funktion keine Auswirkung. Wie ein Keysync bei einem LFO angewendet wird, wird festgelegt durch die Einstellung des **Global Sync Moduswerts** im Menü Global. Siehe Seite 35 im Kapitel **Erweiterte Leistungsmerkmale**.

### **LFO Sync Tempo (Menü Seite 5 & 10)**

Beide LFOs können zu MIDI Clock synchronisiert werden. Es kann z.B. ein sehr angenehmer Audioeffekt erzeugt werden, wenn ein LFO die Filterabschaltfrequenz moduliert und dies mit dem Tempo eines Musikstücks synchronisiert wird.

Um einen LFO zu synchronisieren, ändern Sie diesen Wert, bis das gewünschte musikalische Timing angezeigt wird. In der folgenden Synchronisationstabelle finden Sie Einzelheiten über diese Einstellungen in Bezug auf die MIDI Clock.

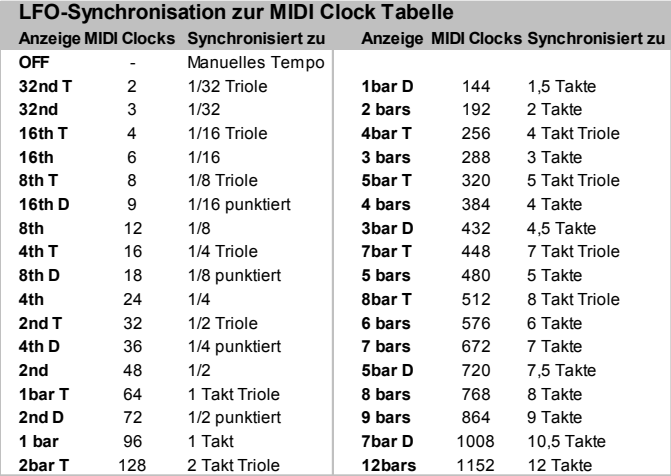

Wenn ein LFO zur MIDI Clock synchronisiert wird, hat der Regler LFO-GESCHWINDIGKEIT auf dem Bedienpult keine Auswirkung auf die LFO-Geschwindigkeit. Die Geschwindigkeit des LFO wird durch das Tempo des MIDI Clock-Signals bestimmt, das über einen Sequenzer übertragen wird. Viele Sequenzer übertragen keine MIDI Clock Meldungen, wenn sie gestoppt sind.

Die Einstellung dieser Funktion zu **OFF** ermöglicht dem LFO, mit seiner eigenen Geschwindigkeit zu laufen, die durch die Einstellung des Reglers LFO SPEED (LFO-Geschwindigkeit) auf dem Bedienpult der K-Station gesteuert werden kann.

# **Menü Hüllkurven**

Um die Steuerungen des Bedienpults der Hüllkurvensektion zu ergänzen, gibt es noch viele andere Funktionen im Menü Hüllkurven. Dieses Menü wird ausgewählt durch Drücken der Keypad-Taste **4**, wenn die K-Station im **Menü-Modus** ist. Verwenden Sie die Tasten PAGE up/down (Seite Vor/Zurück), um durch die verfügbaren Menüfunktionen zu gehen - Siehe folgende Tabelle.

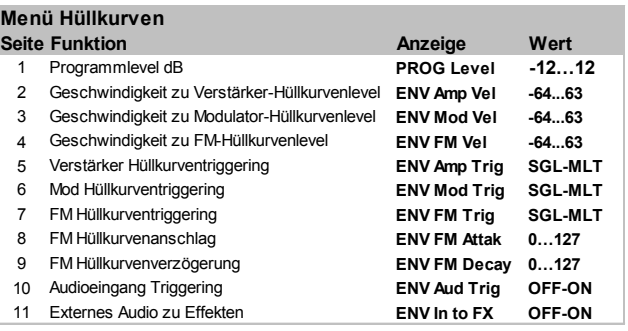

#### **Programmlevel dB (Menü Seite 1)**

Der Wert dieser Funktion stellt den *Programmausgangslevel* ein. Dies wird dazu verwendet, um eine konstante Lautstärke zu behalten und Verzerrungen in allen Klangprogrammen zu vermeiden. Feine Klänge (die z.B. nur einen Oszillator und geschlossene Filtereinstellungen verwenden) können mit diesem Regler eine höhere Lautstärke erhalten. Umgekehrt können Klänge, die alle Oszillatoren verwenden, und hohe Polyphonie (6 bis 8 gleichzeitig gespielte Noten) reduziert werden, um Verzerrungen zu vermeiden. Wenn ein Mischpult als Vergleich verwendet wird, könnte man diesen Regler als Frequenzabstimmung (*zunehmend* oder *abnehmend*) für den Kanal ansehen.

Wenn ein Klang unbeabsichtigt verzerrt wird, besonders bei komplexen Akkorden, reduzieren Sie den Wert dieser Einstellung.

#### **Geschwindigkeit zum Hüllkurvenlevel (Menü Seite 2, 3 & 4)**

Diese Funktionen bestimmen, wie die Amp-, Mod- und FM-Hüllkurven auf Geschwindigkeitsinformationen reagieren.

#### **Einen Klang so einstellen, dass seine Lautstärke auf Schnelligkeit reagiert.**

Wählen Sie die zweite Seite im Menü Hüllkurven aus (ENV Amp Vel). Stellen Sie den Regler DATA (Daten) ein. Bei der Einstellung Null wird dieselbe Lautstärke bei einem weichen oder harten Tastenanschlag erzeugt. Bei einem maximalen positiven Wert (63) sind Softkey-Anschläge wesentlich leiser als Hardkey-Anschläge. Bei einem maximalen negativen Wert (-64) sind Softkey-Anschläge wesentlich lauter als Hardkey-Anschläge.

#### **Einen Klang so einstellen, dass seine Helligkeit oder Tonhöhe auf Schnelligkeit reagieren.**

Wählen Sie die dritte Seite im Menü Hüllkurven aus (ENV Mod Vel). Stellen Sie den Regler DATA ein. Drehen Sie den Regler Filter FRE-QUENCY (Filterfrequenz) in eine Einstellung nahe Null oder bis der Klang beinahe verschwindet. Drehen Sie den Regler MOD ENV DEPTH (MOD Hüllkurventiefe) in der Filtersektion vollständig im Uhrzeigersinn.

Stellen Sie in der Sektion Hüllkurve die Regler MOD ENV ATTACK und SUSTAIN auf Null, und den Regler DECAY fast auf die höchste Einstellung. Stellen Sie den Regler DATA (Daten) ein, während Sie Töne auf dem Keyboard spielen. Bei der Einstellung Null gibt es keine Auswirkung auf die Helligkeit des Klangs.

Bei einem maximalen positiven Wert (63) sind Softkey-Anschläge wesentlich leiser als Hardkey-Anschläge. Bei einem maximalen negativen Wert (-64) erzeugen Softkey-Anschläge einen viel helleren Klang als Hardkey-Anschläge. Die Tonhöhe können Sie mit dem Regler MOD ENV (MOD Hüllkurve) in der Oszillatorsektion einstellen.

# **Die Schnelligkeitsreaktion der FM-Hüllkurve einstellen.**

Wählen Sie einen werkseitig eingestellten FM-Klang (z.B. 209). Wählen Sie die vierte Seite im Menü Hüllkurven aus (FM-Hüllkurvenmodulation). Stellen Sie den Regler DATA (Daten) ein. Sie werden feststellen, dass der FM-Effekt zu Beginn eines Klangs davon abhängt, wie stark die Taste angeschlagen wird.

#### **Hüllkurven- (Menü Seite 5, 6 & 7)**

Diese Funktionen beziehen sich nur auf einen monophonen Klang. Siehe **Voice Modus (Voice Modus)** auf Seite 23.

Wenn der Voicemodus auf eine der Mono-Optionen eingestellt ist, sind verschiedene Optionen zum Triggern (Aktivieren) von Hüllkurven für legatoartige Stilrichtungen verfügbar (überlappende Töne).

Wenn der erste Ton einer musikalischen Phrase gespielt wird, können die Verstärker- und Modulatorhüllkurven aktiviert werden. Bei den übrigen Legatotönen erzeugt nur das nochmalige Aktivieren der Modulatorhüllkurve einen Effekt, dass die Phrase leiser und leiser wird.

Wenn diese auf **SGL** (einzeln) eingestellt sind, wird die entsprechende Hüllkurve nur ausgelöst, wenn der erste Keyboardton gespielt wird. Jedes nachfolgende Drücken einer Taste für Legato löst keine Hüllkurve mehr aus.

Wenn **MLT** (Multi) eingestellt ist, wird die entsprechende Hüllkurve bei jedem Drücken einer Taste neu ausgelöst, unabhängig von dem gespielten Stil.

### **FM Hüllkurvenanschlag (Menü Seite 8)**

Wenn FM-Synthese verwendet wird (siehe Seite 24), bestimmt dieser Wert die Anschlagzeit der FM-Hüllkurve.

Anmerkung: Die FM-Hüllkurve wird nur für FM-Synthese verwendet und sollte nicht mit den Verstärker (Amp)- oder Modulationshüllkurven auf dem Bedienpult der K-Station verwechselt werden.

#### **FM Hüllkurvenverzögerung (Menü Seite 9)**

Wenn FM-Synthese verwendet wird (siehe Seite 24), bestimmt dieser Wert die Verzögerungszeit der FM-Hüllkurve.

Anmerkung: Die FM-Hüllkurve wird nur für FM-Synthese verwendet und sollte nicht mit den Verstärker (Amp)- oder Modulationshüllkurven auf dem Bedienpult der K-Station verwechselt werden.

#### **Audioeingang Triggering (Menü Seite 10)**

Die K-Station kann ein externes Audiosignal über ihre Filter- oder Effektsektionen erzeugen. Der Verstärker wird von den Reglern AMP ENVELOPE (AMP Hüllkurve) auf dem Bedienpult gesteuert. Wenn der Verstärker nicht aktiviert wurde (normalerweise durch das Spielen von Tönen auf dem Keyboard oder von einem Sequenzer), ist er auf ein Lautstärkelevel von Null eingestellt und kein Audiosignal wird durchgeleitet.

Dies ist kein Problem, wenn das externe Audiosignal nur durch die Effektsektion geleitet werden muss (die Effekte kommen nach dem Verstärker im Audiosignalpfad der K-Station). Wenn das externe Audiosignal jedoch durch den Filter der K-Station gehen soll, ist es oft praktisch, die Verstärker- und Modulatorhüllkurven automatisch zu aktivieren, wenn ein externes Audiosignal vorhanden ist.

Wenn diese Funktion auf **EIN** gestellt ist, werden automatisch die Verstärker- und Modulatorhüllkurven aktiviert (womit der Verstärker aktiviert wird), wenn die Stärke des externen Audiosignals einen bestimmten *Grenzwert* erreicht. Dies ermöglicht, dass es nicht notwendig ist, die K-Station von ihrem Keyboard oder einem Sequenzer zu spielen, um das das externe Audiosignal zu hören, das durch den Filter bearbeitet wird.

Die Einstellung des Grenzwertlevels (Empfindlichkeit gegenüber externer Audiostärke) erfolgt über den **Eingang Trigger Empfindlichkeit** Wert im Menü Global. Siehe Seite 36.

Wenn die Hüllkurven auf diese Weise automatisch ausgelöst werden, 'spielt' die K-Station standardmäßig ein mittleres C. Wenn die Mischpultlevel von einem der drei Oszillatoren über Null eingestellt sind, wird ein mittleres C gehört, wenn die Verstärker-Hüllkurve automatisch ausgelöst wurde. Um diesen Effekt zu entfernen, muss jeder Oszillator-Mischpultlevel in der Mischpultsektion auf Null gestellt werden.

Mehr Informationen über die Verwendung von externen Audiosignalen mit der K-Station finden Sie auf Seite 35.

#### **Externes Audio zu Effekten (Menü Seite 11)**

Diese Funktion legt fest, wohin das externe Audiosignal in den Audiosignalpfad der K-Station geleitet wird. Dazu gibt es zwei **Möglichkeiten** 

#### **1. Externes Audio direkt zu den Effekten leiten**

Das externe Audiosignal kann direkt in die Effekt-Sektion der K-Station geleitet werden und Mischpult, Filter und Hüllkurven umgehen. Wenn die Eingangsempfindlichlichkeit für das Eingangsgerät eingestellt wurde (siehe Seite 36), drehen Sie den Regler DATA, bis auf der Anzeige ON erscheint. Das externe Signal sollte nun an den Ausgängen gehört werden. Es kann nun mit allen verschiedenen Effekten einschließlich dem EQ-Filter bearbeitet werden.

#### **2. Externes Audio durch den Filter leiten**

Wenn diese Funktion auf AUS gestellt ist, wird das externe Audiosignal in die Mischpult- und Filtersektion der K-Station geleitet. Um das gefilterte Signal zu hören, drücken Sie mehrmals die Taste SOURCE (Quelle) in der Mischpultsektion, bis die LED EXT INPUT (Ext Eingang) aufleuchtet und drehen Sie dann den Regler LEVEL auf. Der Verstärker der K-Station muss auch durch die Verstärker-Hüllkurve aktiviert werden. Dies geschieht entweder durch das Spielen eines Tons auf dem Keyboard der K-Station, dem Spielen einer MIDI-Tonmeldung von einem Sequenzer oder durch die Einstellung der Verstärker-Hüllkurve zur automatischen Aktivierung, wenn ein externes Audiosignal vorhanden ist. Siehe **Audioeingang-Triggering** in obigem Kapitel.

Wenn ein externes Audiosignal durch den Filter der K-Station geleitet wurde, kann es wie jede andere Audioquelle (Oszillatorwellenformen usw.) in der Effekt-Sektion bearbeitet werden.

Mehr Informationen über die Verwendung von externen Audiosignalen mit der K-Station finden Sie auf Seite 36.

# **Menü Effekte**

Um die Steuerungen des Bedienpults der Effekt-Sektion zu ergänzen, gibt es noch viele andere Funktionen im Menü Effekte. Diese werden ausgewählt durch Drücken der Keypad-Taste ë5í, wenn die K-Station im **Menü-Modus** ist.

Das Menü Effekte besteht aus sieben separaten Untermenüs (eines für jeden verschiedenen Effekt auf der K-Station). Das aktuell gewählte Untermenü wird von dem Effekt festgelegt, der aktuell durch die SELECT-Tasten (Auswahl-Tasten) in der Effekt-Sektion ausgewählt wurde.

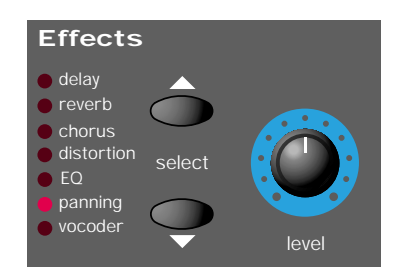

In einem Effekt-Untermenü ist es auch möglich, sofort zu einem neuen Untermenü in Zusammenhang mit einem anderen Effekt zu wechseln, indem der Effekt mit den Tasten AUSWAHL gewählt wird.

# **Menü Echo**

Der umfangreiche Prozessor für Echoeffekte besitzt viele programmierbare Funktionen. Diese können bearbeitet werden, um den gewünschten Echoeffekt für einen bestimmten Klang zu erzeugen und zusammen mit dem Klang gespeichert werden. Verwenden Sie die Tasten PAGE up/down (Seite Vor/Zurück), um durch die verfügbaren Menüfunktionen zu gehen - Siehe folgende Tabelle.

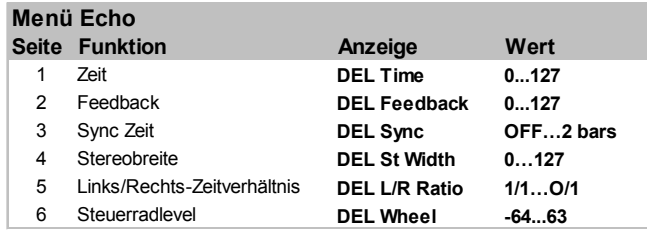

# **Zeit (Menü Seite 1)**

Steuert die Zeitspanne, bis ein Echosignal nach dem ursprünglichen Signal gehört wird.

### **Feedback (Menü Seite 2)**

Steuert, wie viel des Echosignals in den Echoeingang zurückgeleitet wird. Keine Rückkopplung erzeugt einen Rückwandechoeffekt, also nur einen verzögerten Klang ohne Wiederholungen. Wenig Rückkopplung erzeugt wiederholte Klänge, die einen mehrfachen Echoeffekt ergeben. Viel Rückkopplung erzeugt unendliche Echos.

### **Sync Zeit (Menü Seite 3)**

Aktiviert die Zeit der Wiederholung des Echos, um zum Tempo eines Songs synchronisiert zu werden.

Die folgende Tabelle zeigt den Bereich der verfügbaren Synchronisierungswerte.

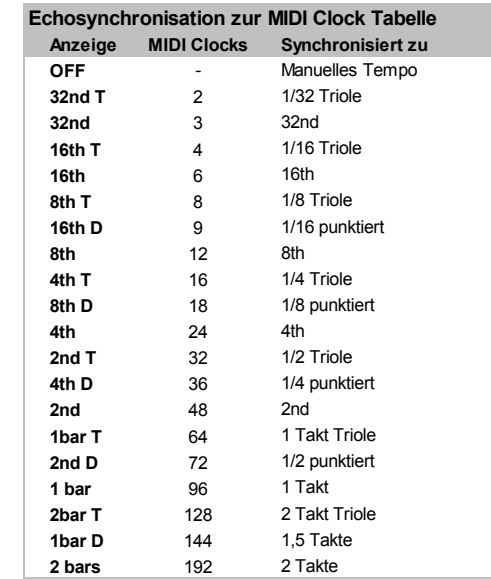

Wenn ein Synchronisierungsintervall ausgewählt ist, wird das Tempo durch den Regler TEMPO des Arpeggiators gesteuert, wenn **MIDI Clock Quelle** auf **INT** eingestellt ist, oder durch das Tempo des externen Sequenzers, wenn **MIDI Clock Quelle** auf **EXT** eingestellt ist. Siehe Seite 35 zur Einstellung der globalen **MIDI Clock Quelle** von **INT** zu **EXT** oder umgekehrt.

Wenn die Echo **Sync Zeit** von einem Sequenzer gesteuert wird, muss sichergestellt werden, dass der Sequenzer MIDI Clock Meldungen überträgt. Einzelheiten darüber finden Sie im Handbuch des Sequenzers.

Anmerkung: Wenn die **Sync Zeit** Funktion auf **AUS** gestellt ist, wird das Timing der Echowiederholung durch die Einstellung der **Zeit** Funktion gesteuert (Menü Seite 4). Der Echoeffekt ignoriert alle eingehenden MIDI Clock Meldungen oder TEMPO-Einstellungen des Arpeggiators.

# **Stereobreite (Menü Seite 4)**

Dies stellt das Stereospektrum zwischen langen und kurzen Echozeiten ein. Bei einer Breiteneinstellung von Null erscheinen beide Verzögerungen in der Mitte des Stereofelds (Mono). Bei einer maximalen Breiteneinstellung erscheint die längere Verzögerung auf einem Ausgang und die kürzere auf dem anderen, womit ein dramatischer Stereoeffekt erzeugt wird.

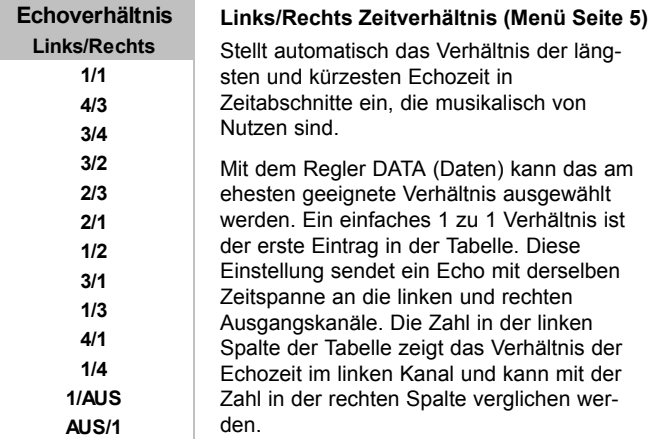

Wenn z.B. im linken Kanal ein zweifaches Echo im Vergleich zum rechten Kanal erforderlich ist, wählen Sie die Option **2/1**. Die abschließenden Optionen **1/AUS** und **AUS/1** resultieren darin, dass kein Echo in dem Kanal gehört wird, der mit 'AUS' markiert wurde.

Anmerkung: Die Auswahl eines 1/1-Verhältnisses erzeugt einen Monoeffekt, der unabhängig von der Einstellung der Stereobreite ist, da das Timing der Echos gleich ist.

### **Steuerrad-Level (Menü Seite 6)**

Stellt ein, wie stark die Betätigung des Modulations-Steuerrads der K-Station den Echoeffekt beeinflusst.

# **Menü Reverb**

Der Reverb-Effekt ist eine elektronische Simulation eines Zimmers oder Gebäudes, das akustisch reflektierend ist.

Wenn ein Klang in einem Zimmer oder einem großen Gebäude erzeugt wird, gibt es Klangreflektionen aus allen Richtungen. Wenn ein Reverb-Effekt verwendet wird, werden diese Klangreflektionen hinzugefügt.

Verwenden Sie die Tasten PAGE up/down, um durch die verfügbaren Menüfunktionen zu gehen - Siehe folgende Tabelle.

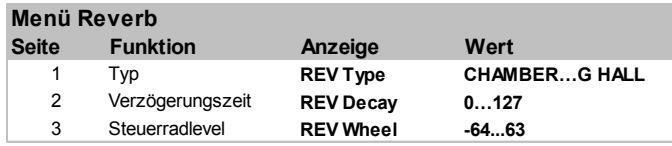

### **Typ (Menü Seite 1)**

Verschiedene Zimmer und Hallen haben eine verschiedene Akustik und damit verschiedene Reverb-Eigenschaften. Der Reverb-Prozessor der K-Station besitzt sechs verschiedene Reverb-Typen. Diese reichen von einem kleinen Zimmer bis zu einer großen Halle.

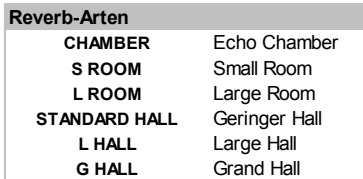

Drehen Sie den Regler DATA, um mit den verschiedenen Reverb-Typen zu experimentieren und Sie werden bemerken, wie verschiedene 'Zimmer' die akustischen Eigenschaften des Klangs beeinflussen.

# **Verzögerungszeit (Menü Seite 2)**

Die Zeit, in der das Reverb abgeschwächt wird, nachdem der ursprüngliche Sound abgeklungen ist. Räume, die akustisch sehr reflektierend sind (z.B. Räume mit Metall- oder Glasoberflächen) haben meistens lange Abklingzeiten, und Räume, die nicht akustisch reflektierend sind, haben kurze Abklingzeiten.

### **Steuerrad-Level (Menü Seite 3)**

Stellt ein, wie stark die Betätigung des Modulations-Steuerrads der K-Station den Reverb-Effekt beeinflusst.

# **Menü Chorus**

Dieser Effekt wurde ursprünglich entwickelt, um den Klang vieler zusammen singender Menschen (daher der Name Chorus) im Gegensatz zu einer einzigen Stimme zu simulieren. Vergleichen Sie z.B. den Klang einer 12-saitigen Gitarre mit dem einer 6-saitigen Gitarre. Eine leichte Verstimmung der einzelnen Saiten ergibt einen 'satteren' Klang.

Chorus ist ein Effekt, der durch das Mischen einer ständig verzögerten Version des Audiosignals mit dem Original erzeugt wird. Das Timing der Echoversion ist sehr gering und wird vom internen LFO des Chorus gesteuert (nicht zu verwechseln mit den zwei LFOs auf dem Bedienpult der K-Station). Das Ergebnis ist der charakteristische rotierende Choruseffekt.

Der Chorus der K-Station kann auch als Phaser verwendet werden. Ein Phaser ist eigentlich völlig verschieden von einem Chorus. Ein Teil des Audiosignals wird abgetrennt und in bestimmten Frequenzen phasenverschoben. Dann wird es wieder mit dem ursprünglichen Signal gemischt, um den charakteristischen rauschenden Effekt zu erzeugen.

Das Menü Chorus enthält folgende Funktionen:

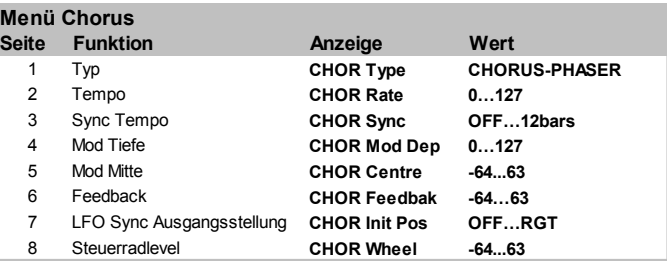

# **Typ (Menü Seite 1)**

Bestimmt, ob der Chorus der K-Station als Standardchorus oder als Phaser verwendet wird.

### **Tempo (Menü Seite 2)**

Steuert, wie schnell der ausgewählte Chorus-LFO oszilliert. Eine relativ langsame Geschwindigkeit ist empfehlenswert. Höhere Geschwindigkeiten verursachen einen vibratoähnlichen Effekt.

Anmerkung: Der ausgewählte Chorus-LFO sollte nicht mit den zwei LFOs auf dem Bedienpult der K-Station verwechselt werden.

### **Sync Tempo (Menü Seite 3)**

Ähnlich wie bei Echo Sync kann der interne LFO des Chorus zu einem internen oder externen MIDI Clock Tempo synchronisiert werden.

Folgendes steht für Sync zur Verfügung:

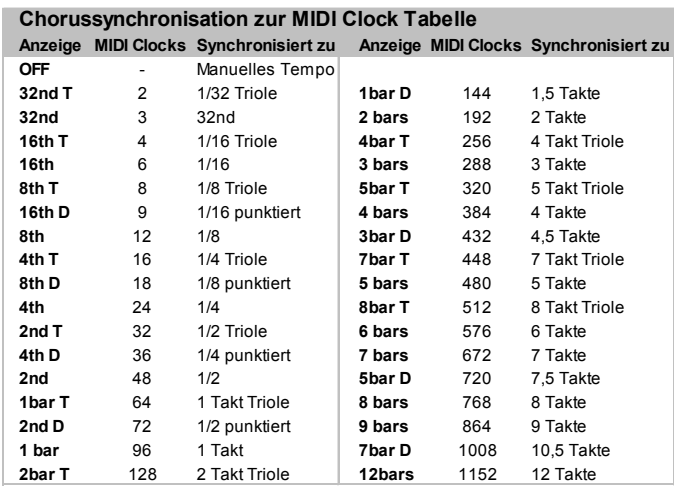

Wenn ein Synchronisierungsintervall ausgewählt ist, wird das Tempo des Chorus-LFO durch den Regler TEMPO des Arpeggiators gesteuert, wenn **MIDI Clock Quelle** auf **INT** eingestellt ist, oder durch das Tempo des externen Sequenzers, wenn **MIDI Clock Quelle** auf **EXT**

eingestellt ist. Mehr Informationen über die Änderung der globalen **MIDI Clock Quelle** finden Sie auf Seite 35.

Wenn das Chorus **Sync Tempo** von einem Sequenzer gesteuert wird, muss sichergestellt werden, dass der Sequenzer MIDI Clock Meldungen überträgt. Einzelheiten darüber finden Sie im Handbuch Ihres Sequenzers.

Anmerkung: Wenn das **Sync Tempo** auf **AUS** gestellt ist, wird das Timing der Chorussynchronisierung durch die Einstellung des **Tempo** gesteuert. Der Choruseffekt ignoriert alle eingehenden MIDI Clock Meldungen oder TEMPO-Einstellungen des Arpeggiators.

#### **Mod Tiefe (Menü Seite 4)**

Der Chorus hat seinen eigenen LFO, der ständig die Verzögerungszeit ändert. **Mod Tiefe** stellt ein, wie viel der festgelegten Echozeit moduliert wird. Eine große Modulation erzeugt einen merklicheren Effekt. Eine gemäßigte Modulation ist empfehlenswert.

Anmerkung: Der ausgewählte Chorus-LFO sollte nicht mit den zwei LFOs auf dem Bedienpult der K-Station verwechselt werden.

### **Mod Mitte (Menü Seite 5)**

Den Stereochorus kann man sich als zwei ständig verändernde Echos vorstellen. Diese Echoänderungen werden von dem LFO des Chorus gesteuert. Der LFO bewegt die zwei Echostufen ständig von Minimum zu Maximum. Wenn ein Echo auf Maximum eingestellt ist, ist das andere auf Minimum eingestellt (daher der Stereoeffekt).

Die Funktion **Mod Mitte** bewegt den mittleren Punkt zwischen den minimalen und maximalen Werten. Experimentieren Sie mit diesem Regler, um den gewünschten Effekt zu finden.

### **Feedback (Menü Seite 6)**

Diese Funktion steuert, wie stark das Echosignal zum Eingang des Chorusgenerators rückgekoppelt wird. Beim Choruseffekt sollten niedrige Rückkopplungseinstellungen verwendet werden. Wenn diese Funktion als Phaser verwendet wird (siehe Choruseinstellung **Typ** auf Seite 29), erfordert der Effekt oft höhere Feedback-Level.

#### **LFO Sync Ausgangsstellung (Menü Seite 7)**

Der ausgewählte Chorus-LFO kann zu der MIDI Clock (Tempo) synchronisiert werden und seine Ausgangsstellung behalten, wenn ein spezifisches MIDI-Ereignis empfangen wird (siehe Funktion **Global Sync Mode** auf Seite 35).

Die verfügbaren Ausgangsstellungen finden Sie in der oben gezeigten Tabelle. Wenn z.B. die ursprüngliche Synchronisierung des Chorus auf **RGT** gestellt ist, bewegt sich der Choruseffekt nach einem entsprechenden MIDI-Ereignis von rechts nach links.

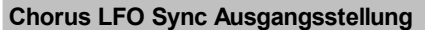

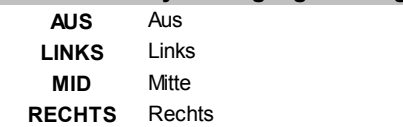

### **Steuerrad-Level (Menü Seite 8)**

Dies stellt ein, wie stark die Betätigung des Modulations-Steuerrads der K-Station den Choruseffekt beeinflusst.

# **Menü Verzerrung**

Verzerrung ist ein Effekt, der oft von Gitarristen verwendet wird. Heutzutage wird dieser Effekt zunehmend bei moderner Tanzmusik verwendet. Der Verzerrungseffekt macht den Klang hartkantig, verzerrt und etwas schmutzig. Verwenden Sie die Tasten PAGE up/down, um durch die verfügbaren Menüfunktionen zu gehen - Siehe folgende Tabelle.

# **Menü Verzerrung**

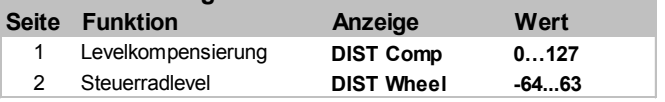

#### **Levelkompensierung (Menü Seite 1)**

Wenn ein Klang verzerrt wird, wird er auch lauter. Um den Klang bei einem Level zu halten, der anderen Programmen entspricht, verwenden Sie diese Funktion, die die hinzugefügte Lautstärke eines Klangs kompensiert, wenn eine Verzerrung hinzugefügt wird.

#### **Steuerrad-Level (Menü Seite 2)**

Diese Funktion bestimmt, wie stark die Betätigung des Modulations-Steuerrads der K-Station den Verzerrungseffekt beeinflusst.

# **Menü EQ**

In der Effekt-Sektion befindet sich ein EQ-Filter (Abgleichfilter), der hohe oder tiefe Frequenzen verstärken oder abschneiden kann, ähnlich wie die Tonregler bei herkömmlichen Stereoanlagen.

Der EQ-Filter des Endausgangs kann niedrige oder hohe Frequenzen verstärken, sowie automatisches Rauschen und Filterung des EQ erzeugen. Eine EQ-Bearbeitung kann zum Tempo synchronisiert werden und an musikalische Timings von 1/32 Triolen durch mehrere Takte angekoppelt werden.

Verwenden Sie die Tasten PAGE up/down, um durch die verfügbaren Menüfunktionen zu gehen -

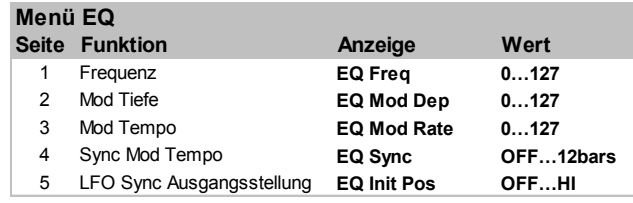

### **Frequenz (Menü Seite 1)**

Der EQ-Frequenzeinstellpunkt legt fest, wo die Verstärkung oder Abschneidung im Soundspektrum auftritt. Der **Frequenzpunkt** kann beliebig von sehr niederen Frequenzen (0 = weniger als 10 Hz) bis zu sehr hohen Frequenzen (127 = über 20.000 Hz) verschoben werden.

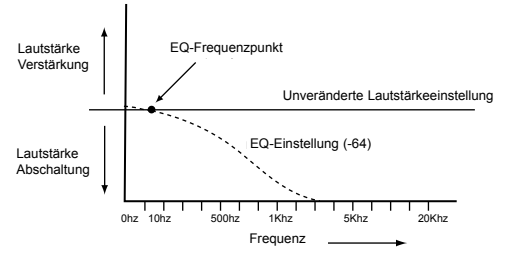

EQ-Frequenz auf 5 eingestellt

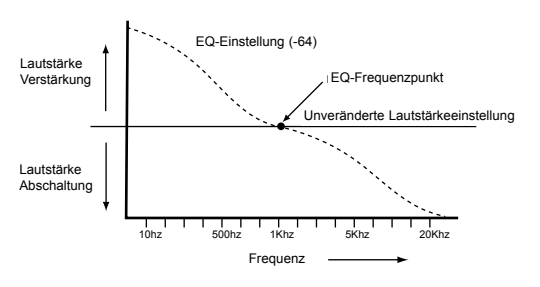

EQ-Frequenz auf 50 eingestellt

Um die EQ-Frequenz zu ändern, wählen Sie Seite 1 im Menü EQ. Stellen Sie den Regler DATA (Daten) auf die gewünschte EQ-Frequenz ein.

### **Mod Tiefe (Menü Seite 2)**

Die besondere Leistungsfähigkeit des EQ-Filters besteht darin, den eingestellten EQ **Frequenzpunkt** automatisch mit dem ausgewählten LFO zu verschieben. Dieser Regler bestimmt, wie intensiv die Bewegungen vom LFO sind. Jede Einstellung der Tiefe ergibt Änderungen im EQ zu der Rate, die von dem EQ-Rate-Regler festgelegt wird.

Anmerkung: Der ausgewählte EQ-LFO sollte nicht mit den zwei LFOs auf dem Bedienpult der K-Station verwechselt werden.

Um die Tiefe zu ändern, wählen Sie Seite 2 im Menü EQ. Stellen Sie den Regler DATA auf die gewünschte EQ-Tiefe ein.

### **Mod Tempo (Menü Seite 3)**

Bestimmt das Tempo (Geschwindigkeit) des ausgewählten EQ-LFO. Dieser LFO kann die EQ-Frequenz modulieren (siehe oben

**Mod sTiefe**). Um das Tempo zu ändern, wählen Sie Seite 3 im Menü EQ. Drehen Sie den Regler DATA im Uhrzeigersinn, um das Tempo zu erhöhen; drehen Sie ihn gegen den Uhrzeigersinn, um das Tempo zu vermindern.

Anmerkung: Der ausgewählte EQ-LFO sollte nicht mit den zwei LFOs auf dem Bedienpult der K-Station verwechselt werden.

#### **Sync Mod Tempo (Menü Seite 4)**

Das Tempo (Geschwindigkeit) des ausgewählten EQ-LFO kann mit dem Tempo des Musikstücks gekoppelt werden, um automatische EQ-Filtereffekte zu ermöglichen. Die folgende Tabelle beschreibt die verfügbaren musikalischen Timings.

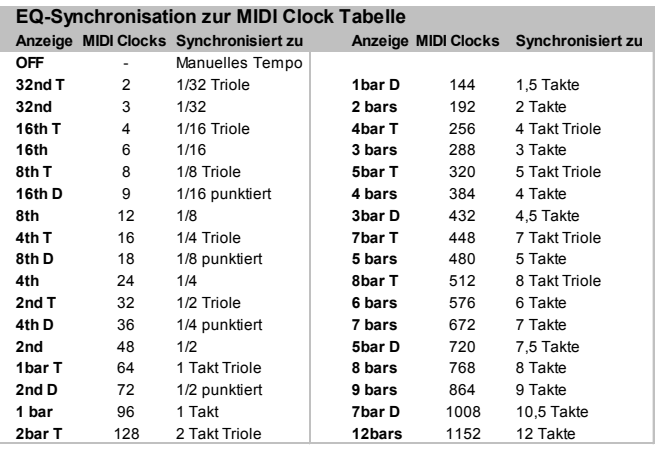

Wenn ein Synchronisierungsintervall ausgewählt ist, wird das Tempo des EQ-Filterrauschens durch den Regler TEMPO des Arpeggiators gesteuert, wenn **MIDI Clock Quelle** auf **INT** eingestellt ist, oder durch das Tempo des Externen Sequenzers, wenn **MIDI Clock Quelle** auf **EXT** eingestellt ist.. Mehr Informationen über die Änderung der globalen **MIDI Clock Quelle** finden Sie auf Seite 35.

Wenn das EQ **Mod Tempo** von einem Sequenzer gesteuert wird, muss sichergestellt werden, dass der Sequenzer MIDI Clock Meldungen überträgt. Einzelheiten darüber finden Sie im Handbuch Ihres Sequenzers.

Anmerkung: Wenn das **Sync Mod Tempo** auf **AUS** gestellt ist, wird das Timing des EQ-Rauschens durch die Einstellung des **Mod Tempo** gesteuert. Der EQ-Effekt ignoriert alle eingehenden MIDI Clock Meldungen oder TEMPO-Einstellungen des Arpeggiators.

#### **LFO Sync Ausgangsstellung (Menü Seite 5)**

Der ausgewählte LFO, der zur Modulation der Tiefe des EQ verwendet wird, kann zur MIDI Clock (Tempo) synchronisieren und seine Ausgangsstellung behalten, nachdem ein spezifisches MIDI-Ereignis empfangen wurde (z.B. Programmänderung oder Start Song - siehe Funktion **Global Sync Mode** auf Seite 35).

Um die Ausgangsstellung des EQ zu ändern, wählen Sie Seite 5 im Menü EQ. Mit dem Regler DATA können Sie eine der Ausgangsstellungen auswählen, die in der folgenden Tabelle gezeigt werden.

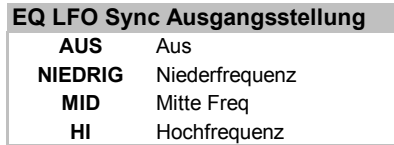

Wenn sich die gewünschte Stellung z.B. nach oben bewegen soll, stellen Sie diese Funktion auf **NIEDER** ein. Nach einem entsprechenden MIDI-Ereignis steigt die LFO-Welle von dieser niedrigen Stellung aufwärts. Wenn **MID** eingestellt ist, steigt sie auf von der Mitte der Wellenform.

Anmerkung: Der ausgewählte EQ-LFO sollte nicht mit mit den zwei LFOs auf dem Bedienpult der K-Station verwechselt werden.

#### **Einstellung des EQ-Betrags**

Die Einstellung der Abschneidung und Verstärkung in der Stellung EQ **Frequenz** wird durch eine Veränderung des Reglers LEVEL in der Effekt-Sektion des Bedienpults vorgenommen. Siehe Seite 20.

# **Menü Schwenkung**

Die Funktion Schwenkung der K-Station besitzt dieselbe Funktion wie der Schwenkungsregler auf einem Mischpult. Er kann dazu verwendet werden, Klänge irgendwo von links nach rechts im Stereofeld zu positionieren.

#### **Änderung der Schwenkungsposition eines Klangs**

Die Funktion Schwenkung muss über die Tasten SELECT (Auswahl) in der Effekt-Sektion ausgewählt werden. Drehen Sie den Regler LEVEL der Effekt-Sektion im oder gegen den Uhrzeigersinn, um sich über das Stereofeld zu bewegen.

Verwenden Sie die Tasten PAGE up/down, um durch die verfügbaren Menüfunktionen zu gehen - Siehe folgende Tabelle.

# **Menü Schwenken**

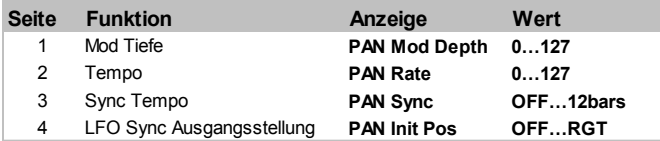

### **Mod Tiefe (Menü Seite 1)**

Der Schwenkungseffekt hat seinen eigenen LFO (nicht zu verwechseln mit den zwei LFOs auf dem Bedienpult der K-Station), der dazu verwendet werden kann, einen Klang automatisch rückwärts und vorwärts über das Stereofeld zu schwenken. Diese Funktion steuert die Tiefe dieses automatischen Schwenkungseffekts.

Wenn **Mod Tiefe** auf Null gestellt ist, wird keine automatische Schwenkung durchgeführt, und die Position eines Klangs im Stereofeld ist statisch und wird nur durch die manuelle Schwenkungsposition festgelegt.

# **Tempo (Menü Seite 2)**

Diese Funktion steuert die Geschwindigkeit des Schwenkungs-LFO. Wenn die **Mod Tiefe** (siehe oben) nicht auf Null eingestellt ist, verschiebt die Schwenkungs-LFO den Klang von links nach rechts bei einer Geschwindigkeit, die von der Einstellung des **Tempo** festgelegt wird.

Anmerkung: Der Schwenkungs-LFO sollte nicht mit den zwei LFOs auf dem Bedienpult der K-Station verwechselt werden.

### **Sync Tempo (Menü Seite 3)**

Wenn der Schwenkungseffekt mit dem Tempo eines Musikstücks synchronisiert wird, entsteht ein angenehmer Audioeffekt. Die folgende Tabelle beschreibt die verfügbaren musikalischen Timings.

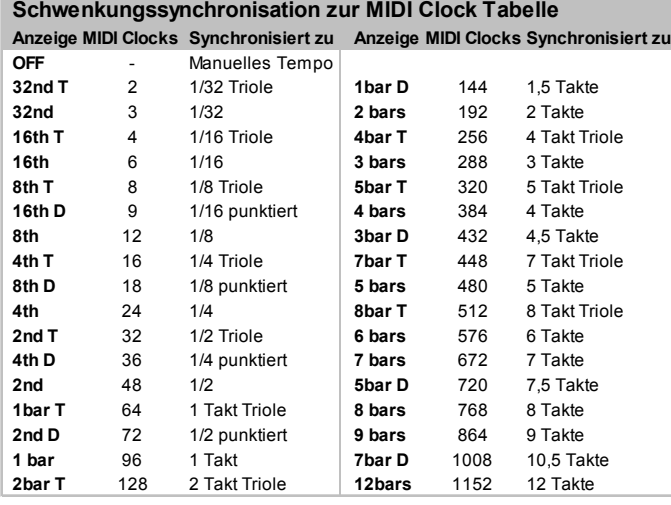

Wenn ein Synchronisierungsintervall ausgewählt ist, wird das Tempo der Schwenkung durch den Regler TEMPO des Arpeggiators gesteuert, wenn **MIDI Clock Quelle** auf **INT** eingestellt ist, oder durch das Tempo des externen Sequenzers, wenn **MIDI Clock Quelle** auf **EXT** eingestellt ist. Mehr Informationen über die Änderung der globalen **MIDI Clock Quelle** finden Sie auf Seite 35.

Wenn das **Tempo** der Schwenkung von einem Sequenzer gesteuert wird, muss sichergestellt werden, dass der Sequenzer MIDI Clock Meldungen überträgt. Einzelheiten darüber finden Sie im Handbuch des Sequenzers.

Wenn **Sync Tempo** auf **AUS** gestellt ist, wird der Schwenkungseffekt von der Einstellung Schwenkung **Tempo** festgelegt. Der Schwenkungseffekt ignoriert alle eingehenden MIDI Clock Meldungen oder TEMPO.Einstellungen des Arpeggiators.

### **LFO Sync Ausgangsstellung (Menü Seite 4)**

Der Schwenkungs-LFO kann zur MIDI Clock (Tempo) synchronisiert werden und kann seine Ausgangsstellung behalten, nachdem ein spezifisches MIDI-Ereignis empfangen wurde (siehe Funktion **Global Sync Mode** auf Seite 35).

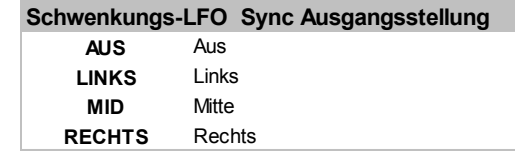

Die Ausgangsstellungen finden Sie in der oben gezeigten Tabelle. Wenn z.B. die Ausgangsstellung der Schwenkungssynchronisation auf RGT (Rechts) eingestellt ist, beginnt der Klang nach Empfang eines entsprechenden MIDI-Ereignisses im rechten Ausgangaudiokanal und verschiebt sich dann nach links.

Anmerkung: Der Schwenkungs-LFO sollte nicht mit den zwei LFOs auf dem Bedienpult der K-Station verwechselt werden.

# **Menü Vocoder**

Vocoderklänge sind momentan wieder sehr beliebt und werden oft in der modernen Pop- und Tanzmusik verwendet, besonders um 'roboterähnliche' Effekte zu erzeugen.

#### **Aktivieren des Vocoders**

Dies geschieht mit dem Regler LEVEL in der Effekt-Sektion, wenn der Vocoder durch die Tasten SELECT ausgewählt wurde. Dieser Regler wird ebenfalls dazu verwendet, die verschiedenen Elemente auszubalancieren, die für die Erzeugung des Vocodereffekts verwendet werden. Siehe Seite 21 im Abschnitt **Leistungsmerkmale und Bedienung** für eine Beschreibung, wie der Vocoder bedient wird.

Zusätzliche Funktionen in Bezug auf den Vocoder finden Sie im Menü Vocoder. Verwenden Sie die Tasten PAGE up/down, um durch die verfügbaren Menüfunktionen zu gehen - Siehe folgende Tabelle.

#### **Menü Vocoder**

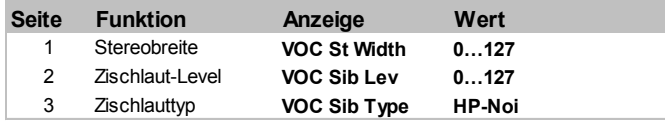

#### **Stereobreite (Menü Seite 1)**

Legt fest, wie breit der Stereoausgang des Vocoders ist. Die 12 Bänder des Vocoders werden einzeln nach links und dann nach rechts geschwenkt. Eine Erhöhung des Werts bewegt die einzelnen Bänder weiter weg von der mittleren Position.

### **Zischlaut-Level (Menü Seite 2)**

Bestimmt das Ausmaß des Zischlauts, der im endgültigen Vocodersignal vorhanden ist. Dies sind üblicherweise die 'S'- und 'T'- Klänge, die beim Sprechen gehört werden. Das Hinzufügen von Zischlauten gibt dem Vocoder einen klareren Klang und macht die Vocoderstimmen viel ausdrucksvoller.

#### **Zischlaut-Typ (Menü Seite 3)**

Bestimmt, ob der Vocoder reale hochpass-gefilterte Zischlaute vom Modulator oder künstlich erzeugtes Rauschen verwendet. Wenn **HP**eingestellt ist, wird ein Hochpassfilter verwendet, um den Zischlaut vom Modulator zu extrahieren (Anmerkung: dies ermöglicht, dass einige der Modulatorsignale gehört werden). Wenn **NOI** eingestellt ist, wird Rauschen verwendet, um den Zischlaut künstlich zu erzeugen.

# **Menü Utilities**

Dieses Menü enthält verschiedene Utility-Funktionen in Verbindung mit der Datenausgabe über MIDI, Wiederherstellung von Speichern und der Kalibrierung des Steuerrads. Auf das Menü Utilities wird zugegriffen, indem die Keypad-Taste ë6í gedrückt wird, wenn die K-Station im **Menu Mode** (Menü-Modus) ist.

Verwenden Sie die Tasten Page up/down, um durch die verfügbaren Menüfunktionen zu gehen - Siehe folgende Tabelle.

#### **Menü Utility-Funktionen**

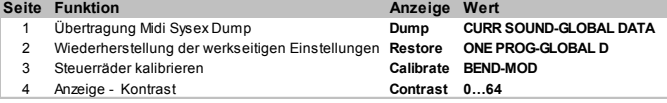

#### **Übertragung Midi Sysex Dump (Menü Seite 1)**

Die K-Station kann exklusive MIDI-Systemmeldungen (oft als Sysex bezeichnet) verwenden, um eine Aufzeichnung ihres Speicherinhalts zur Speicherung auf ein MIDI-System, normalerweise einem Sequenzer, zu übertragen. Diese Art der Datenspeicherung ist nützlich, um Klangbibliotheken aufzubauen oder für einen Notfall ein Daten-Backup zu erzeugen, falls die Speicher der K-Station versehentlich überschrieben werden.

Es ist ebenfalls möglich, zwei K-Stationen oder eine K-Station und eine A-Station mit einem MIDI-Kabel zu verbinden und das Sysex-Dumping (Übertragung von Systemmeldungen) zu verwenden, um direkt Speicherinhalte von einem Gerät zum anderen zu übertragen.

Um ein Sysex-Dump auszuführen, wählen Sie die gewünschte Option mit dem Regler DATEN. Beginnen Sie die Sequenzeraufzeichnung und drücken Sie die Taste WRITE (Schreiben), um die Übertragung der Sysex-Daten zu starten. Wenn die Option **AKTUELLER KLANG** oder **GLOBALE DATEN** ausgewählt ist, blinkt auf der Anzeige DONE (Erledigt) zur Bestätigung, dass die Übertragung stattgefunden hat.

#### **Ubertragung Midi Sysex Dump**

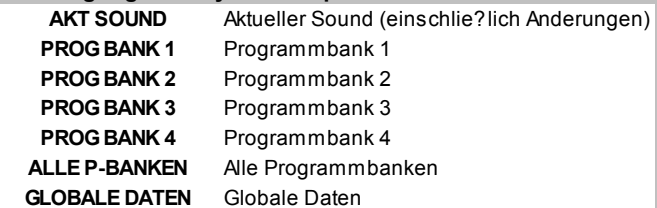

Wenn **PROG BANK1** durch **ALLE P BANKEN** ausgewählt ist, erscheint auf der Anzeige der Fortschritt der Übertragung durch die Meldung **DUMPING PROG XXX** (wobei XXX die Programmnummer ist).

Anmerkung: Einige Sequenzer (z.B. Cubase) filtern standardmäßig Sysex-Meldungen heraus. Wenn der Sequenzer den Sysex-Dump nicht in eine Spur gespeichert hat, überprüfen Sie, dass der Sequenzer nicht darauf eingestellt ist, Sysex-Meldungen herauszufiltern. Einzelheiten darüber finden Sie im Handbuch des Sequenzers.

#### **Empfangen eines Sysex-Dump**

Wenn Sysex-Daten in einer Sequenzerspur gespeichert wurden, können die Daten in eine K-Station zurückgeladen werden, indem die Sequenzerspur ganz normal abgespielt wird.

Wenn ein einzelner Klang über Sysex empfangen wird, ist es wichtig zu wissen, dass nur der *Programmbearbeitungspuffer* geändert wurde. Der neu empfangene Klang kann sofort auf dem Keyboard der K-Station gespielt werden; wenn der neue Klang jedoch behalten werden soll, muss er manuell in einem Speicherplatz gespeichert werden, ähnlich wie ein manuell bearbeitetes Programm.

Wenn eine komplette Klangbank oder die globalen Einstellungen über Sysex empfangen werden, werden die Daten direkt in die Speicher der K-Station gestellt. Deshalb ist es wichtig, dass der globale **Speicherschutz-Schalter** auf **AUS** gestellt ist (siehe Seite 35), bevor eine komplette Bank von Programmen oder globalen Daten geladen wird–ansonsten wird die Übertragung zurückgewiesen.

#### **Wiederherstellung der werkseitigen Einstellungen (Menü Seite 2)**

Bei der Auslieferung besitzt die K-Station zwei Banken mit 100 voreingestellten Speichern. Es ist jedoch möglich, diese Speicherplätze mit neuen Klängen zu überschreiben oder sie versehentlich zu löschen.

Dieses Utility ermöglicht, dass jeder voreingestellte Speicher wiederhergestellt werden kann, indem die Daten von dem nicht löschbaren ROM-Chip der K-Station gelesen werden.

Die **Wiederherstellung der werkseitigen Einstellungen** wird in der folgenden Tabelle beschrieben und kann auf der Menüseite 2 mit dem Regler DATA/PROGRAM (Daten/Programm) ausgewählt werden.

#### **Wiederherstellung der werkseitigen Einstellungen**

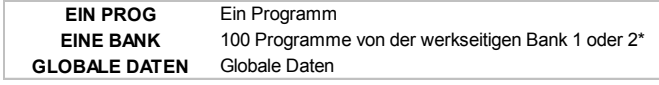

\* Zur aktuell ausgewählten Programmbank

#### **Wiederherstellung eines einzelnen werkseitig voreingestellten Klangs - EIN PROG**

Wenn ein einzelnes Programm wiederhergestellt wird, wird das wiederhergestellte Programm in das aktuell ausgewählte Programm der K-Station gestellt. Wenn erforderlich, wählen Sie das entsprechende Zielprogramm aus dem **Program Select Mode**

(Programmauswahlmodus) aus, gehen wieder zum **Menu Mode** (Menü-Modus), und kehren dann zu dieser Seite des Menüs Utilities zurück.

Wenn die Taste WRITE gedrückt wird, verlangt die K-Station die Programmnummer, die vom ROM wiederhergestellt werden soll (siehe oben).

# **Rest ? 100 < 100**

'Von' befindet sich auf der rechten Seite der Anzeige und kann mit dem Regler DATA/PROGRAM geändert werden. Um die Suche nach einem gewünschten Klang zu erleichtern, kann jede werkseitige Voreinstellung mit dem Keyboard ausprobiert werden. Die Programmnummer, die wiederhergestellt werden soll, kann auch über die Tasten des numerischen Keypads ausgewählt werden. Es kann nur ein wiederhergestelltes Programm aus den Banken 1 oder 2 ausgewählt werden. (Programme 100 - 299)

Wenn die Taste WRITE nochmals gedrückt wird, wird das wiederhergestellte Programm in das auf der Anzeige erscheinende Zielprogramm geschrieben. Auf der Anzeige blinkt 'DONE', und die K-Station kehrt zurück zum **Program Select Mode**.

Anmerkung: Programme können nur wiederhergestellt werden, wenn der globale **Speicherschutz-Schalter** auf **AUS** gestellt ist (siehe Seite 35).

Anmerkung: Es ist möglich, die Wiederherstellung abzubrechen, indem die Taste PROGRAM gedrückt wird.

#### **Wiederherstellung einer kompletten Bank werkseitig voreingestellter Klänge**

Wenn eine komplette Klangbank wiederhergestellt wird, wird die Bank mit 100 Klängen in die Bank geschrieben, die vom aktuell ausgewählten Programm verwendet wird. Wenn erforderlich, wählen Sie eine entsprechende Zielprogrammbank (jedes Programm in einer Bank wählt seine Bank aus) aus dem Program Select Mode, dann gehen Sie wieder zum Menu Mode und kehren wieder zu dieser Seite im Menü Utilities zurück.

Wenn die Taste WRITE gedrückt wird, verlangt die K-Station die Banknummer, die vom ROM wiederhergestellt werden soll (siehe oben).

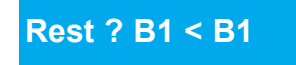

Wählen Sie die Bank, die wiederhergestellt werden soll, mit dem Regler DATA. Es können nur die Banken 1 oder 2 als wiederhergestellte Banken ausgewählt werden.

Das nochmalige Drücken der Taste WRITE führt zu einer Wiederherstellung der kompletten Bank mit 100 Programmen in der Zielbank (der Bank, die von dem aktuell ausgewählten Programm im **Program Select Mode** (Programmauswahlmodus) verwendet wird). Auf der Anzeige blinkt 'DONE', und die K-Station kehrt zurück zum **Program Select Mode**.

Anmerkung: Programme können nur wiederhergestellt werden, wenn der globale Speicherschutz- Schalter auf AUS gestellt ist (siehe Seite 35).

Anmerkung: Die Wiederherstellung kann abgebrochen werden, indem die Taste PROGRAM gedrückt und zum **Program Select Mode** zurückgekehrt wird.

#### **Wiederherstellung globaler Daten**

Wenn diese Option ausgewählt wird, drücken Sie die Taste WRITE, um alle globalen Daten wiederherzustellen. Auf der Anzeige blinkt 'DONE', und die K-Station kehrt zurück zum **Program Select Mode**.

Anmerkung: Globale Daten können nur wiederhergestellt werden, wenn der globale **Speicherschutz-Schalter** auf **AUS** gestellt ist (siehe Seite 35).

### **Kalibrieren des Steuerrads (Menü Seite 3)**

Dieses Utility ermöglicht, dass die Steuerräder der K-Station für Pitch Bend und Modulation für eine optimale Leistung kalibriert werden können. Um die Steuerräder zu kalibrieren, drehen Sie das Bend-Steuerrad (das äußerste Steuerrad) ganz nach vorn und dann ganz zurück. Auf der linken Seite der Anzeige erscheint der Wert BEND 0, wenn das Steuerrad vollständig zurückgedreht ist, und BEND 256, wenn das Steuerrad vollständig nach vorne gedreht ist. Wiederholen Sie diese Vor/Zurück-Bewegungen bei dem anderen Steuerrad (Modulation). Auf der Anzeige erscheint MOD 0 bis zu MOD 128. Drücken Sie nochmals die Taste WRITE.

Eine kurze Meldung ëCAL WHEEL SAVEDí (Kalibrierungs-Steuerrad gespeichert) blinkt auf dem Bildschirm. Die K-Station kehrt dann zum PROGRAM Mode (Programm-Modus) zurück.

Die Daten der Steuerrad-Kalibrierung werden zusammen mit allen globalen Daten gespeichert, so dass die Steuerräder üblicherweise nicht wieder kalibriert werden müssen.

#### **Anzeige Kontrast (Menü Seite 4)**

Drehen Sie den Regler DATA/PROGRAM, um den Kontrast der Anzeige der K-Station einzustellen.

# **Erweiterte Leistungsmerkmale** *34*

# **Menü Global**

Dieses Menü wird dazu verwendet, verschiedene Einstellungen zu ändern, die unabhängig vom aktuell ausgewählten Programm konstant bleiben. Das Menü Global wird ausgewählt durch Drücken der Keypad-Taste **7**, wenn die K-Station im **Menü-Modus** ist. Verwenden Sie die Tasten PAGE up/down (Seite Vor/Zurück), um durch die verfügbaren Menüfunktionen zu gehen - Siehe folgende Tabelle.

#### **Menü Global (nicht in Programmen gespeichert) Seite Funktion Anzeige Wert** 1 Speicherschutz **Mem Protect OFF-ON** 2 Midi Empfangskanal **Midi Rx Chan 1…16** 3 Midi Übertragungskanal **Midi Tx Chan 1…16** 4 Keyboard Übertragungskanal **Kbd Tx Chan 1…16** 5 Master Tune 1/100 Halbtöne **Master Tune -64…63** 6 Lokale Steuerung **Local Cntrol** 7 Midi Clock Quelle **Clock Source INT-EXT** 8 Midi Clock Eingangsstatus **Ext Clock In -- / ON / bpm value** 9 Global Sync Modus **Glob Sync NOTE 1…SNG ST** 10 Geschwindigkeitskurve **Vel Curve SOFT-HARD** 11 Funktion Zeit anzeigen\* **Display Time 0…127** 12 Prog Modus Anzeigensteuerung\* **Disp Control TIME-PERM** 13 Neues Menü immer Seite 1 **NewMenu Page OFF-ON** 14 Eingang - Empfindlichkeitsbereich **InSens LIN-MIC** 15 Eingangstrimmung dB **InTrim -10…20** 16 Eingang - Triggerempfindlichkeit **In Trig Sens 0…127** 17 Steuerung Oktavtasten **<<oct>> Kill OFF-ON**

\* Zur Anzeige der Einstellungen der Steuerungsregler (keine Menü-Einstellungen

### **Speicherschutz (Menü Seite 1)**

Dies ist ein Sicherheitsregler, der dazu verwendet wird, versehentliches Löschen von Speichern und einen Datenverlust zu verhindern. Wenn er auf **EIN** gestellt ist, wird das Schreiben von Programmen oder globalen Daten in den Speicher verhindert und des erscheint eine kurze Warnung auf der Anzeige der K-Station.

Es wird empfohlen, dass der Speicherschutz auf **EIN** gestellt bleibt, außer Programme werden für eine Speicherung bearbeitet oder eine systemexklusive Übertragung von einem Sequenzer empfangen werden soll.

#### **Änderungen von globalen Einstellungen dauerhaft speichern**

Alle Änderungen an den globalen Einstellungen bleiben nur gültig, wenn die K-Station eingeschaltet ist. Um neue Einstellungen dauerhaft zu speichern, muss der globale Speicher gespeichert werden. Um dies zu tun, drücken Sie die Taste WRITE (Schreiben), so dass das Menü Global aktiv ist. Eine Meldung **GLOBALES SPEICHERN** erscheint für kurze Zeit auf der Anzeige. Nach der Speicherung bleiben alle neue Einstellungen erhalten, auch wenn die K-Station ausgeschaltet wird.

HINWEIS: Nach der dauerhaften Speicherung der globalen Einstellungen wird das aktuell ausgewählte Programm nach dem Einschalten der K-Station zum Standardprogramm.

#### **MIDI Empfangskanal (Menü Seite 2)**

Spezifiziert den MIDI-Kanal, an dem die K-Station MIDI-Meldungen von einem Sequenzer oder einem anderen MIDI-Gerät akzeptiert.

### **MIDI Übertragungskanal (Menü Seite 3)**

Spezifiziert den MIDI-Kanal, der von der K-Station zur Übertragung von MIDI-Informationen verwendet wird, wenn Regler und Schalter auf dem Bedienpult verändert werden.

### **Keyboard-Übertragungskanal (Menü Seite 4)**

Spezifiziert, welcher MIDI-Kanal für eine Übertragung benutzt wird, wenn das Keyboard der K-Station gespielt wird oder die Steuerräder für Pitch Bend oder Modulation betätigt werden.

Diese Zahl wird normalerweise auf denselben MIDI-Kanal eingestellt wie der MIDI Übertragungskanal, aber ausnahmsweise (z.B. bei einem Liveauftritt) kann dies auch auf eine andere Kanalnummer eingestellt werden.

### **Masterstimmung 1/100 Halbtöne (Menü Seite 5)**

Stellt die Masterstimmung der K-Station ein. Werkseitig ist dieser Wert auf 0 eingestellt. Die Einstellung Null entspricht der Stimmung der Tonhöhe mit einem mittleren C = 440 Hz.

#### **Lokale Steuerung (Menü Seite 6)**

Diese Funktion kann als Schalter betrachtet werden, der, wenn auf OFF eingestellt, alle Regler des Bedienpults und das Keyboard vom Synthesizer der K-Station abtrennt.

Das Spielen des Keyboards oder das Betätigen eines Reglers der K-Station ergibt immer noch die entsprechenden MIDI-Informationen, die von der MIDI-AUS Buchse der K-Station übertragen werden, aber sie haben keine direkte Auswirkung auf die K-Station. *Es hat nur einen Einfluss auf die K-Station, wenn die MIDI-Signale in die MIDI-EIN Buchse zurückgeleitet werden - wahrscheinlich über einen Sequenzer.*

Es wird empfohlen, dass dies auf **EIN** gestellt wird, außer das alle MIDI-Implikationen auf **AUS** gestellt werden sollen. Siehe Seite 12 im Kapitel **MIDI und Sequenzer** im Abschnitt **MIDI Tutorial** für weitere Informationen.

#### **MIDI Clock Quelle (Menü Seite 7)**

Für die K-Station ist eine Master-Uhr für das Timing erforderlich, um das Tempo (Rate) des Arpeggiators zu bestimmen und um eine zeitliche Basis für die Synchronisation anderer musikalischer Timings zur Verfügung zu stellen. Diese Uhr kann intern abgeleitet werden oder von einer externen Einheit empfangen werden, die in der Lage ist, eine Master-Uhr für das Timing zu senden (diese wird oft als MIDI clock bezeichnet).

Diese Einstellung legt fest, ob die tempo-synchronisierten Eigenschaften der K-Station (Arpeggiator, Chorus Sync, EQ Sync, Echo- und Schwenkungs-Sync) dem Tempo eines externen Sequenzers (externe Uhr) folgen oder dem Tempo, das von dem Regler TEMPO in der Arpeggiator-Sektion (externe Uhr) festgelegt wird.

Wenn **EXT** eingestellt ist, wird eine externe Uhrsynchronisierung verwendet und das Tempo wird berechnet von MIDI-Clock Meldungen, die von einem Sequenzer empfangen wurden. Der externe Sequenzer muss auf die MIDI Clock Übertragung eingestellt sein. Einzelheiten darüber finden Sie im Handbuch des Sequenzers.

Anmerkung: Die meisten Sequenzer übertragen keine MIDI Clock Meldungen, wenn sie gestoppt sind. Eine Synchronisierung der K-Station zur MIDI Clock ist nur möglich, während der Sequenzer aufzeichnet oder abspielt.

Wenn **INT** eingestellt ist, wird die interne Uhr der K-Station für Synchronisationszwecke verwendet. Das Tempo der internen Uhr wird von dem Regler TEMPO in der Arpeggiator-Sektion gesteuert.

# **Global Sync Modus**

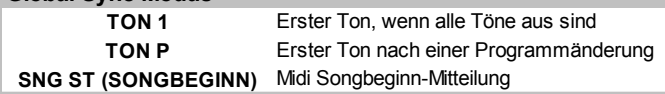

#### **MIDI Clock Eingangsstatus (Menü Seite 8)**

Manchmal wird eine Überwachung erwünscht, ob ein Sequenzer wirklich MIDI Clock Informationen überträgt. Dies ist besonders nützlich für die Fehlersuche, wenn die **MIDI Clock Quelle** auf **EXT** eingestellt ist.

Wählen Sie diese Menüseite, um zu sehen, ob ein externes Gerät eine MIDI Clock sendet. Wenn eine externe Uhr empfangen wurde, erscheint auf der Anzeige das Tempo der externen Uhr. Wenn nicht, erscheint **- -** Wenn **EIN** angezeigt wird, wird die Synchronisierung zur internen Uhr verwendet.

#### **Global Sync Mode (Menü Seite 9)**

Wenn **MIDI Clock Quelle** auf **EXT** (externe Uhr) gestellt ist, kann eine Uhrensynchronisierung zur Verwendung dieser Funktion ausgewählt werden. Dies ermöglicht, dass der *erste gespielte Ton nach dem Ausklingen aller Töne* oder *der erste gespielte Ton nach einer MIDI-Programmänderung oder eine MIDI Start Song Meldung* die Schwenkung, den EQ-Filter und die Chorus- und Voice-LFOs synchronisiert, wie auf Seite 26 beschrieben wird. Damit können erstaunliche Effekte erzeugt werden.

#### **Geschwindigkeitskurve (Menü Seite 10)**

Die Reaktion auf MIDI-Geschwindigkeitsinformationen von einem externen Gerät (z.B. MIDI-Steuerungskeyboard oder Sequenzer) kann mit dieser Funktion eingestellt werden.

Die Einstellung **WEICH** zeigt, dass kleinere Veränderungen der Geschwindigkeit - eine weichere Spielweise - eine große Veränderung in Bezug auf die Geschwindigkeit erzeugen sei es Lautstärke oder eine andere Modulation, zu der die Geschwindigkeit geleitet wird.

Die Einstellung **HART** zeigt, dass größere Veränderungen der Geschwindigkeit - eine härtere Spielweise - große Veränderungen in Bezug auf die Geschwindigkeit erzeugen.

#### **Funktion Zeitanzeige (Menü Seite 11)**

Bei normalem Betrieb, wenn die K-Station im Menü-Modus oder im Programm-Modus ist, erscheint auf der Anzeige die aktuelle Seite des ausgewählten Menüs. Wenn ein Regler auf dem Bedienpult der K-Station betätigt wird, erscheint auf der Anzeige für kurze Zeit der Wert des betätigten Reglers. Danach erscheint auf der Anzeige wieder die vorher angezeigte Menüseite.

Verwenden Sie diese Funktion, um die Zeit einzustellen, wie lange diese vorübergehenden Meldungen auf dem Bildschirm angezeigt werden, bevor zur vorherigen Anzeige zurückgekehrt wird. Kleine Werte ergeben eine sehr kurze Anzeigezeit. Größere Werte verlängern die Anzeigezeit. Die Einstellung 0 verhindert, dass die vorübergehenden Meldungen angezeigt werden.

#### **Prog Mode Display Control (Prog Modus Anzeigesteuerung) (Menü Seite 12)**

Diese Funktion kann nur angewendet werden, wenn die K-Station *nicht* im Menü Modus ist. Sie bestimmt, wie sich die K-Station verhält, wenn ein Regler auf dem Bedienpult verändert wird.

Wenn **TIME** (Zeit) eingestellt ist, kehrt die K-Station nach kurzer Zeit zum Programmauswahlmodus zurück (festgelegt von der Einstellung der globalen **Function Display Time** (Funktion Anzeigezeit), wie oben beschrieben).

Wenn **PERM** eingestellt ist, wenn ein Regler auf dem Bedienpult betätigt wird, bleibt die K-Station im Programm-Bearbeitungsmodus, bis ein anderer Modus ausgewählt wird.

#### **Neues Menü Immer Seite 1 (Menü Seite 13)**

Alle Anzeigemenüs (einschließlich des Menüs Global) können in einem von zwei verschiedenen Modi bedient werden. Der erste Modus (werkseitig eingestellter Standard) spezifiziert, dass bei jedem Drücken einer neuen Menütaste immer die *erste Seite der Menüliste gewählt* wird. Wenn z.B. im Menü-Modus die Keypad-Taste ë2í gedrückt wird (Auswählen des Menüs Filter), wird immer die Menüseite ausgewählt, die die Filtereinstellung **Q Normalisieren** zeigt.

Der zweite Modus spezifiziert, *dass die zuletzt ausgewählte Seite in der Menüliste ausgewählt wird, wenn beim nächsten Mal auf dieses Menü zugegriffen wird.* Wenn z.B. die Einstellung der Übersteuerung des Filters **verändert** wird (Filter Menüseite 2), oder ein anderes Menü ausgewählt wird (z.B. das Menü Oszillatoren) und das Menü Filter dann wieder gewählt wird, wird wieder die Menüseite mit der Einstellung Übersteuerung angezeigt.

Wählen Sie **AUS** für die letzte Menüseite eines ausgewählten Menüs und **EIN** für ein neu gewähltes Menü, um immer die erste Seite in der Menüliste anzuzeigen.

#### **Externen Audio-Eingang verwenden**

Um einen externen Audio-Eingang zu verwenden, muss die K-Station korrekt installiert sein, um auf das Level (Amplitude) des eingehenden Signals reagieren zu können. Da sich die Level dieser Signale stark unterscheiden können, müssen die Funktionen des Menüs Global Eingangsempfindlichkeit und Eingangstrimmung dB für eine optimale Leistung eingestellt werden (siehe unten). Dies minimiert eine Signalverzerrung und Rauschen.

## **Eingangsempfindlichkeit (Menü Seite 14)**

Die Eingangseinheit mit der Buchse INPUT (Eingang) auf der Rückplatte verbinden. Wenn Geräte wie CD-Spieler, Plattenspieler, Mischpulte oder andere Geräte angeschlossen werden, stellen Sie die **Eingangsempfindlichkeit** auf **LINE**.

# **\_\_\_\_\_| Eingangsempfindlichkeit LIN**

Eingangsempfindlichkeit auf LINE gestellt

Einstellen auf **MIC** für Geräte mit einem niedrigen Level, wie z.B. Gitarren oder Mikrofone.

Spielen Sie nach der Einstellung auf dem entsprechenden Gerät (oder sprechen Sie in das Mikrofon).

# **Example 1 Eingangsempfindlichkeit MIC**

Die ersten fünf charakteristischen Blöcke (die einen horizontalen Takt bilden) auf der linken Seite der Anzeige leuchten auf, entsprechend dem Level des Signals. Es ist wahrscheinlich, dass sie alle leuchten oder nur die untersten zwei auf der linken Seite. Die Funktion **Eingang Trim dB** muss nun verwendet werden, um die Leistung zu optimieren.

# **Eingang Trim dB (Menü Seite 15)**

Nachdem die **Eingangsempfindlichkeit** eingestellt wurde, muss die Empfindlichkeit für die bestmögliche Leistung 'getrimmed' werden. Während das Eingangssignal vorhanden ist, stellen Sie diesen Wert mit dem Regler DATEN ein, bis die ersten vier Blöcke aufleuchten und der fünfte Block gelegentlich aufleuchtet (siehe unten).

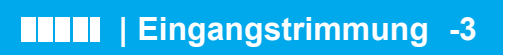

Der Empfindlichkeitslevel ist nun korrekt eingestellt. Um das externe Signal über den Effektprozessor zu hören oder mit dem Signal Klänge auszulösen, muss das aktuell ausgewählte PROGRAMM externes Audio aktiviert haben. Dies wird im Menü Hüllkurven durchgeführt (siehe **Audioeingang Triggering** und **Externes Audio zu Effekten** auf Seite 27).

#### **Externes Audiosignal zum Triggern (Auslösen) von Hüllkurven einstellen**

Es ist möglich, die K-Station automatisch zu triggern (und somit den Verstärker und Filter über die Hüllkurven zu öffnen), wenn ein externes Signal vorhanden ist. Um dies zu tun, muss ein *Schwellen*level festgelegt werden, bei dem die Hüllkurven ausgelöst werden, wenn das Signal eine gewisse Lautstärke erreicht oder überschreitet. Diese Schwelle wird durch die Funktion **Eingang Triggerempfindlichkeit**.

#### **Eingang Triggerempfindlichkeit (Menü Seite 16)**

Diese Funktion stellt den Audioeingang *Schwellen*level ein, d.h. wie laut das externe Signal sein muss, um die Hüllkurven auszulösen. Niedere Werte erfordern ein sehr lautes Signal zur automatischen Auslösung. Höhere Werte ermöglichen viel leiseren Signalen, die Hüllkurven auszulösen.

Es ist notwendig, dass die **Einstellung Audioeingang Triggering** (im Menü Hüllkurven) des Programms auf **EIN** gestellt ist, so dass eine automatische Auslösung stattfinden kann. Informationen über diese Einstellung finden Sie auf Seite 27.

HINWEIS: Wenn das externe Audiosignal bei der Verwendung eines Mikrofons oder einer Gitarre verzerrt ist (ohne dass der Verzerrungseffekt eingestellt ist), verwenden Sie s anstelle von MIC bei der Funktion Eingangsempfindlichkeit.

Experimentieren Sie mit verschiedenen Einstellungen, bis das externe Audiosignal zuverlässig die K-Station wie erforderlich auslöst.

Wenn die K-Station auf diese Weise automatisch ausgelöst wird, verhält sie sich so, als ob ein mittlerer C-Ton auf dem Keyboard gespielt wurde. Es kann erforderlich sein, die Mischpultregler zu verwenden, um die Level der Oszillatoren zu vermindern, wenn ein Tonhöhenelement nicht für den Klang benötigt wird. Dies ist besonders empfehlenswert, wenn nur das externe Audiosignal, das durch den Filter geleitet wird, gehört werden soll.

#### **Oktavtasten - KILL (Abschalten) - Regler (Menü Seite 17)**

Wenn Oktave KILL auf ON gestellt ist, werden alle Töne abgeschaltet, sobald die Tasten OKTAVE UP oder DOWN gedrückt werden. Wenn OFF eingestellt ist, bleiben die Töne erhalten, sogar wenn das Keyboard in einer anderen Oktave gespielt wird.

Hängende Töne können abgestellt werden, indem zur vorherigen Oktave zurückgeschaltet wird und dieselben Töne neu gespielt werden. In diesem Modus können alle Töne zur Sicherheit durch das Drücken der Taste PROGRAM abgeschaltet werden.

# **Erweiterte Leistungsmerkmale** *36*

# **Menü Aftertouch (Nachanschlag) und Breath (Atem)**

Dieses Menü steuert, wie die K-Station auf Aftertouch und Breath (CC2) MIDI-Meldungen reagiert. Dieses Menü wird ausgewählt durch Drücken der Keypad-Taste **9**, wenn die K-Station im **Menu Mode** (Menü-Modus) ist. Verwenden Sie die Tasten PAGE up/down (Seite Vor/Zurück), um durch die verfügbaren Menüfunktionen zu gehen - Siehe folgende Tabelle.

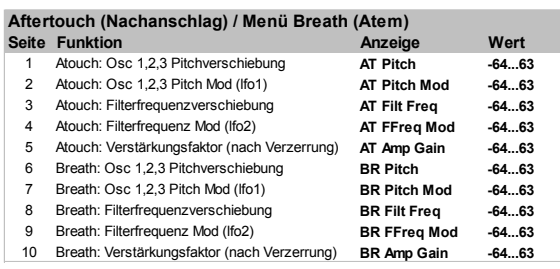

Stellen Sie sicher, dass ein angeschlossenes MIDI-Gerät zur Übertragung von Aftertouch oder Breath MIDI-Daten konfiguriert ist (Informationen darüber finden Sie im Handbuch des Geräts).

Um den Effekt dieser Einstellungen zu hören, drücken Sie eine Taste auf dem angeschlossenen Keyboard oder pusten Sie beim Einstellen der Werte in die Breath-Steuerung.

Das Keyboard der K-Station erzeugt keine Aftertouch-Daten. Aftertouch-Meldungen können nur von einem externen MIDI-Keyboard oder einem Sequenzer gesendet werden.

### **Atouch: Osc 1, 2, 3 Tonhöhenverschiebung (Menü Seite 1)**

Diese Einstellung wird dazu verwendet, um die absolute Tonhöhe der Oszillatoren bei eingehenden Aftertouch-Daten nach oben oder unten zu verschieben.

Wenn der Bereich **-64** bis **-1** eingestellt ist, verschieben alle Aftertouch-Daten die Tonhöhe der Oszillatoren nach unten. Bei einem Bereich von **1** bis **63**, verschieben alle empfangenen Aftertouch-Daten die Tonhöhe der Oszillatoren nach oben. Größere Werte erhöhen den Betrag der Tonhöhenverschiebung.

Bei der Einstellung **0** haben Aftertouch-Meldungen keine Auswirkung.

### **Atouch: Osc 1, 2, 3 Tonhöhe Mod (LFO 1) (Menü Seite 2)**

Ermöglicht LFO 1, die Tonhöhe der Oszillatoren zu modulieren und einen Vibratoeffekt zu erzeugen. Wenn Aftertouch-Meldungen empfangen werden, wird die Modulation durch LFO 1 angewendet. Wenn die Aftertouch-Daten auf Null zurückfallen, vermindert sich auch der Betrag der LFO 1 Modulation der Tonhöhe der Oszillatoren.

Verändern Sie diesen Wert, um die Tiefe der Tonhöhenmodulation durch LFO 1 einzustellen. Bei der Einstellung **0** haben Aftertouch-Meldungen keine Auswirkung.

Die besten Ergebnisse werden erzielt, wenn LFO 1 eine Dreieckwellenform verwendet. Dies ergibt einen weichen, traditionellen Vibratoeffekt.

### **Atouch: Filterfrequenzverschiebung (Menü Seite 3)**

Diese Einstellung wird dazu verwendet, die ABSCHALTFREQUENZ des Filters bei eingehenden Aftertouch-Daten nach oben oder unten zu verschieben.

Wenn der Bereich **-1** bis **-64** eingestellt ist, schließt sich der Filter (die ABSCHALTFREQUENZ wird verringert), wenn Aftertouch-Daten empfangen werden. Bei einem Bereich von **1** bis **63** öffnet sich der Filter (die ABSCHALTFREQUENZ wird erhöht), wenn Aftertouch-Daten empfangen werden. Größere Werte öffnen den Filter (erhöhen die ABSCHALTFREQUENZ), wenn Aftertouch-Daten empfangen werden. Bei der Einstellung **0** haben Aftertouch-Meldungen keine Auswirkung.

### **Atouch: Filterfrequenz Mod (LFO 2) (Menü Seite 4)**

Ermöglicht LFO 2, die ABSCHALTFREQUENZ des Filters zu modulieren und einen 'Wah-Wah Effekt' zu erzeugen. Wenn Aftertouch-Meldungen empfangen werden, wird die Modulation durch LFO 2 angewendet. Wenn die Aftertouch-Daten auf Null zurückfallen, vermindert sich auch der Betrag der LFO 2 Modulation zur Filterabschaltfrequenz.

Verändern Sie dies, um die Tiefe der Modulation durch LFO 2 einzustellen. Bei der Einstellung 0 haben Aftertouch-Meldungen keine Auswirkung.

Die besten Ergebnisse werden erzielt, wenn LFO 2 eine Dreieckwellenform verwendet. Dies ergibt einen weichen, traditionellen 'Wah-Wah' Effekt.

**Atouch: Verstärkungsfaktor (nach der Verzerrung) (Menü Seite 5)** Ermöglicht, dass Aftertouch-Meldungen direkt den Verstärkerlevel ändern, womit die Gesamtlautstärke eines Klangs verändert werden kann.

Positive Werte von (**1** bis **63**) erhöhen die Ausgangslautstärke der Verstärker-Hüllkurve, wenn Aftertouch empfangen wird. Negative Werte von (**-1** bis **-64**) verringern die Ausgangslautstärke, wenn Aftertouch empfangen wird. Bei der Einstellung **0** haben Aftertouch-Meldungen keine Auswirkung.

#### **Weiterleitung der Breath-Steuerung**

Es ist ebenfalls möglich, eingehende Breath MIDI-Meldungen zu verwenden, um Klänge zu beeinflussen und zu modulieren. Das Prinzip der Verwendung der Breath-Steuerung ist dieselbe wie von Aftertouch.

Die restlichen fünf Seiten im Menü bieten dieselben Leistungsmerkmale wie bei Aftertouch, diese Einstellungen gelten für die Breath-Steuerung.

# **Menü Steuerräder**

Dieses Menü steuert, wie die K-Station auf die Tonhöhe und Modulation von ihren eigenen Steuerrädern reagiert. Das Menü wird ausgewählt durch Drücken der Keypad-Taste **8**, wenn die K-Station im **Menu Mode** ist. Verwenden Sie die Tasten PAGE up/down (Seite Vor/Zurück), um durch die verfügbaren Menüfunktionen zu gehen - Siehe folgende Tabelle.

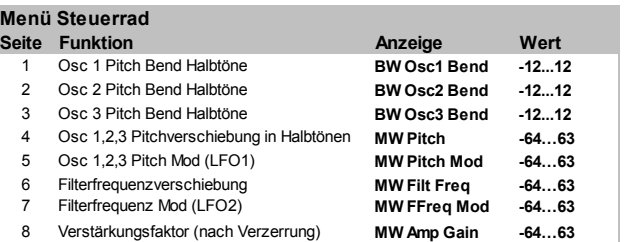

### **Oszillator 1,2 und 3 Pitch Bend (Menü Seite 1)**

Diese Einstellung wird dazu verwendet, um die absolute Tonhöhe der Oszillatoren nach oben oder unten in Bezug auf die Stellung des Tonhöhen-Steuerrads (links) zu verschieben. Die Werte **1** bis **12** ergeben eine höhere Tonhöhe von 1 bis 12 Halbtönen, wenn das Steuerrad nach vorne bewegt wird. Anzeigewerte von **-1** bis **-12** ergeben eine niedrigere Tonhöhe.

HINWEIS: Wenn das aktuelle Programm mehrere Oszillatoren verwendet, wird empfohlen, den Krümmungsgrad für jeden Oszillator gleich einzustellen. Wenn akkordartige Effekte beim Bewegen des Tonhöhenreglers benötigt werden, können Sie für jeden Oszillator verschiedene Krümmungsgrade der Tonhöhe einstellen.

#### **Modulationssteuerungsrad zur Verschiebung von Tonhöhen in Halbtönen (Menü Seite 4)**

Mit dem Modulationssteuerrad kann die Tonhöhe aller Oszillatoren drastisch verändert werden. Diese Einstellung wird dazu verwendet, um die absolute Tonhöhe aller Oszillatoren nach oben oder unten in Bezug auf die Stellung des Modulationssteuerrads (rechts) zu verschieben. Die Werte **1** bis **63** ergeben eine höhere Tonhöhe von **1** bis **63** Halbtönen, wenn das Steuerrad nach vorne bewegt wird. Werte von **-1** bis **-64** ergeben eine niedrigere Tonhöhe.

### **Oszillator 1, 2 und 3 Tonhöhenmodulation von LFO 1 (Menü Seite 5)**

Ermöglicht LFO 1, die Tonhöhe der Oszillatoren zu modulieren und einen Vibratoeffekt zu erzeugen. Wenn das Modulationssteuerrad nach vorne bewegt wird, wird die Modulation durch LFO 1 angewendet. Wenn das Modulationssteuerrad zurückgestellt wird, vermindert sich auch der Betrag der LFO 1 Modulation der Tonhöhe der Oszillatoren.

Verändern Sie diesen Wert, um die Tiefe der Tonhöhenmodulation durch LFO 1 einzustellen.

Die besten Ergebnisse werden erzielt, wenn LFO 1 eine Dreieckwellenform verwendet. Dies ergibt einen weichen, traditionellen Vibratoeffekt.

# **Menü Steuerräder**

#### **Öffnet oder schließt den Filter mit dem Modulationssteuerrad (Menü Seite 6)**

Die Filterabschaltfrequenz kann in dieser Menüoption direkt mit dem Modulationssteuerrad erhöht (Öffnen des Filters) oder verringert (Schließen des Filters) werden.

Positive Werte von **1** bis **63** öffnen den Filter, wenn das Steuerrad nach vorne bewegt wird. Negative Werte von **-1** bis **-64** schließen den Filter, wenn das Steuerrad nach vorne bewegt wird.

#### **Filterfrequenzmodulation von LFO 2 mit dem Modulationssteuerrad (Menü Seite 7)**

Ermöglicht LFO 2, die ABSCHALTFREQUENZ des Filters zu modulieren. Der populäre 'Wah-Wah' Effekt wird gehört, wenn die LFO 2 Wellenform auf Dreieck eingestellt ist.

Ein positiver Wert von **1** bis **63** öffnet den Filter rechtzeitig, wenn LFO 2 über der Basisfrequenz für die Abschaltung ist. Ein negativer Wert von **-1** bis **-64** schließt den Filter rechtzeitig, wenn LFO 2 unter der Basisfrequenz für die Abschaltung ist.

Die Verwendung eines hohen Werts und die Einstellung von LFO 2 auf verschiedene Wellenformen erzeugt dramatische Effekte, wenn das Modulationssteuerrad betätigt wird.

#### **Steuerung der Hauptlautstärke über das Modulationssteuerrad (Menü Seite 8)**

Indem der Modulationsregler zum Verstärker umgeleitet wird, kann die allgemeine Lautstärke des Klangs gesteuert werden. Positive Werte von **1** bis **63** erhöhen die Ausgangslautstärke der Verstärker-Hüllkurve, wenn das Modulationssteuerrad nach vorne bewegt wird. Negative Werte von **-1** bis **-64** verringern die Ausgangslautstärke der Verstärkerhüllkurve, wenn das Modulationssteuerrad nach vorne bewegt wird. Bei der Einstellung 0 hat das Steuerrad keine Auswirkung.

# **Menü Arpeggiator**

Um die Steuerungen des Bedienpults der Arpeggiatorsektion zu ergänzen, gibt es noch viele andere Funktionen im Menü Arpeggiator. Dieses Menü wird ausgewählt durch Drücken der Keypad-Taste ë0í, wenn die K-Station im **Menu Mode** ist. Verwenden Sie die Tasten PAGE up/down, um durch die verfügbaren Menüfunktionen zu gehen - Siehe folgende Tabelle.

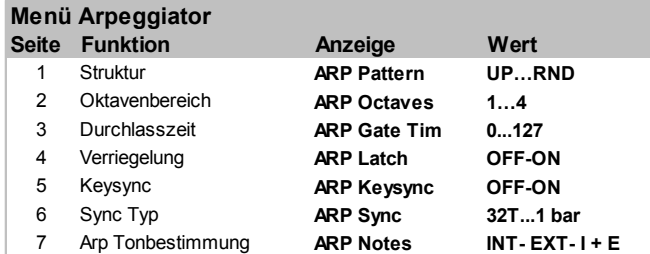

# **Muster (Menü Seite 1)**

Dies bestimmt das Arpeggiomuster, das vom Arpeggiator gespielt wird. Es stehen sechs Muster zur Verfügung:

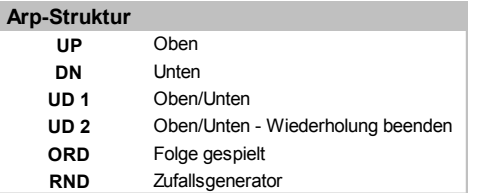

### **Up**

Das Arpeggio beginnt beim tiefsten gespielten Ton und gleitet durch die Töne, bis der höchste Ton erreicht wird. Dann beginnt es wieder unten und wiederholt die Sequenz.

### **Down**

Das Arpeggio beginnt beim höchsten gespielten Ton und gleitet durch die Töne, bis der tiefste Ton erreicht wird. Dann beginnt es wieder oben und wiederholt die Sequenz.

## **Up/Down**

Das Arpeggio beginnt beim tiefsten gespielten Ton und gleitet durch die Töne, bis der höchste Ton erreicht wird. Dann läuft es wieder nach unten. Dies ist nützlich, wenn drei Töne in Musikstücken mit einer 3/4- Taktvorzeichnung gespielt werden.

### **Up/Down - Ende der Wiederholung**

Das Arpeggio beginnt beim tiefsten gespielten Ton, spielt ihn zweimal, und gleitet durch die Töne, bis der höchste Ton erreicht wird. Dann spielt es nochmals den höchsten Ton und läuft wieder nach unten.

### **Reihenfolge**

Das Arpeggio spielt die Töne in der Reihenfolge, wie sie auf dem Keyboard gespielt werden. Am Ende der gespielten Töne wird die Sequenz wiederholt.

## **Zufall**

Die gespielten Töne werden in zufälliger Reihenfolge vom Arpeggiator bearbeitet.

### **Oktavbereich (Menü Seite 2)**

Stellt ein, durch wie viele Oktaven das Arpeggiomuster durchläuft. Der Durchlaufbereich kann von 1 bis 4 Oktaven gewählt werden.

### **Durchlasszeit (Menü Seite 3)**

Stellt die Durchlasszeit oder die Dauer der Töne ein, die vom Arpeggiator gespielt werden. Kleine Werte bei der Durchlasszeit erzeugen einen Stakkato-Effekt. Große Werte erzeugen einen Legato-Effekt. Bei einer Drehung gegen den Uhrzeigersinn ist die Durchlasszeit sehr kurz, bei einer Drehung im Uhrzeigersinn ist die Durchlasszeit lang.

### **Verriegelung (Menü Seite 4)**

Wenn dies aktiviert ist, werden Töne, die auf dem Keyboard gespielt wurden gehalten, auch wenn die Taste losgelassen wurde.

Wenn alle Tasten auf dem Keyboard losgelassen wurden, löscht der nächste auf dem Keyboard gespielte Akkord den existierenden Verriegelungsspeicher und nur der neueste gespielte Akkord wird vom Arpeggiator bearbeitet.

Anmerkung: Es ist möglich, die Verriegelung des Arpeggiators (Ein/Aus) von einem externen Computer, Sequenzer oder Keyboard zu steuern. Übertragen Sie MID CC 64 (Sustain) mit dem Wert 127, um die Arpeggiatorverriegelung auf **EIN** zu stellen, und übertragen Sie die Steuerungsnummer 64 mit dem Wert 0, um die Verriegelung auf **AUS** zu stellen.

### **Keysync (Menü Seite 5)**

Wenn dies aktiviert ist, startet das Arpeggiomuster jedes Mal neu, wenn ein neuer Ton auf dem Keyboard gespielt wird.

### **Sync Typ (Menü Seite 6)**

Ermöglicht, den Arpeggiator mit einem externen Sequenzer zu synchronisieren. Es stehen viele Synchronisierungswerte zur Verfügung:

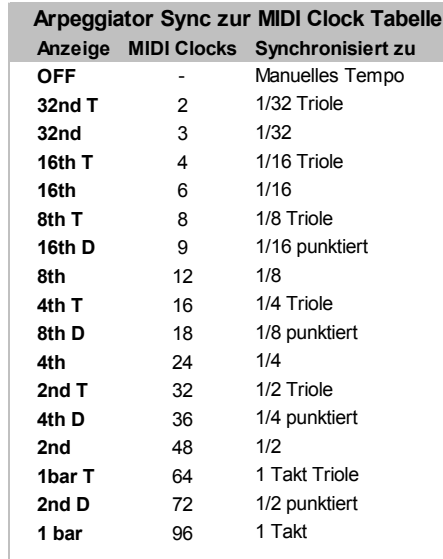

Wenn ein Synchronisierungsintervall ausgewählt ist, wird das Tempo durch den Regler TEMPO des Arpeggiators gesteuert, wenn **MIDI Clock Quelle** auf **INT** eingestellt ist, oder durch das Tempo des externen Sequenzers, wenn **MIDI Clock Quelle** auf **EXT** eingestellt ist. Mehr Informationen über die Einstellung der globalen **MIDI Clock Quelle** finden Sie auf Seite 35.

# **Menü Arpeggiator**

#### **Arp Zielort (Menü Seite 7)**

Aus Gründen der Flexibilität kann der Arpeggiatorausgang an viele Zielorte geleitet werden. Die Einstellung des Arp-Zielorts auf **INT** leitet die Töne des Arpeggiators zur internen Klangmaschine. Dies kann als normaler Betriebsmodus betrachtet werden.

Die Einstellung des Zielorts auf **EXT** leitet die Töne des Arpeggiators NUR zu der MIDI-Ausgangsbuchse und sie werden als MIDI-Ton Ein/Aus-Informationen übertragen. Die MIDI-Toninformationen befinden sich auf dem Kanal **Keyboardübertragung**. (Siehe Seite 35 GLOBAL-Menüseite 4, um die Kanalnummer zu ändern.)

Die Einstellung des Zielorts auf **I + E** (intern und extern) leitet die Töne des Arpeggiators zu *sowohl* der MIDI-Ausgangsbuchse als auch zur internen Klangmaschine.

HINWEIS: Wenn die Option auf **EXT** oder **I + E** eingestellt ist, und der MIDI-Übertragungskanal und der Keyboard-Übertragungskanal *identisch* sind, werden normale Ein/Aus-Informationen von Tönen auf dem MIDI-Übertragungskanal unterdrückt.

Wenn der MIDI-Übertragungskanal und der Keyboard-Übertragungskanal *verschieden* sind, sind die Töne des Arpeggiators auf dem Keyboard-Übertragungskanal vorhanden und normal gespielte Töne befinden sich auf dem MIDI-Übertragungskanal.

# **Erweitertes Anschlussdiagramm**

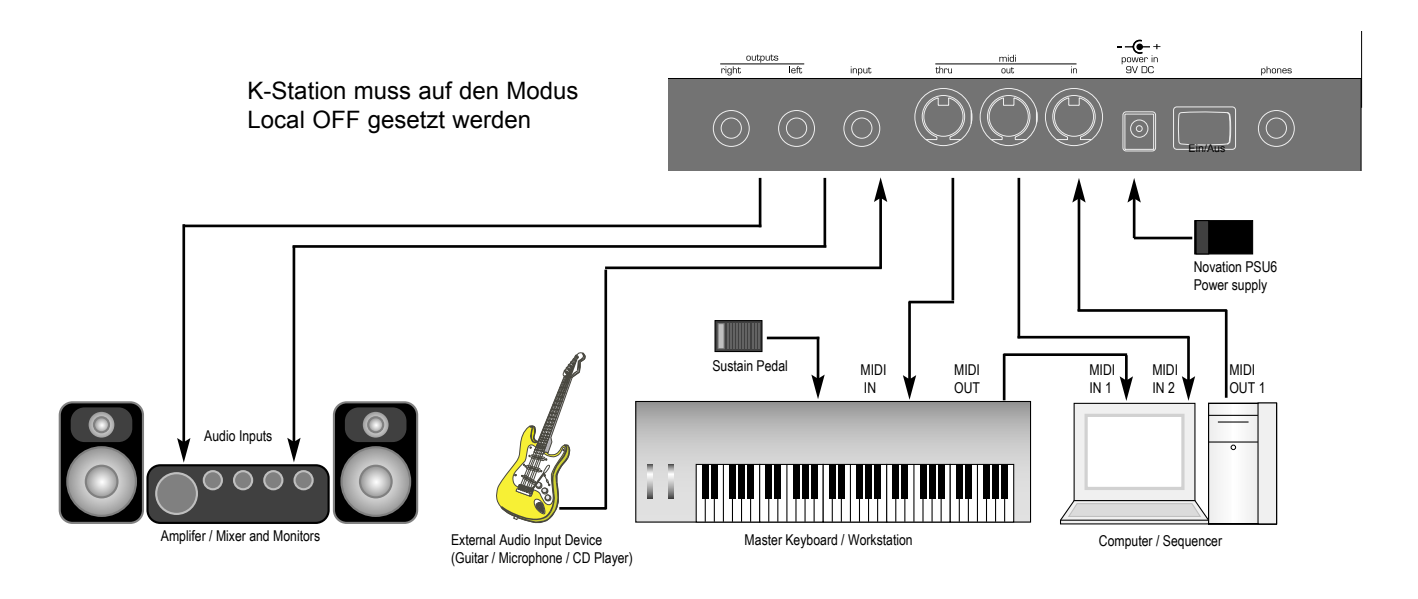

Das obige Diagramm zeigt, wie die K-Station in einem typischen MIDI-Aufzeichnungssetup angeschlossen ist. Es verwendet alle Eingangsund Ausgangsleistungsmerkmale. Dieses Setup ermöglicht Echtzeit-Aufzeichnungen von Reglerbetätigungen in eine Computer Software oder einen Sequenzer, da sowohl der MIDI-Ausgang des externen Keyboards und der MIDI-Ausgang der K-Station mit der Computer Software oder dem Sequenzer verbunden sind.

Der Computer Software/Sequenzer MUSS mindestens 2 MIDI-Eingänge besitzen, um Reglerbewegungen zur gleichen Zeit aufzuzeichnen, in der das Keyboard bedient wird. Ist dies nicht der Fall, muss eine MIDI Merge Box (Mergerbox) verwendet werden, um MIDI-Informationen vom Keyboard und der K-Station in einen einzigen Strom zu mergen (Im Herstellerhandbuch finden Sie die korrekte Verbindung für die MIDI Merge Box ). Wenn das Master-Keyboard eine Workstation ist (über einen eingebauten Synthesizer verfügt), stellen Sie es auf *Local Off* oder auf die gleiche Einstellung bei der MID-Installation.

Drehen Sie die Einstellung Computer Software/Sequenzer *Soft Thru* (oder auch *Echo Back* genannt) auf die Position*On* oder*Enabled*. Wählen Sie einen Track bei Computer Software/Sequenzer aus und weisen Sie ihm den MIDI-Empfangskanal der K-Station zu.

Bedienen Sie das Keyboard, ein Audioausgang von der K-Station sollte über die Kopfhörer/Monitore hörbar sein. Tracks auf dem Computer Software/Sequenzer, die den MIDI-Kanälen der Workstation zugewiesen sind, sollten ebenfalls Sounds in der Workstation triggern.

# **Auflistung der werkseitig eingestellten Sounds**

## **Bank 1 - Klänge 100 - 199**

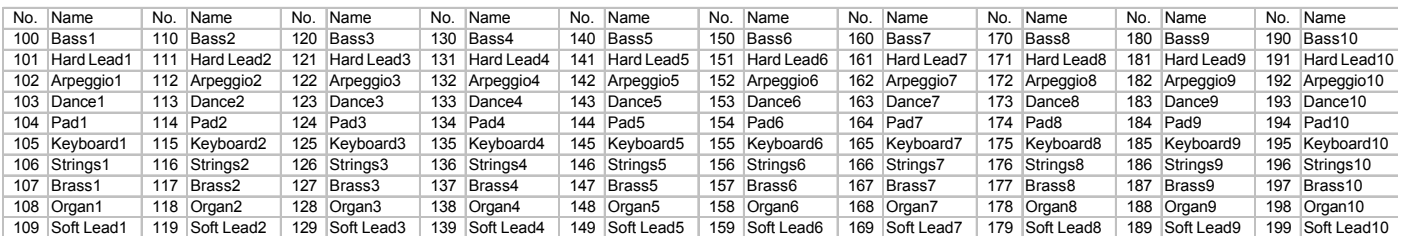

# **Bank 2 - Klänge 200 - 299**

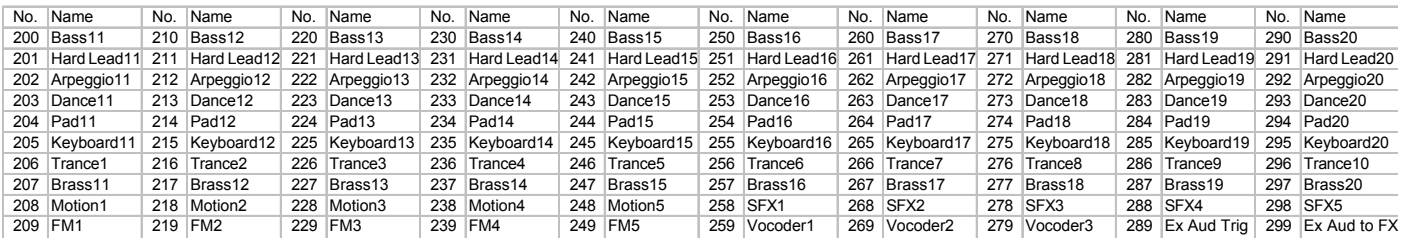

# **Beispiel zur Initialisierung von Klängen**

#### **Klang 300 - Doppelsäge Beispiel 1**

Der Doppeleffekt verursacht, dass jeder Oszillator zwei Wellen für jede Einstellung erzeugt - Sinus, Sägezahn und Dreieck. Diese sind normalerweise in einer Phase und erscheinen als eine Wellenform. Der Phasenunterschied zwischen jeder der zwei Wellen für einen einzelnen Oszillator kann unabhängig phasenverschoben werden, indem der Betrag des Puls verändert wird. Die Phase kann von -180 bis 180 Grad verschoben werden.

Dies kann automatisch durchgeführt werden, indem ein LFO verwendet wird, der den Phasenunterschied zwischen den zwei Wellen einstellt.

Wenn eine LFO 2 Dreieckwelle ausgewählt ist, wird der Phasenunterschied der doppelten Wellen auf und ab bewegt und das Ergebnis ähnelt einem Choruseffekt. Bei moderaten und hohen Einstellungen klingt dies wie das PWM einer Rechteckwelle.

Bei diesem Klang wird nur Oszillator 1 benutzt. Er ist auf eine Sägezahnwelle eingestellt. Die PWM-Stellung ist zentral eingestellt und die PWM-Stellung von LFO 2 ist auf +30 gestellt. Die Geschwindigkeit von LFO 2 ist auf 65 eingestellt mit einer Dreieckwellenform.

Versuchen Sie, die Geschwindigkeit von LFO 2 und die PWM-Stellung von LFO 2 zu variieren, um verschiedene Effekte zu erzielen.

### **Klang 301 - Doppelsäge Beispiel 2**

Wenn eine Sägezahnwelle für LFO 2 ausgewählt und dazu verwendet wird, den Phasenunterschied zwischen den zwei Wellen zu modulieren UND der Puls von LFO 2 ist maximal eingestellt, ergibt sich eine vollständige Phasenveränderung zwischen den doppelten Wellen von Maximum zu Minimum (180 bis -180 Grad) während dem Zyklus von einer Periode des LFO. Dies wird dann nochmals sofort von 180 Grad wiederholt. Dies ist äquivalent zu zwei Wellen mit einer konstanten Verstimmung.

In diesem Beispiel wird wieder nur Oszillator 1 verwendet. Er ist auf Sägezahnwelle eingestellt. Die PWM-Stellung ist zentral eingestellt und die PWM-Stellung von LFO 2 ist auf +63 eingestellt. Die LFO-Geschwindigkeit ist auf 50 eingestellt mit einer Sägezahnwellenform von LFO 2

Variieren Sie die LFO-Geschwindigkeit, um die Verstimmung zwischen den doppelten Oszillatoren einzustellen. Die Einstellungen für den Puls von LFO 2, die nicht maximale oder minimale Werte sind, erzeugen ein Klicken im Klang, da der Phasenunterschied unterbrochen wird.

### **Klang 302 - Oszillator Sync Beispiel**

Oszillator 1 kann Oszillator 2 synchronisieren, so dass jedes Mal, wenn Oszillator 1 seinen Zyklus beendet, auf den Startzyklus von Oszillator 2 zurückgesetzt wird. Wenn nur Oszillator 2 gehört wird, hat dies einen sehr charakteristischen Klang.

Hier beträgt der Level von Oszillator 2 100% und die Level der Oszillatoren 1 und 3 sind beide auf 0%. Oszillator 1 hat keine Hüllkurvenmodulation, wobei Oszillator 2 eine Modulations-Hüllkurventiefe von 45 besitzt. Die Modulationshüllkurve ist mit einem Anschlag von 080 und einer Verzögerung von 100 eingestellt. Die Halte- und Ausklingzeiten für die Modulationshüllkurve sind 000. Wenn die Tonhöhe von Oszillator 1 steigt oder fällt, ändert dies, wie die Welle von Oszillator 2 zurückgesetzt wird.

Experimentieren Sie mit den Einstellungen der Modulationshüllkurven, der Modulations-Hüllkurventiefe für Oszillator 2 und den Oktaven/Halbton-Einstellungen der Oszillatoren 1 und 2.

#### **Klang 303 - Ring Mod Beispiel**

Hier sind alle Oszillatorenlevel auf 000 gestellt. Der Ringmodulatorlevel ist auf 100% gestellt. Die Modulationshüllkurve ist mit einem Anschlag von 035 und einer Verzögerung von 105 eingestellt. Die Modulationshüllenkurve ist auf +50 für Oszillator 2 und -40 für Oszillator 1 eingestellt.

Experimentieren Sie mit den Einstellungen der Modulationshüllkurven, der Modulations-Hüllkurventiefe für die Oszillatoren 1 und 2 und den Oktaven/Halbton-Einstellungen der Oszillatoren 1 und 2.

### **Klang 304 - Hauptausgang EQ-Filter Beispiel.**

Der zusätzliche temposynchronisierte Hüllkurvenfilter des Hauptausgangs.

Dies ist ein leistungsfähiger EQ-Filter, der sich am Ausgang des Signalpfads der A-Station befindet. Dies kann Frequenzen verstärken oder abschwächen - der Niederpassfilter kann dagegen nur abschwächen. Positive Einstellungen der Steuerung verstärken Frequenzen über dem Frequenzpunkt und schwächen die Frequenzen darunter ab. Negative Einstellungen des EQ schwächen Frequenzen über dem Frequenzpunkt ab und verstärken Frequenzen, die darüber liegen.

Das wichtigste Leistungsmerkmal ist die EQ-Tiefensteuerung. Damit wird ein bestimmter LFO verwendet, um den Frequenzpunkt der EQ zu verschieben. Der EQ-LFO kann zur MIDI Clock oder Arpeggiator Clock synchronisiert werden und eine EQ-Ausgangsstellung kann auch für die Chorus- und Schwekungseffekte eingestellt werden.

Dieses Beispiel gilt für die Verwendung mit einem externen Eingang. Es funktioniert besonders gut mit Drumloops usw. Variieren Sie die Regler der Verstärkerhüllkurve und die Regler des EQ-Levels, der Tiefe, des Tempos und der Frequenz.

# **Erweiterte Leistungsmerkmale** *40*

# **K-Station Technical Specification**

![](_page_42_Picture_287.jpeg)

Weight

![](_page_42_Picture_288.jpeg)

Delay Depth / Time / Feedback / MIDI Clock Sync/ Stereo Width / Ratio / Wheel Level Vocoder On –Off / Sibilance Level / Sibilance Type EQ / Filter Depth / Freq / Mod Depth / Mod Speed MIDI clock sync / MIDI clock sync Initial postion **General** Keyboard 2 Octave – 25 keys with velocity sensitivity - Pitch and Modulation Wheels Power 9 Volt D.C. 600 mA Dimensions W=525mm H=94mm D=295mm<br>Weight 4.0 Kg

Comprehensive Aftertouch, Breath and Pitch / Mod Wheel control of both static filter freq and modulation of filter freq

Overdrive / Q normalise

![](_page_42_Picture_289.jpeg)

Arpeggiator Speed / Range / Gate Time / MIDI Clock / Sync / Keysync

# **MIDI Controller List**

Some controllers adhere to the normal midi-specified use (eg modwheel, volume) but most are used arbitrarily and no claim is made of compatibility with other Novation products or other manufacturer's products. This is a common practice among manufacturers.

Whilst an attempt has been made to avoid misuse of "standard" controllers which could cause problems, Novation takes no responsibility for compatibility issues.

Unless noted, controllers are transmitted and received. Unless noted, values have the range 0-127.

\*\*\* denotes a signed value where 64 represents zero.

Unless noted, this is -64..0..+63 stored as 0..64..127

another example is -12..0..+12 stored as 52..64..76

denotes controller not used

Some controllers use the available 7 data value bits to control more than one parameter. These are noted as "packed parameters" and details are given.

The term "pulse width" is properly applied when squarewave is selected. For other waveforms, read "pulse width" as "double waveform phase offset". Double waveform phase offset is zero when the signed pulse width position parameter is 64 (meaning 0).

#### **# MIDI-SPECIFIED USE K-STATION USE**

![](_page_43_Picture_224.jpeg)

**Appendix** *A-2*

![](_page_44_Picture_243.jpeg)

**# MIDI-SPECIFIED USE K-STATION USE**

# **MIDI NRPN List**

The K-Station uses a few NRPNs as detailed below. Since less than 128 of them are used, only one NRPN msb (bank) is needed. Therefore only the NRPN lsb is transmitted/received and the NRPN msb is ignored and is not transmitted. For future compatibility, assume that the NRPN msb is 0.

# **NRPN lsb K-STATION USE**

| 0  | FM FIXED LEVEL                                                                                |
|----|-----------------------------------------------------------------------------------------------|
| 1  | <b>FM ENVELOPE DEPTH ***</b>                                                                  |
| 2  | <b>FM ENVELOPE VELOCITY DEPTH ***</b>                                                         |
| 3  | FM ENVELOPE ATTACK                                                                            |
| 4  | FM ENVELOPE DECAY                                                                             |
| 5  | OSCs 1,2,3 MODWHEEL DIRECT PITCH DEPTH ***                                                    |
| 6  | OSCs 1,2,3 AFTERTOUCH DIRECT PITCH DEPTH ***                                                  |
| 7  | OSCs 1,2,3 BREATH DIRECT PITCH DEPTH ***                                                      |
| 8  | OSCs 1,2,3 MODWHEEL LFO1 PITCH DEPTH ***                                                      |
| 9  | OSCs 1.2.3 AFTERTOUCH LFO1 PITCH DEPTH ***                                                    |
| 10 | OSCs 1,2,3 BREATH LFO1 PITCH DEPTH ***                                                        |
| 11 | FILTER KEYBOARD TRACKING (0=NONE, 127=PRECISE PITCH TRACK)                                    |
| 12 | FILTER MODWHEEL DIRECT FREQUENCY DEPTH ***                                                    |
| 13 | FILTER AFTERTOUCH DIRECT FREQUENCY DEPTH ***                                                  |
| 14 | FILTER BREATH DIRECT FREQUENCY DEPTH ***                                                      |
| 15 | FILTER MODWHEEL LFO2 FREQUENCY DEPTH ***                                                      |
| 16 | FILTER AFTERTOUCH LFO2 FREQUENCY DEPTH ***                                                    |
| 17 | FILTER BREATH LFO2 FREQUENCY DEPTH ***                                                        |
| 18 | AMPLITUDE MODWHEEL DIRECT DEPTH ***                                                           |
| 19 | AMPLITUDE AFTERTOUCH DIRECT DEPTH ***                                                         |
| 20 | AMPLITUDE BREATH DIRECT DEPTH ***                                                             |
| 21 | EFFECTS TYPE CONTROL (see packed parameter 8)                                                 |
| 22 | EFFECTS GLOBAL SYNC CONTROL (see packed parameter 9)                                          |
| 23 | EFFECTS, VOCODER & EXTERNAL AUDIO CONTROL (see packed parameter 10)                           |
| 24 | <b>RESERVED</b>                                                                               |
| 25 | EFFECTS SELECT/ KEYBOARD OCTAVE (see packed parameter 11)                                     |
| 26 | OSC SELECT, NOISE RING EXTERNAL SELECT PWM SOURCE SELECT LFO SELECT (see packed parameter 12) |
|    |                                                                                               |

27-31 - (may be used in future software releases)

# **NRPNs FOR GLOBAL DATA (not part of programs)**

![](_page_45_Picture_177.jpeg)

50 -127 - (may be used in future software releases)

# **Packed Controller / NRPN Details**

Refer to the lists of MIDI Controllers and NRPNs on Pages 42 - 44.

![](_page_46_Picture_202.jpeg)

- bits 4-5 0=PW Position 1=LFO2 Mod 2=Mod Env Modbits 4-5
- bit 6 LFO Select 0= LFO1 1=LFO2

# **SYSEX MESSAGE COMMON FORMAT**

![](_page_47_Picture_225.jpeg)

#### F7h END OF EXCLUSIVE

Note: Currently, the software version and version increment bytes are transmitted for information only and are ignored when a message is received. Future software releases may, on receipt of some message types from an earlier version, alter the data before storing it. This will only apply to messages which contain data blocks. To ensure future compatibility, librarian programs should always maintain a match between the Vv and Vi byte values and the data block content.

# **SYSEX DATA DUMP MESSAGES**

# **CURRENT SOUND DUMP**

When received, this will be the active sound. It is not stored in flash. The source bank and program number are irrelevant and the control byte is ignored.

![](_page_47_Picture_226.jpeg)

F7h END OF EXCLUSIVE

### **PROGRAM DUMP**

When received, the sound is stored in flash at the supplied bank and program number if  $C = 1$ . If  $C = 0$ , the bank used is the currently selected bank.

![](_page_47_Picture_227.jpeg)

#### **PROGRAM PAIR DUMP**

Conveys two adjacent programs where the first is even-numbered eg 98+99. Note that P must be even. When received, the two sounds are stored in flash at the supplied bank and program number if  $C = 1$ . If  $C = 0$ , the bank used is the currently selected bank.

![](_page_48_Picture_224.jpeg)

Note: the purpose of the program pair dump is for internal efficiency in flash memory storage. This message type is used for all bank dumps invoked from the front panel. A full bank dump consists of 50 program pair dumps. When a single bank dump is transmitted, C=0 such that the receiving K-Station current bank will be the destination. When an all banks dump is transmitted, C=1 such that the receiving Station will store the programs in the bank given in the B byte.

When a third party librarian or device receives either a program dump or program pair dump, it can ignore the C value but when it transmits one of these dumps to a K-Station, it must be aware of the effect of the C value.

#### **GLOBAL DATA DUMP**

When received, the flash global data block is overwritten.

The source bank and program number are irrelevant and the control byte is ignored.

![](_page_48_Picture_225.jpeg)

**GLOBAL DATA BLOCK 256 bytes.** See GLOBAL DATA BLOCK On page **A-10** for format

F7h END OF EXCLUSIVE

#### **SYSEX REQUEST MESSAGES (receive only)**

#### **CURRENT SOUND DUMP REQUEST**

![](_page_48_Picture_226.jpeg)

# **MIDI System Exclusive Message Formats - Receive Requests**

# **SYSEX REQUEST MESSAGES (receive only)**

# **PROGRAM DUMP REQUEST**

![](_page_49_Picture_161.jpeg)

#### **PROGRAM PAIR DUMP REQUEST**

![](_page_49_Picture_162.jpeg)

F7h END OF EXCLUSIVE

#### **GLOBAL DATA DUMP REQUEST**

![](_page_49_Picture_163.jpeg)

#### **GLOBAL DATA BLOCK (256 bytes)**

# **Byte Parameter**

- 0 POWER-UP PROGRAM BANK 1.4
- 1 POWER-UP PROGRAM NUMBER 0..99 2 MEMORY PROTECT (0=protected 1=not protected)
- 3 MIDI LOCAL CONTROL (0=off 127=on)
- 4 MIDI RECEIVE CHANNEL 0..15
- 5 MIDI TRANSMIT CHANNEL 0..15
- 6-9 --- (may be used in future software releases)
- 10 MIDI CLOCK SOURCE (0=internal 1=external)
- 11 --- (may be used in future software releases)
- 12 MASTER TUNE CENTS \*
- 13 VELOCITY CURVE (0=soft 1=hard)
- 14 EXTERNAL INPUT RANGE (0=line 1=mic)
- 15 EXTERNAL INPUT TRIM (-10..+20 dB)
- 16 EXTERNAL INPUT TRIGGER SENSITIVITY (0 is most sensitive)
- 17 GLOBAL SYNC TYPE (0,1,2 = note when all notes off, first note after prog change, midi song start)
- 18 PARAMETER MOMENTARY DISPLAY TIME (off.200..1200mS)<br>19 MENU INITIAL PAGE MODE (0=first 1=last used)
- MENU INITIAL PAGE MODE (0=first 1=last used)
- 20 KEYBOARD/WHEELS MIDI TRANSMIT CHANNEL 0..15
- 21 PROGRAM MODE PARAMETER DISPLAY MODE (0=timed 1=permanent)
- 22 KEYBOARD OCTAVE SHIFT ALL-NOTES-OFF CONTROL (0=off 1=kill notes & send midi all-notes-off)
- 23-255 --- (may be used in future software releases)
	- Zeros are transmitted. Use zeros for future compatibility

### **DATA BLOCKS USED IN SYSEX MESSAGES**

See Midi Controller Map for further details of parameters and meaning of \*\*\*.

# **PROGRAM DATA BLOCK (128 bytes)**

### **Byte Parameter**

- 0 UNISON / VOICE TYPE / FILTER TYPE (see packed parameter 2)
- 1 UNISON DETUNE<br>2 INDIVIDUAL OSCI
- INDIVIDUAL OSCILLATOR RANDOM DETUNE
- 3 PORTAMENTO TIME
- 4 PREGLIDE SEMITONES \*\*\* -12..+12 (0=preglide disabled)
- 5 OSC 1,2,3 WAVEFORM / PORTAMENTO MODE (see packed parameter 3)
- 6 OSC 1,2,3 OCTAVE / OSC 1>2 SYNC (see packed parameter 4)
- 7 OSC1 SEMITONE \*\*\* -12..+12
- 8 OSC1 CENT \*\*\* -50..+50
- 9 OSC1 BENDWHEEL PITCH AMOUNT \*\*\*
- 10 OSC1 LFO1 PITCH AMOUNT \*\*\*
- 11 OSC1 MOD.ENV PITCH AMOUNT \*\*\*
- 12 OSC1 PULSE WIDTH POSITION \*\*\* (0=50% or in-phase double wave)
- 13 OSC1 LFO2 PULSE WIDTH MOD \*\*\*
- 14 OSC1 MOD.ENV PULSE WIDTH MOD \*\*\*
- 15 OSC2 SEMITONE \*\*\* -12..+12
- 16 OSC2 CENT \*\*\* -50..+50
- 17 OSC2 BENDWHEEL PITCH AMOUNT \*\*\*
- 18 OSC2 LFO1 PITCH AMOUNT \*\*\*
- 19 OSC2 MOD.ENV PITCH AMOUNT \*\*\*
- 20 OSC2 PULSE WIDTH POSITION \*\*\* (0=50% or in-phase double wave)
- 21 OSC2 LFO2 PULSE WIDTH MOD \*\*\*
- 22 OSC2 MOD.ENV PULSE WIDTH MOD \*\*\*
- 23 OSC3 SEMITONE \*\*\* -12..+12 24 OSC3 CENT \*\*\* -50..+50 25 OSC3 BENDWHEEL PITCH AMOUNT \*\*\* 26 OSC3 LFO1 PITCH AMOUNT \*<br>27 OSC3 MOD.ENV PITCH AMOU
- OSC3 MOD.ENV PITCH AMOUNT \*\*\*
- 28 OSC3 PULSE WIDTH POSITION \*\*\* (0=50% or in-phase double wave)<br>29 OSC3 LFO2 PULSE WIDTH MOD \*\*\*
- OSC3 LFO2 PULSE WIDTH MOD \*\*\*
- 30 OSC3 MOD.ENV PULSE WIDTH MOD \*\*\*
- 31 OSCs 1,2,3 MODWHEEL DIRECT PITCH DEPTH \*\*\* 32 OSCs 1,2,3 AFTERTOUCH DIRECT PITCH DEPTH \*\*\* 33 OSCs 1,2,3 BREATH DIRECT PITCH DEPTH \*\*\* 34 OSCs 1,2,3 MODWHEEL LFO1 PITCH DEPTH \*\*\*
- 35 OSCs 1,2,3 AFTERTOUCH LFO1 PITCH DEPTH \*\*\*<br>36 OSCs 1,2,3 BREATH LFO1 PITCH DEPTH \*\*\*
- OSCs 1,2,3 BREATH LFO1 PITCH DEPTH \*\*

# **PROGRAM DATA BLOCK (continued)**

![](_page_51_Picture_190.jpeg)

89 VOCODER BALANCE (0=off 64=full vocoder 127=modulator only)<br>90 VOCODER STEREO WIDTH

90 VOCODER STEREO WIDTH<br>91 VOCODER SIBILANCE LEVE

VOCODER SIBILANCE LEVEL

# **PROGRAM DATA BLOCK (continued)**

![](_page_52_Picture_230.jpeg)

### **GLOBAL DATA BLOCK (256 bytes)**

### **Byte Parameter**

- 0 POWER-UP PROGRAM BANK 1..4
- 1 POWER-UP PROGRAM NUMBER 0..99
- 2 MEMORY PROTECT (0=protected 1=not protected)
- 3 MIDI LOCAL CONTROL (0=off 127=on)
- 4 MIDI RECEIVE CHANNEL 0..15<br>5 MIDI TRANSMIT CHANNEL 0..1
- MIDI TRANSMIT CHANNEL 0..15
- 6-9 --- (may be used in future software releases)
- 10 MIDI CLOCK SOURCE (0=internal 1=external)<br>11 ---- (may be used in future software releases)
- --- (may be used in future software releases)
- 12 MASTER TUNE CENTS \*\*
- 13 VELOCITY CURVE (0=soft 1=hard)
- 14 EXTERNAL INPUT RANGE (0=line 1=mic)
- 15 EXTERNAL INPUT TRIM (-10..+20 dB)
- 16 EXTERNAL INPUT TRIGGER SENSITIVITY (0 is most sensitive)
- 17 GLOBAL SYNC TYPE (0,1,2 = note when all notes off, first note after prog change, midi song start)<br>18 PARAMETER MOMENTARY DISPLAY TIME (off.200..1200mS)
- 18 PARAMETER MOMENTARY DISPLAY TIME (off.200..1200mS)
- 19 MENU INITIAL PAGE MODE (0=first 1=last used)
- 20 KEYBOARD/WHEELS MIDI TRANSMIT CHANNEL 0..15
- 21 PROGRAM MODE PARAMETER DISPLAY MODE (0=timed 1=permanent)
- 22 KEYBOARD OCTAVE SHIFT ALL-NOTES-OFF CONTROL (0=off 1=kill notes & send midi all-notes-off)

23-255 ...may be used in future software releases)

Zeros are transmitted. Use zeros for future compatibility

# **MIDI Implementation Chart**

Model: Novation K-Station

Date 24/1/02 Version 1.0

**X: No**

![](_page_53_Picture_135.jpeg)

**Mode 1: OMNI ON, POLY Mode 3: OMNI OFF, POLY**

**Mode 2: OMNI ON, MONO Mode 4: OMNI OFF, MONO**

![](_page_54_Picture_422.jpeg)

![](_page_54_Picture_423.jpeg)

![](_page_54_Picture_424.jpeg)

# **Index**

![](_page_55_Picture_265.jpeg)

![](_page_55_Picture_266.jpeg)

FCC Information ( U.S.A.)

1. IMPORTANT NOTICE: DO NOT MODIFY THIS UNIT! This product, when installed as indicated in the instructions contained in this Manual, meets FCC requirements. Modifications not expressly approved by Novation may void your authority, granted by the FCC, to use the product.

2. MPORTANT: When connecting this product to accessories and/or another product use only high quality shielded cables. Cable/s supplied with this product MUST be used. Follow all installation instructions. Failure to follo could void your FCC authorization to use this product in the USA.

3 NOTE: This product has been tested and found to comply with the requirements listed in FCC Regulations, Part 15 for Class "B" digital devices. Compliance with these requirements provides a reasonable level of assurance t use of this product in residential environment will not result in harmful interference with other electronic devices. This equipment generates/uses radio frequencies and, if not installed and used according to the instruct interference, which can be determined by turning the unit "OFF" and "ON", please try to eliminate the problem by using one of the following measures:

Relocate either this product or the device that is being affected by the interference.

Utilize power outlets that are on different branch (Circuit breaker or fuse) circuits or install AC line filter/s.

In the case of radio or TV interference, relocate/re orient the antenna. If the antenna lead-in is 300 ohm ribbon lead, change the lead-in to co-axial type cable.

If these corrective measures do not produce satisfactory results, please contact the local retailer authorized to distribute this type of product.

The statements above apply ONLY to products distributed in the USA.

CANADA

The digital section of this apparatus does not exceed the "Class B" limits for radio noise emissions from digital apparatus set out in the radio interference regulation of the Canadian Department of Communications.

Le present appareil numerique níemet pas de bruits radioelectriques depassant les limites applicables aux appareils numeriques de la "Classe B" prescrites dans le reglement sur le brouillage radioelectrique edicte par le M Communications du Canada.

This only applies to products distributed in Canada. Ceci ne síapplique quíaux produits distribues dans Canada.

Andere Standards ( Rest der Welt )

This product complies with the radio frequency interference requirements of the Council Directive 89/336/EC.

Dette apparat overholder det gaeldenda EF-direktiv vedr rendareadiost ij.Cet appareil est conforme aux prescriptions de la directivecommunautaire 89/336/EC

Diese Geräte entsprechen der EG-Richtlinie 89/336/EC.

Angaben können Änderungen unterliegen:

Die in diesem Handbuch enthaltenen Daten sind zur Zeit des Drucktermins korrekt. Novation behält es sich jedoch vor, diese Angaben ohne Vorankündigung zu ändern, ohne dass die Verpflichtung ensteht, bestehende Einheiten zu aktualisieren.

Copyright 2002

Novation Electronic Music Systems Ltd.

Part No: MAN-KST-DM Vers. 1.1a

![](_page_57_Picture_1.jpeg)

Novation EMS Limited

Platinum House 32 Clivemont Road Maidenhead Berkshire England SL6 7BZ Phone +44 1 628 678520 Fax +44 1 628 671122 E-mail sales@novationmusic.com

Novation USA Limited Int. Toll-free Tel: 011 - 800 - NOVATION (6682-8466) E-mail salesusa@novationmusic.com

Specification subject to change without prior notice. WWW.novationmusic.com